### **Uživatelská příručka k zařízením Dell Latitude E6420 a E6420 ATG**

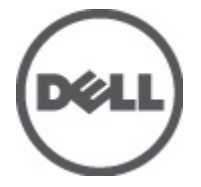

**Regulační model P15G Regulační typ P15G001, P15G002**

### <span id="page-1-0"></span>**Poznámky a upozornění**

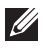

**POZNÁMKA:** POZNÁMKA označuje důležité informace, které pomáhají lepšímu využití počítače.

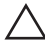

**VÝSTRAHA: VÝSTRAHA označuje nebezpečí poškození hardwaru nebo ztráty dat v případě nedodržení pokynů.**

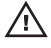

**VAROVÁNÍ: VAROVÁNÍ označuje potenciální nebezpečí poškození majetku, úrazu nebo smrti.**

#### **Informace v této publikaci mohou být bez předchozího upozornění změněny.**

#### **© 2011 Dell Inc. Všechna práva vyhrazena.**

Jakákoli reprodukce těchto materiálů bez písemného souhlasu společnosti Dell Inc. je přísně zakázána..

Ochranné známky použité v tomto textu: Dell™, logo DELL, Dell Precision™, Precision ON™,ExpressCharge™, Latitude™, Latitude ON™, OptiPlex™, Vostro™ a Wi-Fi Catcher™ jsou ochranné známky společnosti Dell Inc. Intel®, Pentium®, Xeon®, Core™, Atom™, Centrino® a Celeron® jsou registrované ochranné známky nebo ochranné známky společnosti Intel Corporation v USA a v jiných zemích. AMD® je registrovaná ochranná známka a AMD Opteron™, AMD Phenom™, AMD Sempron™, AMD Athlon™, ATI Radeon™ a ATI FirePro™ jsou ochranné známky společnosti Advanced Micro Devices, Inc. Microsoft®, Windows®, MS-DOS®, Windows Vista®, tlačítko Start Windows Vista a Office Outlook® jsou buď ochranné známky nebo registrované ochranné známky společnosti Microsoft Corporation ve Spojených státech anebo v jiných zemích. Blu-ray Disc™ je ochranná známka společnosti Blu-ray Disc Association (BDA) a pro použití na discích a přehrávačích je používána v rámci licence. Registrovaná slovní ochranná známka Bluetooth® je vlastněná společností Bluetooth® SIG, Inc. a jakékoli použití této známky společností Dell Inc. je založeno na licenci. Wi-Fi® je registrovaná ochranná známka společnosti Wireless Ethernet Compatibility Alliance, Inc.

Ostatní ochranné známky a obchodní názvy mohou být v tomto dokumentu použity v souvislosti s právními subjekty, které si na tyto ochranné známky a názvy svých produktů činí nárok. Společnost Dell Inc. se zříká všech vlastnických nároků na ochranné známky a obchodní značky jiné než vlastní.

 $2011 - 07$ 

Rev. A00

### **Obsah**

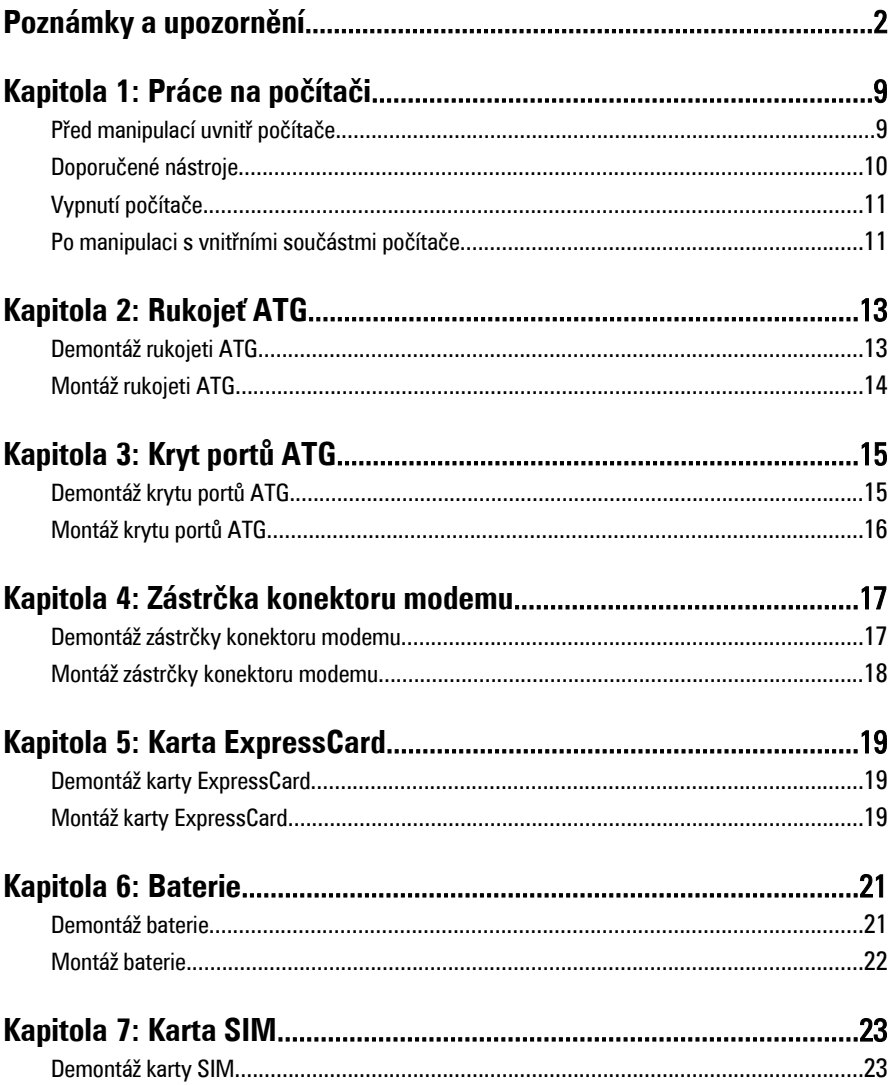

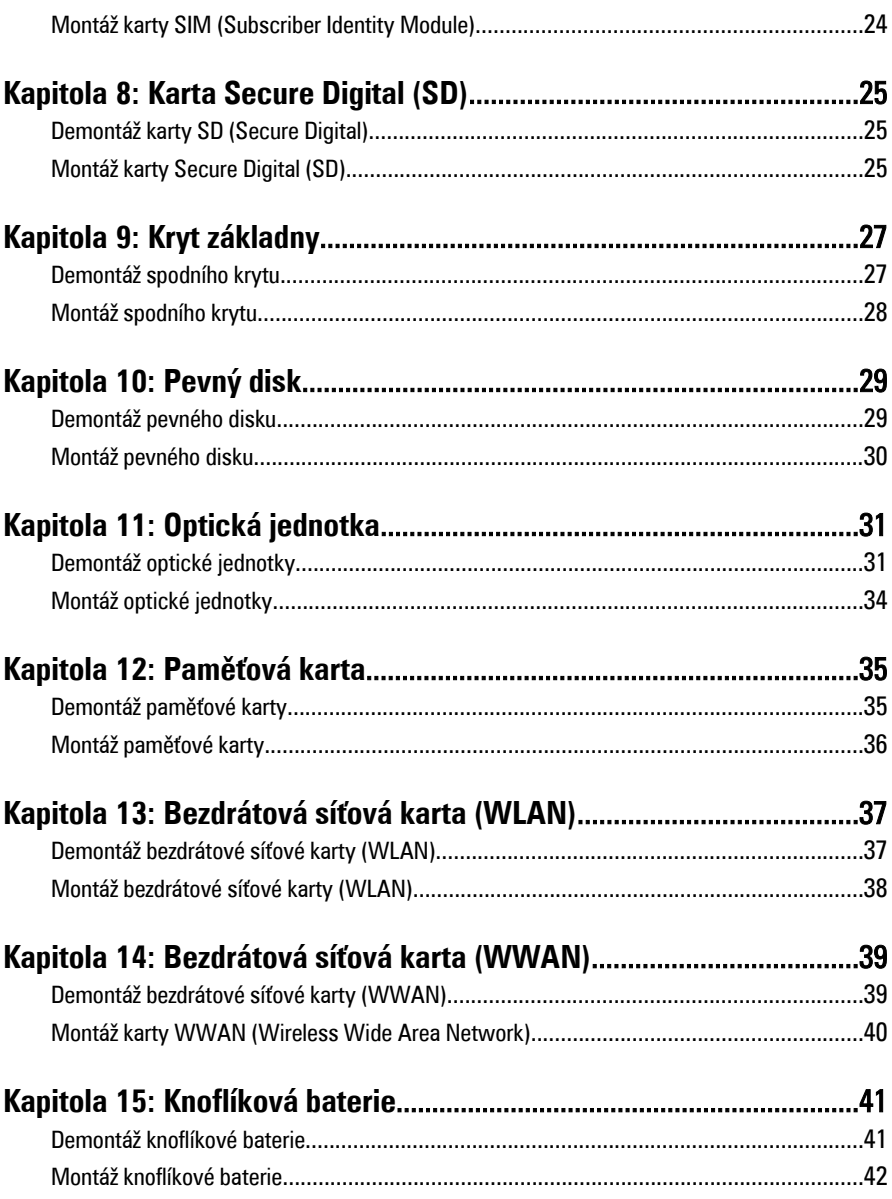

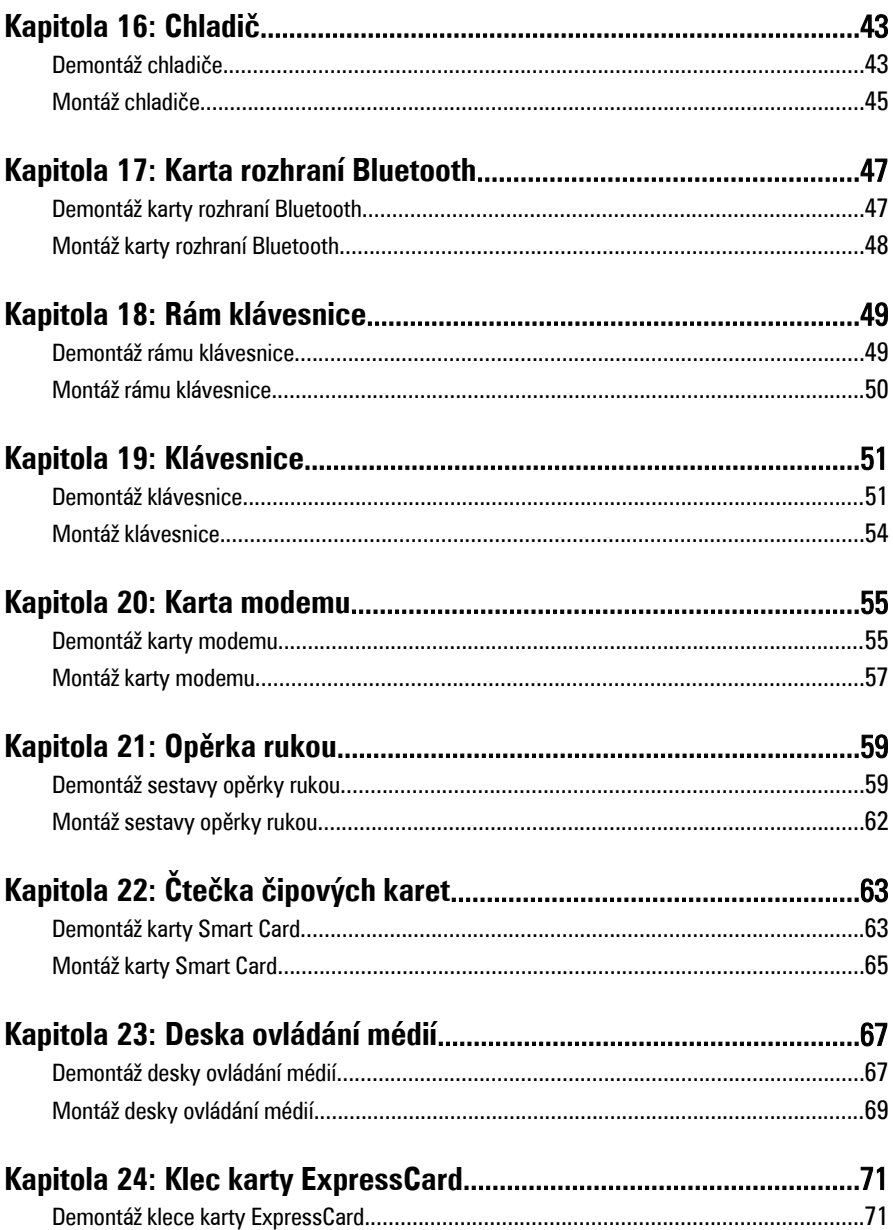

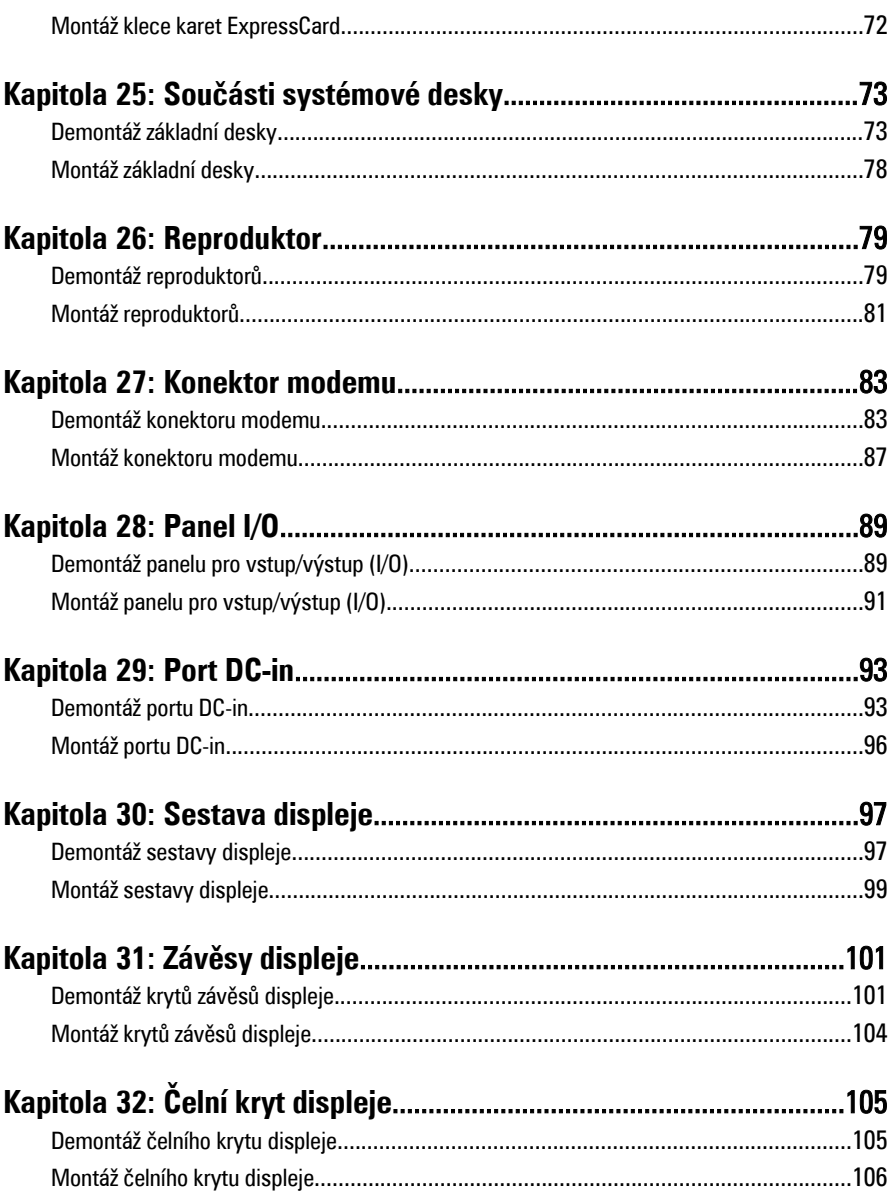

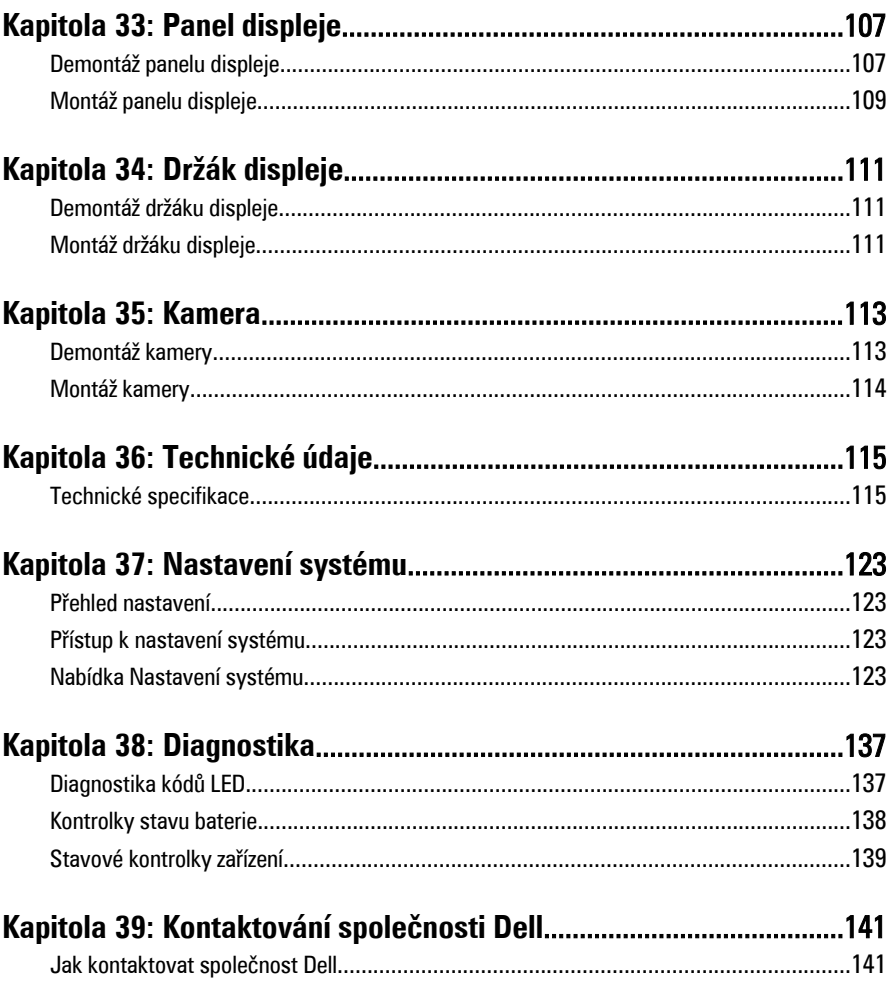

## <span id="page-8-0"></span>**Práce na počítači 1**

### **Před manipulací uvnitř počítače**

Řiďte se těmito bezpečnostními pokyny, které pomohou ochránit počítač před případným poškozením a zajistí vaši bezpečnost. Jestliže není uvedeno jinak, u každého postupu v tomto dokumentu se předpokládá následující:

- Provedli jste kroky uvedené v části Práce s počítačem,
- prostudovali jste si bezpečnostní informace dodané s počítačem.
- Komponent lze vyměnit (nebo v případě jeho samostatného zakoupení instalovat) v opačném pořadí kroků uskutečněných při demontáži.

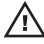

**VAROVÁNÍ: Před manipulací s vnitřními součástmi počítače si přečtěte bezpečnostní pokyny dodané s počítačem. Další informace o vzorových bezpečnostních postupech najdete na stránkách Regulatory Compliance (Soulad s předpisy) na adrese www.dell.com/regulatory\_compliance.**

**VÝSTRAHA: Mnohé z oprav smí provádět pouze certifikovaný servisní technik. Sami byste měli odstraňovat pouze menší problémy a provádět jednoduché opravy, k nimž vás opravňuje dokumentace k produktu nebo k nimž vás vyzve tým služeb a podpory online či telefonicky. Na škody způsobené neoprávněným servisním zásahem se nevztahuje záruka. Přečtěte si a dodržujte bezpečnostní pokyny dodané s produktem.**

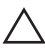

**VÝSTRAHA: Aby nedošlo k elektrostatickému výboji, použijte uzemňovací náramek nebo se opakovaně dotýkejte nenatřeného kovového povrchu (například konektoru na zadní straně počítače).**

**VÝSTRAHA: Zacházejte se součástmi a kartami opatrně. Nedotýkejte se součástí nebo kontaktů na kartě. Držte kartu za okraje nebo za montážní svorku. Součásti, jako je například procesor, držte za okraje, ne za kolíky.**

**VÝSTRAHA: Při odpojování kabelu vytahujte kabel za konektor nebo za vytahovací poutko, ne za kabel samotný. Konektory některých kabelů mají upevňovací západku. Jestliže odpojujete tento typ kabelu, před jeho vytažením západku zmáčkněte. Když oddělujete konektory od sebe, vyrovnejte je tak, aby nedošlo k ohnutí kolíků. Také před připojením kabelu se ujistěte, že jsou oba konektory správně vyrovnané.**

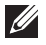

**POZNÁMKA:** Barva počítače a některých součástí se může lišit od barev uvedených v tomto dokumentu.

<span id="page-9-0"></span>Před manipulací uvnitř počítače proveďte následující kroky – zabráníte tak případnému poškození.

- **1.** Zkontrolujte, zda je pracovní povrch rovný a čistý, aby nedošlo k poškrabání krytu počítače.
- **2.** Vypněte počítač (vit část Vypnutí [počítače](#page-10-0)).
- **3.** Je-li počítač připojen k dokovacímu zařízení, jako je např. volitelná mediální základna nebo externí baterie (počítač je dokovaný), odpojte ho.

#### **VÝSTRAHA: Při odpojování síťového kabelu nejprve odpojte kabel od počítače a poté od síťového zařízení.**

- **4.** Odpojte od počítače veškeré síťové kabely.
- **5.** Vypojte počítač a všechna připojená zařízení z elektrických zásuvek.
- **6.** Zavřete displej a otočte počítač spodní stranou nahoru na plochý pracovní povrch.

**POZNÁMKA:** Před servisním zásahem uvnitř počítače je třeba vyjmout hlavní baterii. aby nedošlo k poškození základní desky.

- **7.** Vyjměte hlavní baterii.
- **8.** Otočte počítač horní stranou nahoru.
- **9.** Otevřete displej.
- **10.** Stisknutím tlačítka napájení uzemněte základní desku.

**VÝSTRAHA: Zabraňte nebezpečí úrazu elektrickým proudem – před otevřením krytu počítače vždy odpojte počítač z elektrické zásuvky.**

**VÝSTRAHA: Před manipulací s vnitřními součástmi počítače proveďte uzemnění tím, že se dotknete nenatřené kovové plochy jako například kovové části na zadní straně počítače. Během práce se opětovně dotýkejte nenatřeného kovového povrchu, abyste rozptýlili statickou elektřinu, která by mohla vnitřní součásti počítače poškodit.**

**11.** Vyjměte z příslušných slotů všechny vložené karty ExpressCard nebo čipové karty.

#### **Doporučené nástroje**

Postupy uvedené v tomto dokumentu mohou vyžadovat použití následujících nástrojů:

- malý plochý šroubovák,
- šroubovák Phillips #0,
- šroubovák Phillips #1,
- <span id="page-10-0"></span>• malá plastová jehla,
- disk CD s aktualizačním programem Flash BIOS.

### **Vypnutí počítače**

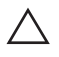

**VÝSTRAHA: Abyste předešli ztrátě dat, před vypnutím počítače uložte a zavřete všechny otevřené soubory a ukončete všechny spuštěné aplikace.**

- **1.** Ukončete operační systém:
	- V operačním systému Windows Vista:

Klikněte na tlačítko **Start** , podle ukázky níže klikněte na šipku v pravém spodním rohu nabídky **Start** a nakonec klikněte na tlačítko **Vypnout**.

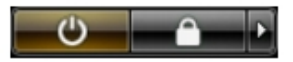

- V operačním systému Windows XP: Klikněte na nabídku **Start** → **Vypnout počítač** → **Vypnout** . Počítač se vypne po ukončení operačního systému.
- **2.** Ujistěte se, že je vypnutý počítač i veškerá další připojená zařízení. Pokud se počítač a připojená zařízení při ukončení operačního systému automaticky nevypnou, vypněte je stiskem tlačítka napájení po dobu 4 vteřin.

#### **Po manipulaci s vnitřními součástmi počítače**

Po dokončení montáže se ujistěte, že jsou připojena všechna externí zařízení, karty a kabely. Učiňte tak dříve, než zapnete počítač.

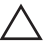

**VÝSTRAHA: Aby nedošlo k poškození počítače, používejte pouze baterie určené pro tento konkrétní počítač Dell. Nepoužívejte baterie navržené pro ostatní počítače Dell.**

- **1.** Připojte veškerá externí zařízení, například replikátor portů, externí baterii nebo mediální základnu, a namontujte všechny karty, například kartu ExpressCard.
- **2.** Připojte k počítači všechny telefonní nebo síťové kabely.

**VÝSTRAHA: Chcete-li připojit síťový kabel, nejprve připojte kabel do síťového zařízení a teprve poté do počítače.**

- **3.** Vložte baterii.
- **4.** Připojte počítač a všechna připojená zařízení do elektrických zásuvek.
- **5.** Zapněte počítač.

# <span id="page-12-0"></span>**Rukojeť ATG 2**

### **Demontáž rukojeti ATG**

- **1.** Postupujte podle pokynů v části Před manipulací [s počítačem](#page-8-0).
- **2.** Odšroubujte šroubky, které připevňují rukojeť ATG k počítači.

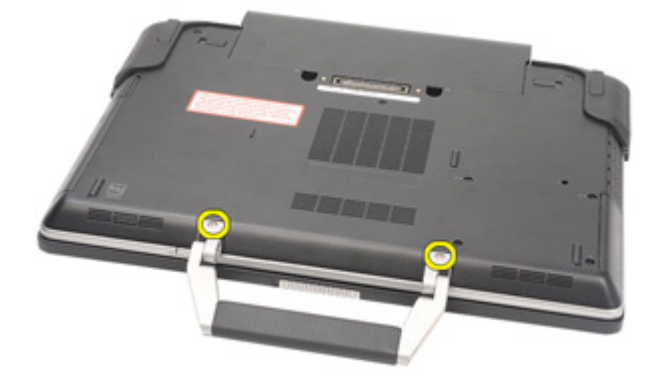

**3.** Rukojeť ATG odeberte z počítače.

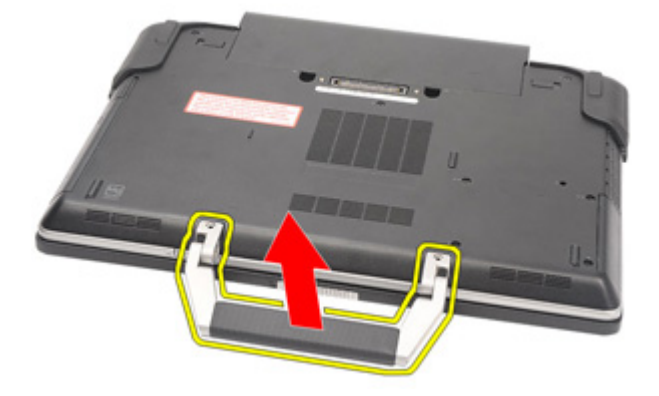

### <span id="page-13-0"></span>**Montáž rukojeti ATG**

- **1.** Umístěte rukojeť ATG a utáhněte šroubky, kterými je připevněna k počítači.
- **2.** Postupujte podle pokynů v části Po [manipulaci](#page-10-0) uvnitř počítače.

# <span id="page-14-0"></span>**Kryt portů ATG 3**

#### **Demontáž krytu portů ATG**

- **1.** Postupujte podle pokynů v části Před manipulací [s počítačem](#page-8-0).
- **2.** Odšroubujte šroubky na pravém krytu portů ATG.

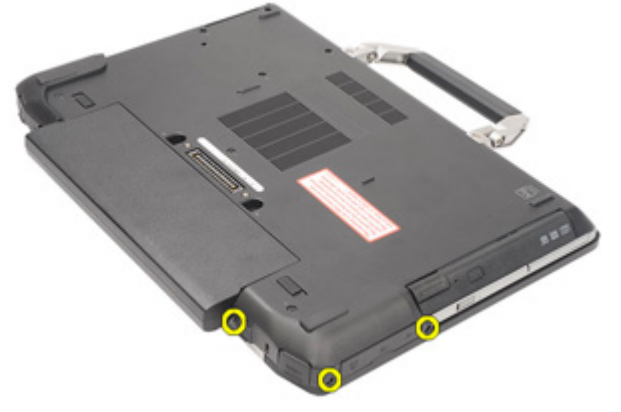

**3.** Odeberte pravý kryt portů ATG.

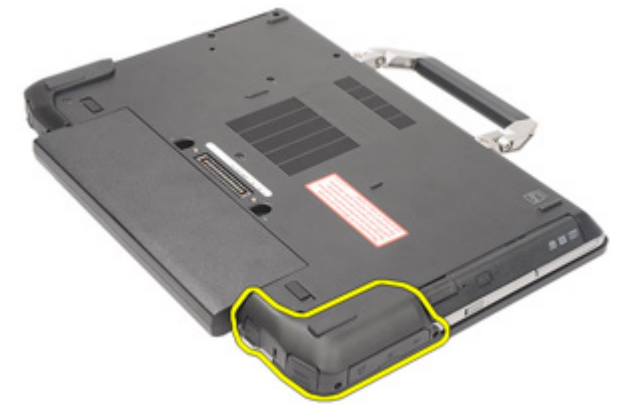

**4.** Odšroubujte šroubky na levém krytu portů ATG.

<span id="page-15-0"></span>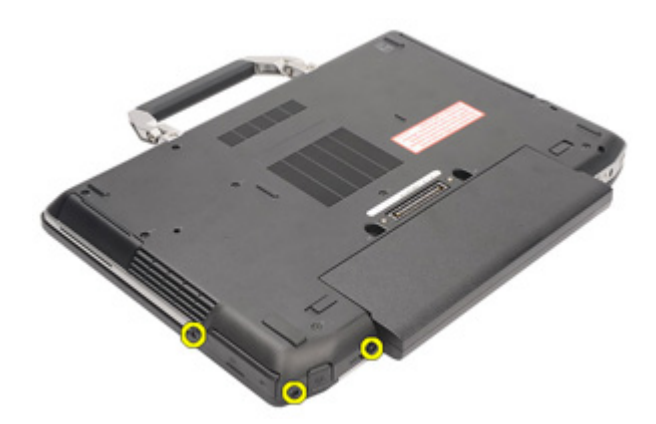

**5.** Odeberte levý kryt portů ATG.

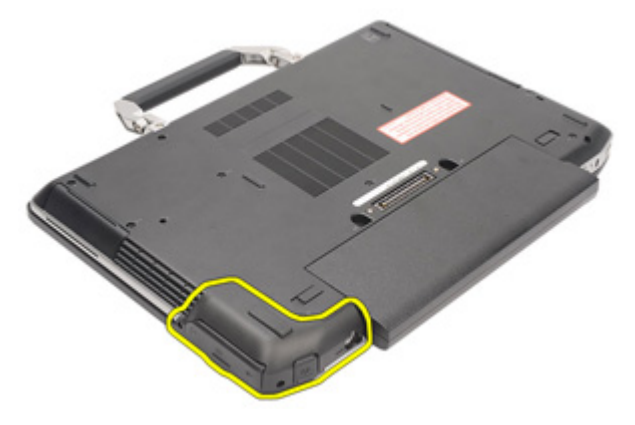

#### **Montáž krytu portů ATG**

- **1.** Umístěte kryt portů ATG a utáhněte šroubky, kterými je připevněn k počítači.
- **2.** Postupujte podle pokynů v části Po [manipulaci](#page-10-0) uvnitř počítače.

## <span id="page-16-0"></span>**Zástrčka konektoru modemu 4**

### **Demontáž zástrčky konektoru modemu**

- **1.** Postupujte podle pokynů v části Před manipulací [s počítačem](#page-8-0).
- **2.** Demontujte [baterii](#page-20-0).
- **3.** Otevřete gumový kryt.
- **4.** Najděte otvor pro zasunutí špendlíku.

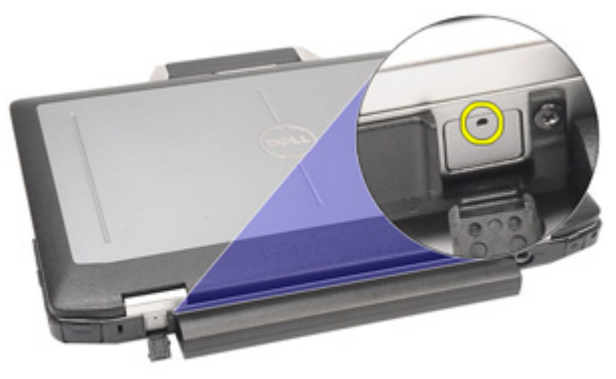

**5.** Zasuňte špendlík do otvoru, zatáhněte směrem nahoru a uvolněte západku krytu.

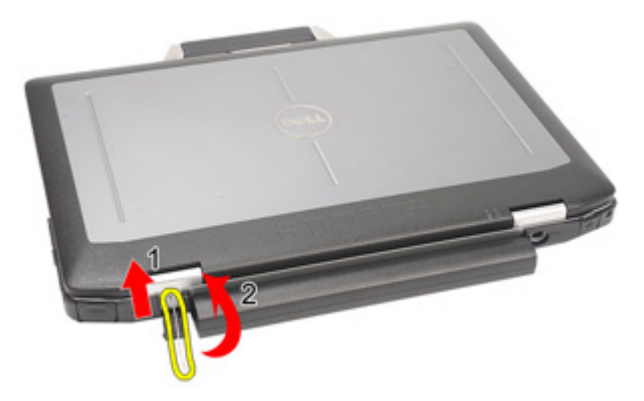

**6.** Odeberte kryt.

<span id="page-17-0"></span>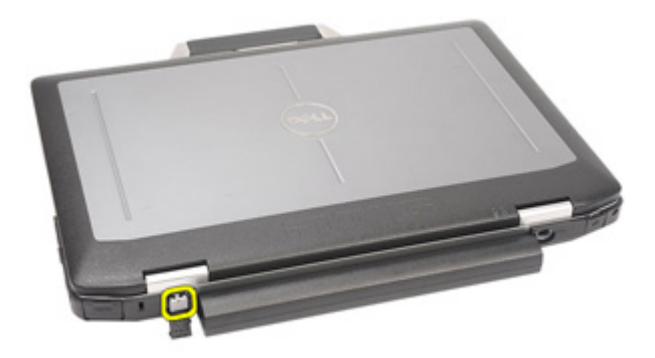

#### **Montáž zástrčky konektoru modemu**

- **1.** Kryt modemu dejte na místo.
- **2.** Najděte otvor pro zasunutí špendlíku, zasuňte do něho špendlík a zatlačením špendlíku kryt zajistěte.
- **3.** Zajistěte gumový kryt.
- 4. Namontujte [baterii](#page-21-0).
- **5.** Postupujte podle pokynů v části Po [manipulaci](#page-10-0) uvnitř počítače.

### <span id="page-18-0"></span>**Karta ExpressCard 5**

### **Demontáž karty ExpressCard**

- **1.** Postupujte podle pokynů v části Před manipulací [s počítačem](#page-8-0).
- **2.** Zatlačte na kartu ExpressCard a uvolněte ji.

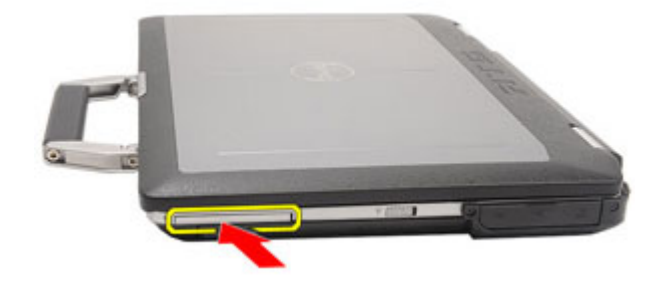

**3.** Vysuňte kartu ExpressCard z počítače.

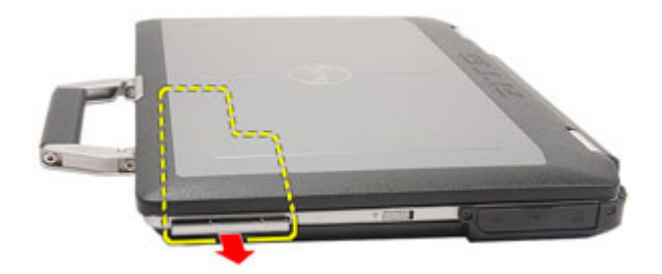

### **Montáž karty ExpressCard**

- **1.** Zasunujte kartu ExpressCard na její místo, dokud neuslyšíte cvaknutí.
- **2.** Postupujte podle pokynů v části Po [manipulaci](#page-10-0) uvnitř počítače.

# <span id="page-20-0"></span>**Baterie 6**

- **1.** Postupujte podle pokynů v části Před manipulací [s počítačem](#page-8-0).
- **2.** Posuňte západky baterie k poloze pro odemknutí.

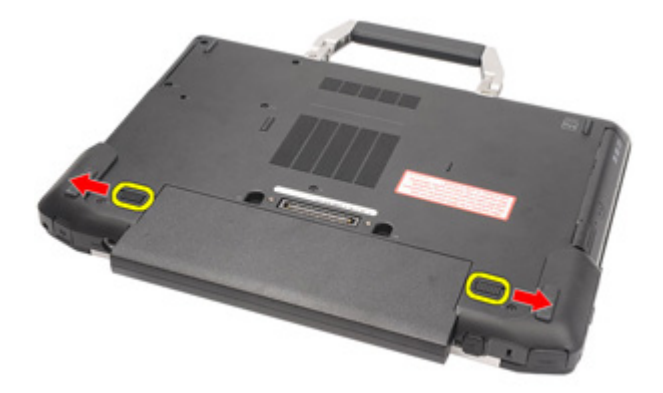

**3.** Vysuňte baterii z počítače a odeberte ji.

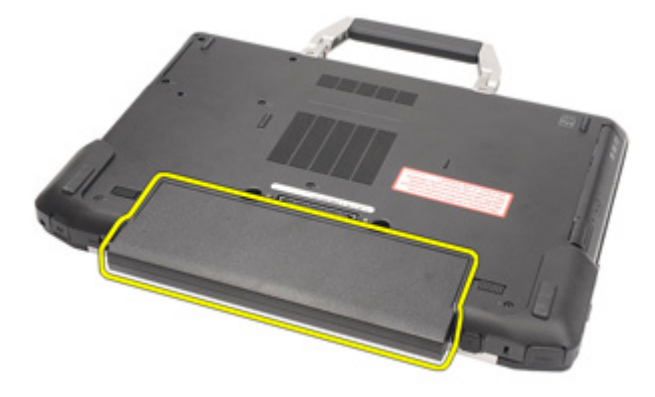

#### <span id="page-21-0"></span>**Montáž baterie**

- **1.** Zasunujte baterii na její místo, dokud neuslyšíte cvaknutí.
- **2.** Postupujte podle pokynů v části Po [manipulaci](#page-10-0) uvnitř počítače.

### <span id="page-22-0"></span>**Karta SIM 7**

#### **Demontáž karty SIM**

- **1.** Postupujte podle pokynů v části Před manipulací [s počítačem](#page-8-0).
- **2.** Demontujte [baterii](#page-20-0).
- **3.** Zasuňte kartu SIM do příslušného slotu.

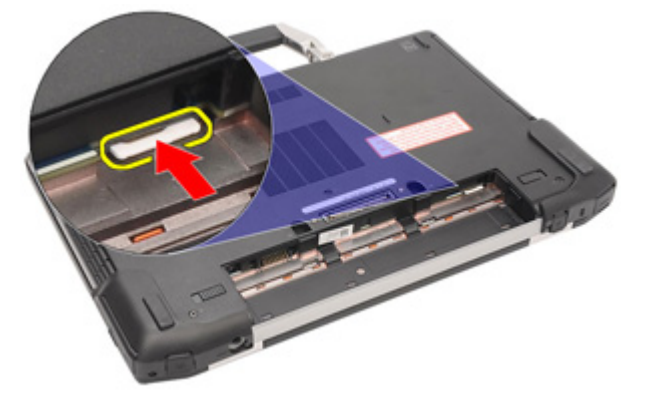

**4.** Odeberte kartu SIM ze systému.

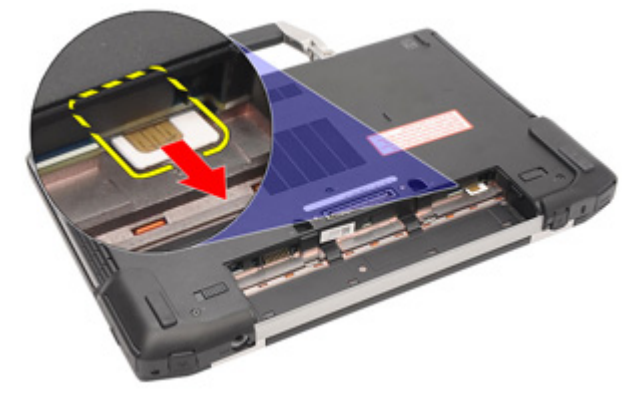

#### <span id="page-23-0"></span>**Montáž karty SIM (Subscriber Identity Module)**

- **1.** Zasuňte kartu SIM do jejího slotu.
- **2.** Namontujte [baterii](#page-21-0).
- **3.** Postupujte podle pokynů v části Po [manipulaci](#page-10-0) uvnitř počítače.

## <span id="page-24-0"></span>**Karta Secure Digital (SD) 8**

### **Demontáž karty SD (Secure Digital)**

- **1.** Postupujte podle pokynů v části Před manipulací [s počítačem](#page-8-0).
- **2.** Zatlačením kartu uvolníte z počítače.

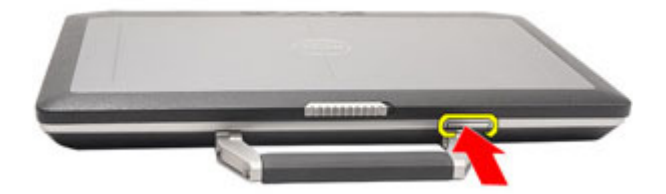

**3.** Vysuňte kartu z počítače.

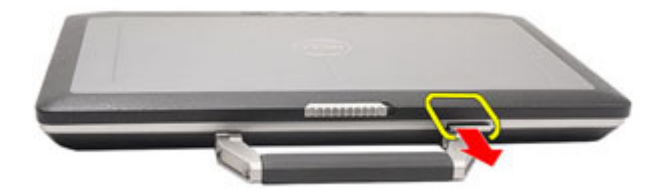

#### **Montáž karty Secure Digital (SD)**

- **1.** Zasunujte kartu Secure Digital (SD) na její místo, dokud neuslyšíte cvaknutí.
- **2.** Postupujte podle pokynů v části Po [manipulaci](#page-10-0) uvnitř počítače.

### <span id="page-26-0"></span>**Kryt základny 9**

#### **Demontáž spodního krytu**

- **1.** Postupujte podle pokynů v části Před manipulací [s počítačem](#page-8-0).
- **2.** Demontujte [rukojeť](#page-12-0) ATG (pouze u systémů E6420 ATG).
- **3.** Demontujte kryt [portů](#page-14-0) ATG (pouze u systémů E6420 ATG).
- **4.** Demontujte [baterii](#page-20-0).
- **5.** Demontujte [kartu](#page-24-0) SD.
- **6.** Odšroubujte šroubky, které připevňují spodní kryt k počítači.

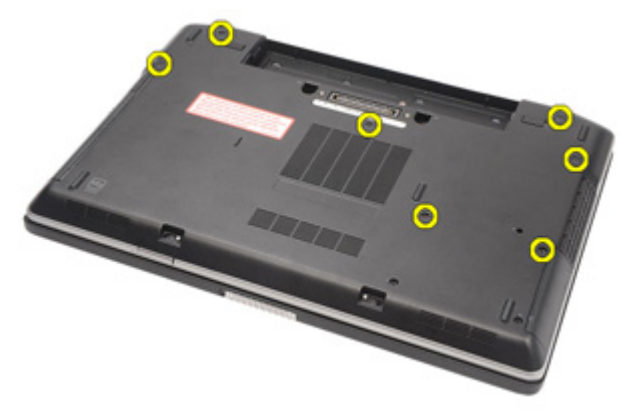

**7.** Zvedněte kryt a odeberte ho.

<span id="page-27-0"></span>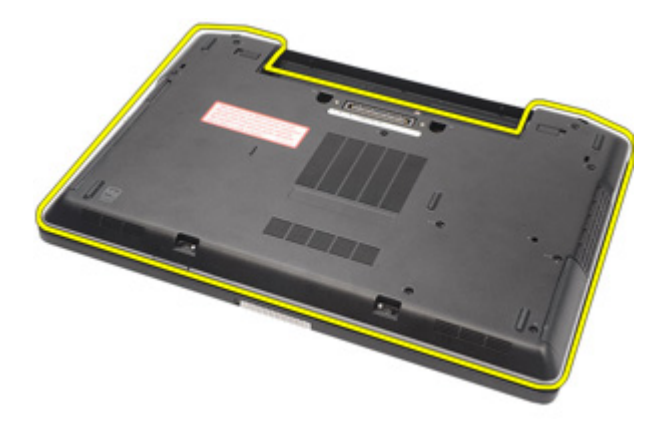

#### **Montáž spodního krytu**

- **1.** Umístěte spodní kryt tak, aby otvory pro šroubky správně přiléhaly k počítači.
- **2.** Utáhněte šroubky, které připevňují spodní kryt k počítači.
- **3.** Namontujte kartu SD [\(Secure](#page-24-0) Digital).
- **4.** Namontujte [baterii](#page-21-0).
- **5.** Namontujte kryt [portů](#page-15-0) ATG (pouze u systémů E6420 ATG).
- **6.** Namontujte [rukojeť](#page-13-0) ATG (pouze u systémů E6420 ATG).
- **7.** Postupujte podle pokynů v části Po [manipulaci](#page-10-0) uvnitř počítače.

## <span id="page-28-0"></span>**Pevný disk 10**

#### **Demontáž pevného disku**

- **1.** Postupujte podle pokynů v části Před manipulací [s počítačem](#page-8-0).
- **2.** Demontujte [baterii](#page-20-0).
- **3.** Odšroubujte šroubky, které připevňují pevný disk k počítači.

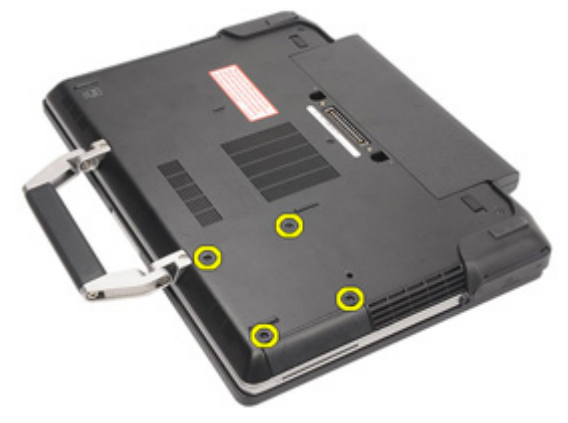

**4.** Vysuňte a odeberte pevný disk z počítače.

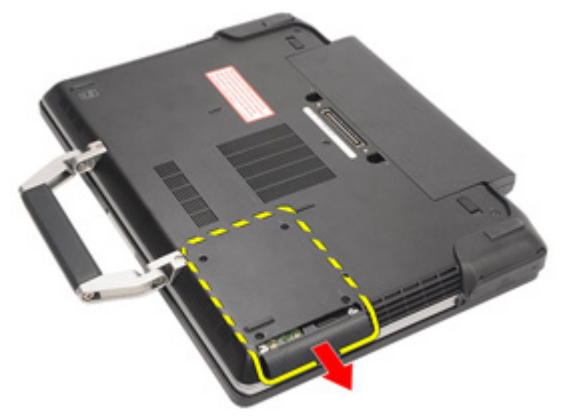

**5.** Odšroubujte šroubek, který připevňuje pevný disk k přihrádce.

<span id="page-29-0"></span>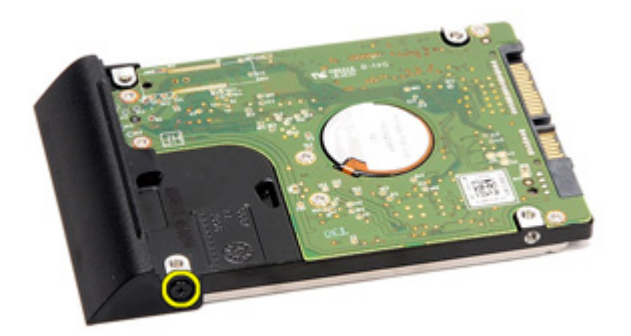

**6.** Zatáhněte a odeberte pevný disk z přihrádky.

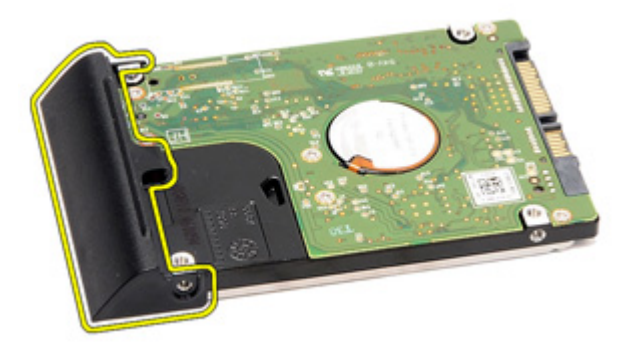

#### **Montáž pevného disku**

- **1.** Připojte přihrádku pevného disku k pevnému disku.
- **2.** Utáhněte šroubek a připevněte přihrádku k pevnému disku.
- **3.** Zasuňte pevný disk do počítače.
- **4.** Našroubujte a utáhněte šroubky, které připevňují pevný disk k počítači.
- **5.** Namontujte [baterii](#page-21-0).
- **6.** Postupujte podle pokynů v části Po [manipulaci](#page-10-0) uvnitř počítače.

## <span id="page-30-0"></span>**Optická jednotka 11**

### **Demontáž optické jednotky**

- **1.** Postupujte podle pokynů v části Před manipulací [s počítačem](#page-8-0).
- **2.** Demontujte [baterii](#page-20-0).
- **3.** Zatlačte západku jednotky do slotu.

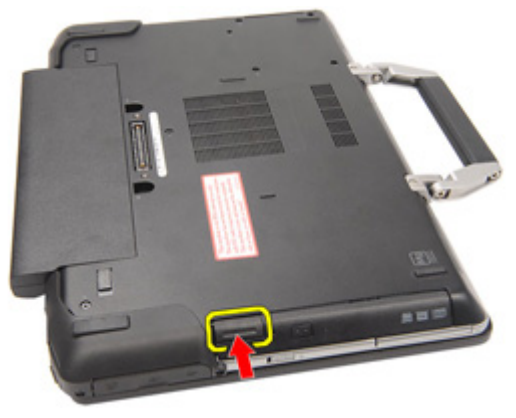

**4.** Pomocí západky jednotky optickou jednotku vytáhněte.

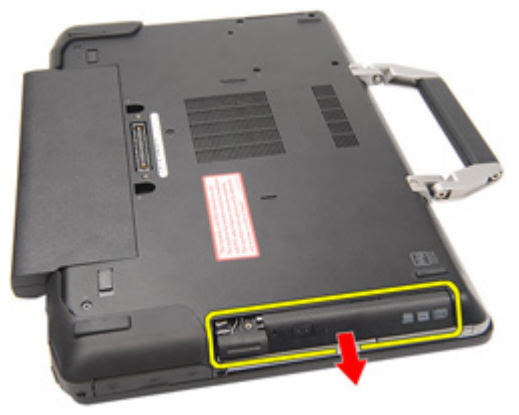

**5.** Z jedné strany zatáhněte za dvířka optické jednotky a částečně je uvolněte.

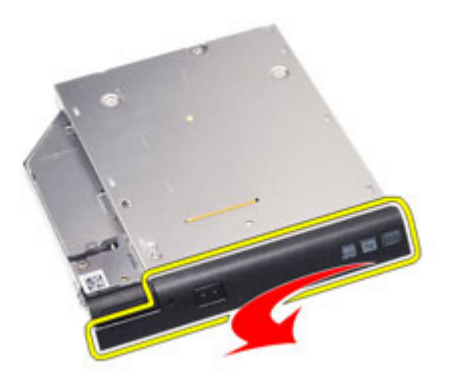

**6.** Zatáhněte za druhou stranu dvířek optické jednotky a úplně je uvolněte.

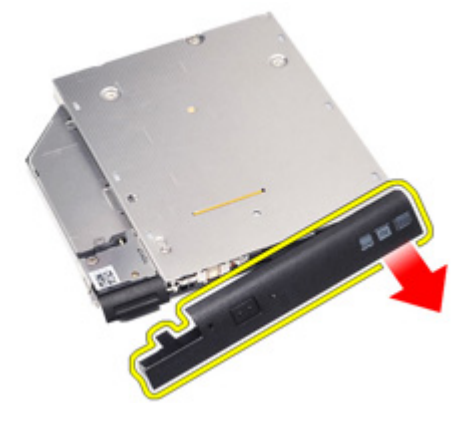

**7.** Odšroubujte šroubek, kterým je západka jednotky připojena k optické jednotce.

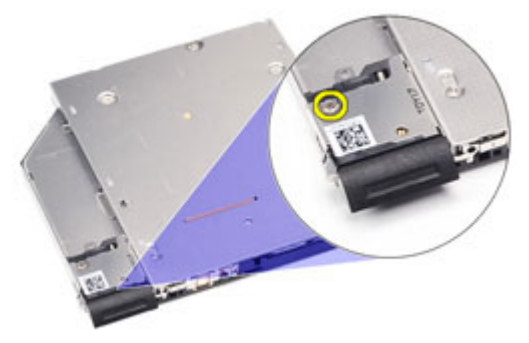

**8.** Demontujte západku jednotky z optické jednotky.

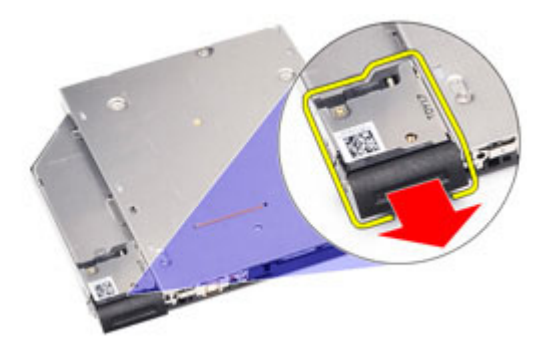

**9.** Odšroubujte šroubky, kterými je šuplík západky jednotky připojen k optické jednotce.

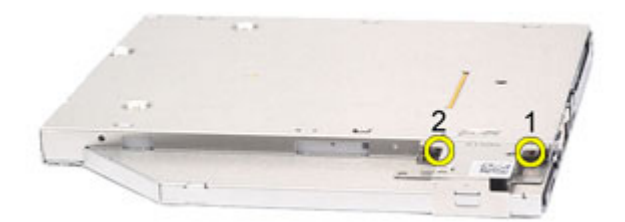

**10.** Demontujte šuplík západky jednotky z optické jednotky.

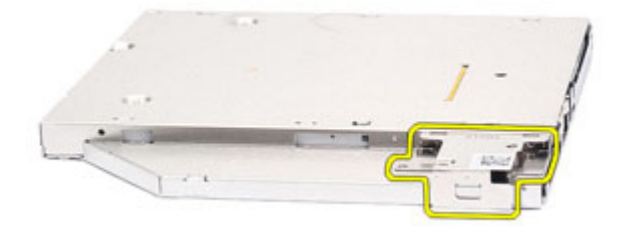

#### <span id="page-33-0"></span>**Montáž optické jednotky**

- **1.** Vložte šuplík západky jednotky do optické jednotky.
- **2.** Přitáhněte šroubky, kterými je šuplík západky jednotky připojen k optické jednotce.
- **3.** Vložte západku jednotky do optické jednotky.
- **4.** Přitáhněte šroubek, kterým je západka jednotky připojena k optické jednotce.
- **5.** Zatlačte na jednu stranu dvířek optické jednotky a úplně je vložte do optické jednotky.
- **6.** Z jedné strany zatáhněte za dvířka optické jednotky a z té strany je vložte.
- **7.** Pomocí západky jednotky vložte optickou jednotku.
- **8.** Umístěte západku jednotky do slotu.
- **9.** Namontujte [baterii](#page-21-0).
- **10.** Postupujte podle pokynů v části Po [manipulaci](#page-10-0) uvnitř počítače.

### <span id="page-34-0"></span>**Paměťová karta 12**

#### **Demontáž paměťové karty**

- **1.** Postupujte podle pokynů v části Před manipulací [s počítačem](#page-8-0).
- **2.** Demontujte [rukojeť](#page-12-0) ATG (pouze u systémů E6420 ATG).
- **3.** Demontujte kryt [portů](#page-14-0) ATG (pouze u systémů E6420 ATG).
- **4.** Demontujte [baterii](#page-20-0).
- **5.** Demontujte kartu Secure [Digital](#page-24-0) (SD).
- **6.** Demontujte [spodní](#page-26-0) kryt.
- **7.** Prsty roztáhněte zajišťovací spony na každém konci paměťového modulu tak, aby modul lehce vypadnul.

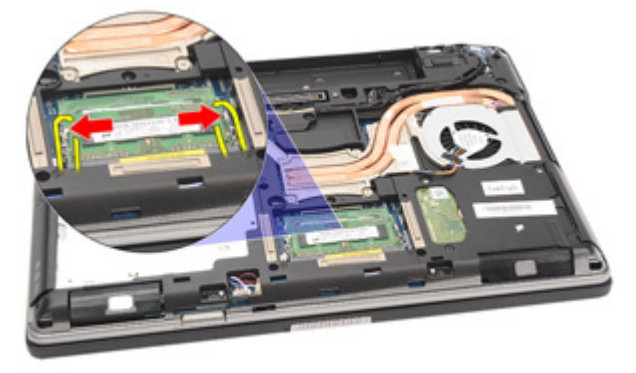

**8.** Vytahujte modul ze základní desky pod úhlem 45 stupňů a odeberte ho ze základní desky.

<span id="page-35-0"></span>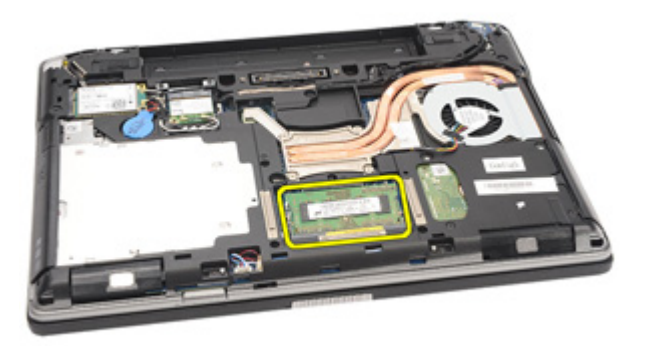

#### **Montáž paměťové karty**

- **1.** Vložte paměťový modul do slotu paměti.
- **2.** Stisknutím klapek připevněte paměťový modul k základní desce.
- **3.** Namontujte [spodní](#page-27-0) kryt.
- 4. Namontujte kartu SD [\(Secure](#page-24-0) Digital).
- **5.** Namontujte [baterii](#page-21-0).
- **6.** Namontujte kryt [portu](#page-15-0) ATG (pouze u systémů E6420 ATG).
- **7.** Namontujte [rukojeť](#page-13-0) ATG (pouze u systémů E6420 ATG).
- **8.** Postupujte podle pokynů v části Po [manipulaci](#page-10-0) uvnitř počítače.
# **Bezdrátová síťová karta (WLAN) 13**

## **Demontáž bezdrátové síťové karty (WLAN)**

- **1.** Postupujte podle pokynů v části Před manipulací [s počítačem](#page-8-0).
- **2.** Demontujte [rukojeť](#page-12-0) ATG (pouze u systémů E6420 ATG).
- **3.** Demontujte kryt [portů](#page-14-0) ATG (pouze u systémů E6420 ATG).
- **4.** Demontujte [baterii](#page-20-0).
- **5.** Demontujte kartu Secure [Digital](#page-24-0) (SD).
- **6.** Demontujte [spodní](#page-26-0) kryt.
- **7.** Odpojte kabely antény od karty WLAN.

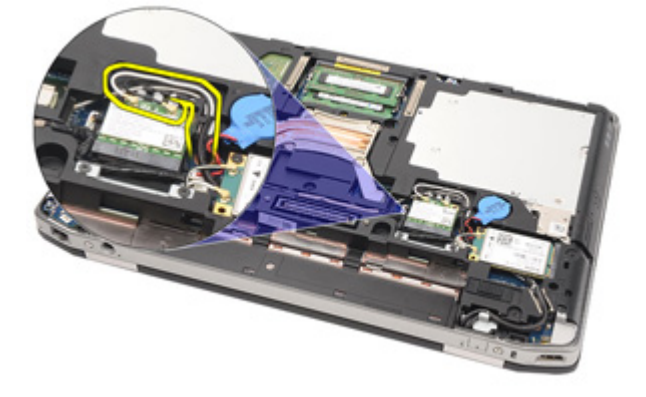

**8.** Vyšroubujte šroubek, který připevňuje kartu WLAN k počítači.

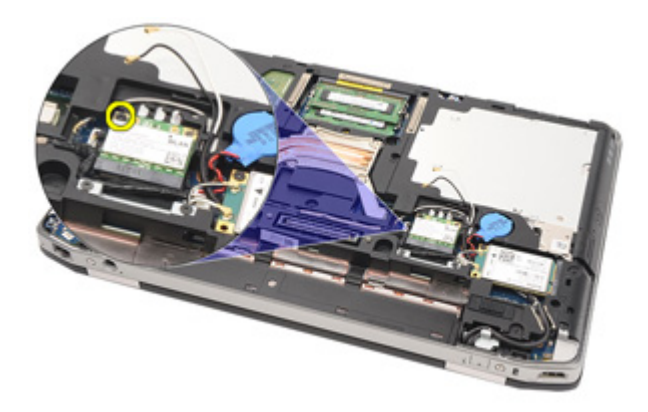

**9.** Vysuňte kartu WLAN z jejího slotu na základní desce.

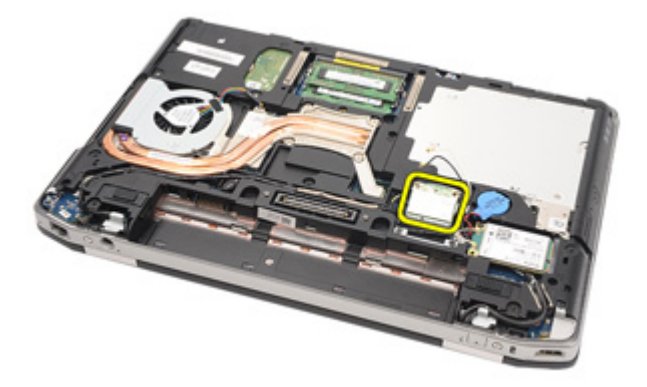

## **Montáž bezdrátové síťové karty (WLAN)**

- **1.** Pod úhlem 45 stupňů zasuňte kartu WLAN do jejího konektoru.
- **2.** Utáhněte šroubek, který připevňuje kartu WLAN k počítači.
- **3.** Připojte kabely antény k jejich konektorům označeným na kartě WLAN.
- **4.** Namontujte kryt [portů](#page-15-0) ATG (pouze u systémů E6420 ATG).
- **5.** Namontujte [rukojeť](#page-13-0) ATG (pouze u systémů E6420 ATG).
- **6.** Namontujte [spodní](#page-27-0) kryt.
- **7.** Namontujte kartu SD [\(Secure](#page-24-0) Digital).
- 8. Namontujte [baterii](#page-21-0).
- **9.** Postupujte podle pokynů v části Po [manipulaci](#page-10-0) uvnitř počítače.

## <span id="page-38-0"></span>**Bezdrátová síťová karta (WWAN) 14**

## **Demontáž bezdrátové síťové karty (WWAN)**

- **1.** Postupujte podle pokynů v části Před manipulací [s počítačem](#page-8-0).
- **2.** Demontujte [rukojeť](#page-12-0) ATG (pouze u systémů E6420 ATG).
- **3.** Demontujte kryt [portů](#page-14-0) ATG (pouze u systémů E6420 ATG).
- **4.** Demontujte [baterii](#page-20-0).
- **5.** Demontujte [kartu](#page-24-0) SD.
- **6.** Demontujte [spodní](#page-26-0) kryt.
- **7.** Odpojte kabely antény od karty WWAN.

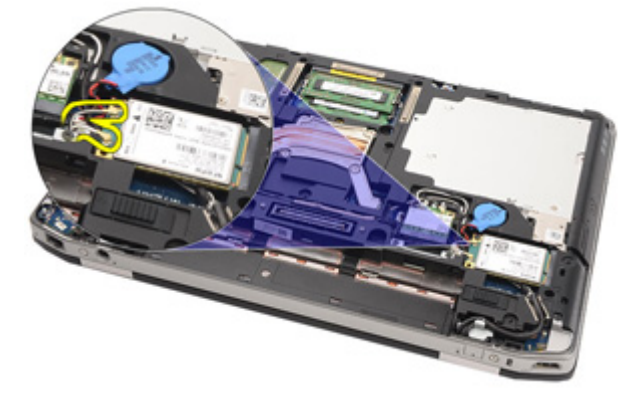

**8.** Vyšroubujte šroubek, který připevňuje kartu WWAN k počítači.

<span id="page-39-0"></span>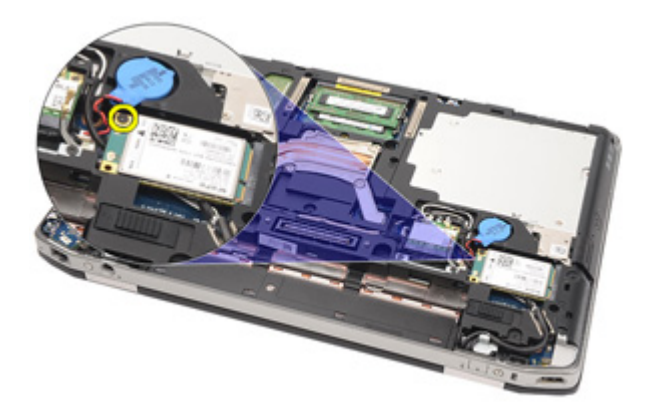

**9.** Vysuňte kartu WWAN z konektoru a odeberte ji z počítače.

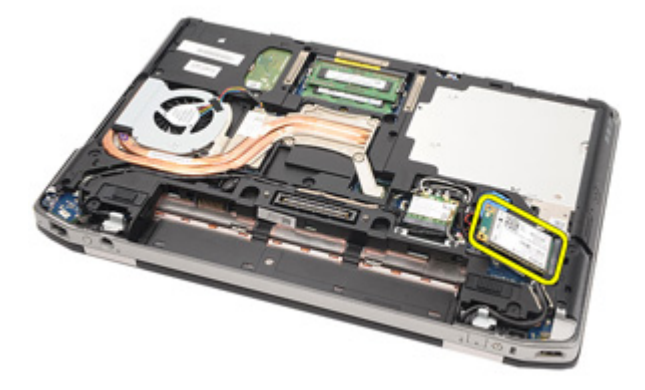

## **Montáž karty WWAN (Wireless Wide Area Network)**

- **1.** Pod úhlem 45 stupňů zasuňte kartu WWAN do jejího konektoru.
- **2.** Utáhněte šroubek, který připevňuje kartu WWAN k počítači.
- **3.** Připojte kabely antény k jejich konektorům označeným na kartě WWAN.
- **4.** Namontujte [spodní](#page-27-0) kryt.
- **5.** Namontujte kartu SD [\(Secure](#page-24-0) Digital).
- **6.** Namontujte [baterii](#page-21-0).
- **7.** Namontujte kryt [portů](#page-15-0) ATG (pouze u systémů E6420 ATG).
- **8.** Namontujte [rukojeť](#page-13-0) ATG (pouze u systémů E6420 ATG).
- **9.** Postupujte podle pokynů v části Po [manipulaci](#page-10-0) uvnitř počítače.

## **Knoflíková baterie 15**

## **Demontáž knoflíkové baterie**

- **1.** Postupujte podle pokynů v části Před manipulací [s počítačem](#page-8-0).
- **2.** Demontujte [rukojeť](#page-12-0) ATG (pouze u systémů E6420 ATG).
- **3.** Demontujte kryt [portů](#page-14-0) ATG (pouze u systémů E6420 ATG).
- **4.** Demontujte [baterii](#page-20-0).
- **5.** Demontujte [kartu](#page-24-0) SD.
- **6.** Demontujte [spodní](#page-26-0) kryt.
- **7.** Demontujte všechny antény, které vedou přes knoflíkovou baterii.

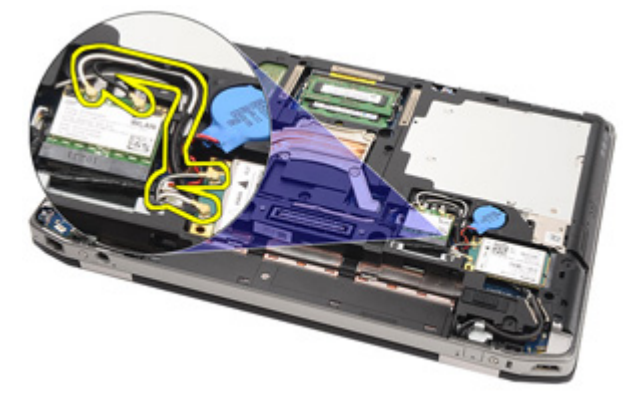

**8.** Odpojte kabel knoflíkové baterie od základní desky.

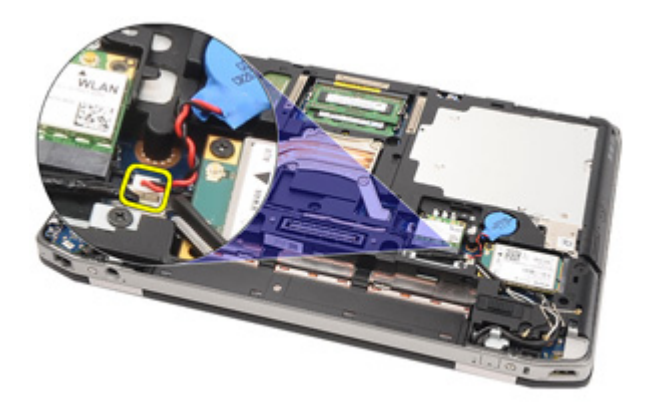

**9.** Uvolněte knoflíkovou baterii a odeberte ji z počítače.

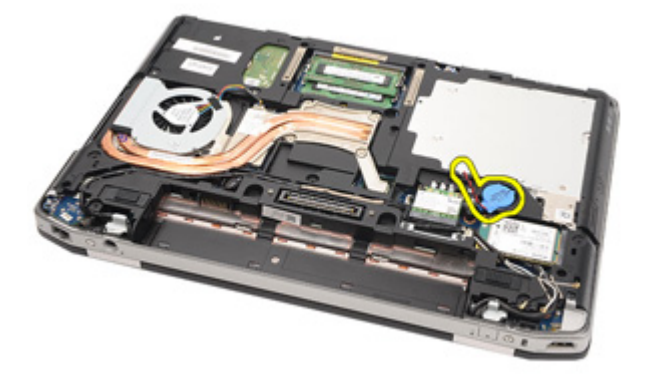

### **Montáž knoflíkové baterie**

- **1.** Umístěte knoflíkovou baterii na její místo.
- **2.** Připojte kabel knoflíkové baterie k základní desce.
- **3.** Připojte všechny antény, které vedly přes knoflíkovou baterii.
- **4.** Namontujte [spodní](#page-27-0) kryt.
- **5.** Namontujte kartu SD [\(Secure](#page-24-0) Digital).
- **6.** Namontujte [baterii](#page-21-0).
- **7.** Namontujte kryt [portů](#page-15-0) ATG (pouze u systémů E6420 ATG).
- **8.** Namontujte [rukojeť](#page-13-0) ATG (pouze u systémů E6420 ATG).
- **9.** Postupujte podle pokynů v části Po [manipulaci](#page-10-0) uvnitř počítače.

## **Chladič 16**

## **Demontáž chladiče**

- **1.** Postupujte podle pokynů v části Před manipulací [s počítačem](#page-8-0).
- **2.** Demontujte [rukojeť](#page-12-0) ATG (pouze u systémů E6420 ATG).
- **3.** Demontujte kryt [portů](#page-14-0) ATG (pouze u systémů E6420 ATG).
- **4.** Demontujte [baterii](#page-20-0).
- **5.** Demontujte [kartu](#page-24-0) SD.
- **6.** Demontujte [spodní](#page-26-0) kryt.
- **7.** Odpojte kabel sestavy chladiče.

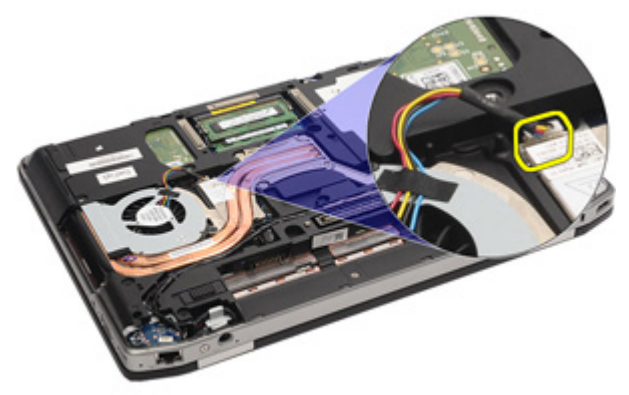

**8.** Povolte šroubky upevňující chladič.

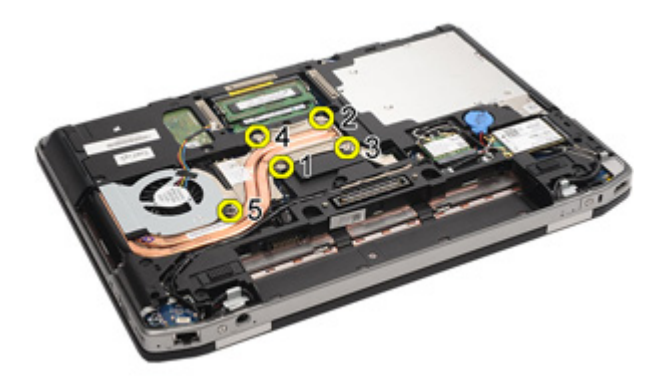

**9.** Odeberte sestavu chladiče ze systému.

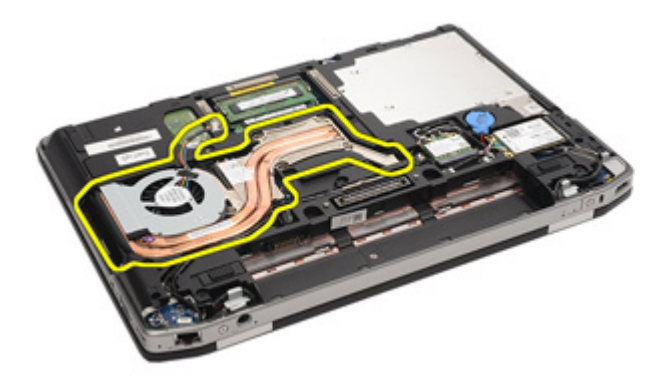

**10.** Otáčejte vačkovým zámkem procesoru proti směru hodinových ručiček.

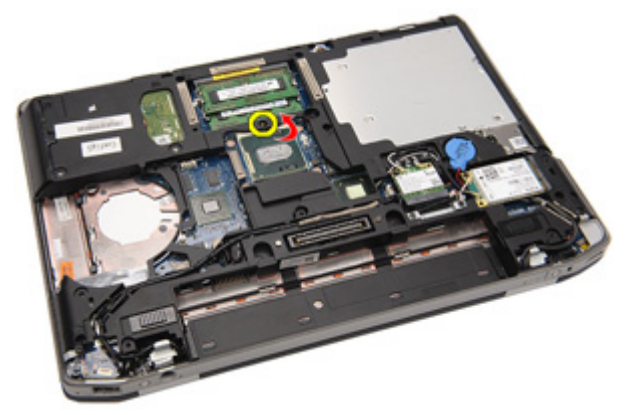

**11.** Odeberte procesor ze systému.

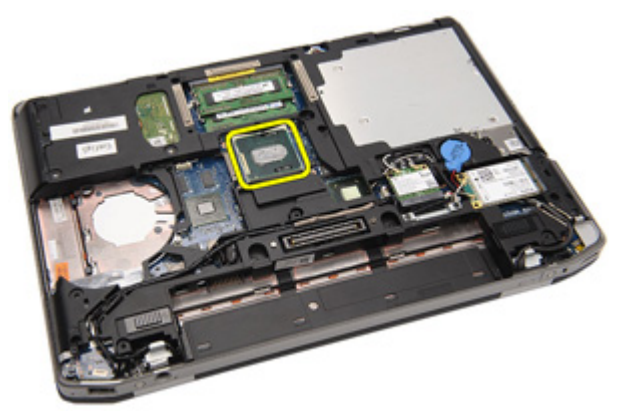

## **Montáž chladiče**

- **1.** Vraťte procesor do systému.
- **2.** Otáčejte vačkovým zámkem procesoru po směru hodinových ručiček.
- **3.** Umístěte sestavu chladiče do systému.
- **4.** Přitáhněte čtyři šroubky, které připevňují chladič.
- **5.** Připojte kabel sestavy chladiče.
- **6.** Namontujte [spodní](#page-27-0) kryt.
- **7.** Namontujte kartu SD [\(Secure](#page-24-0) Digital).
- **8.** Namontujte [baterii](#page-21-0).
- **9.** Namontujte kryt [portů](#page-15-0) ATG (pouze u systémů E6420 ATG).
- **10.** Namontujte [rukojeť](#page-13-0) ATG (pouze u systémů E6420 ATG).
- **11.** Postupujte podle pokynů v části Po [manipulaci](#page-10-0) uvnitř počítače.

## <span id="page-46-0"></span>**Karta rozhraní Bluetooth 17**

## **Demontáž karty rozhraní Bluetooth**

- **1.** Postupujte podle pokynů v části Před manipulací [s počítačem](#page-8-0).
- **2.** Demontujte [rukojeť](#page-12-0) ATG (pouze u systémů E6420 ATG).
- **3.** Demontujte kryt [portů](#page-14-0) ATG (pouze u systémů E6420 ATG).
- **4.** Demontujte [baterii](#page-20-0).
- **5.** Demontujte kartu Secure [Digital](#page-24-0) (SD).
- **6.** Demontujte [spodní](#page-26-0) kryt.
- **7.** Demontujte [pevný](#page-28-0) disk.
- **8.** Vyšroubujte šroubek, který připevňuje kartu rozhraní Bluetooth k počítači

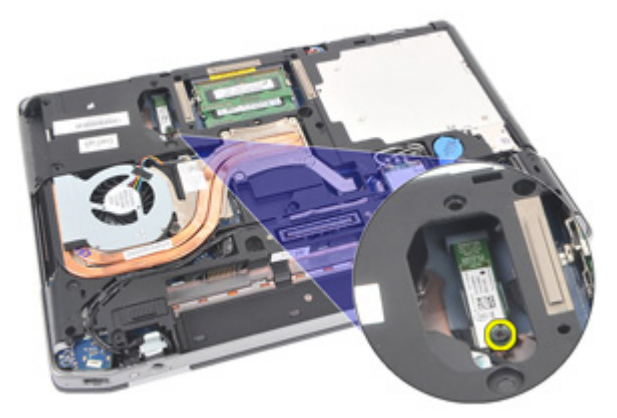

**9.** Vyjměte kartu rozhraní Bluetooth z držáku.

<span id="page-47-0"></span>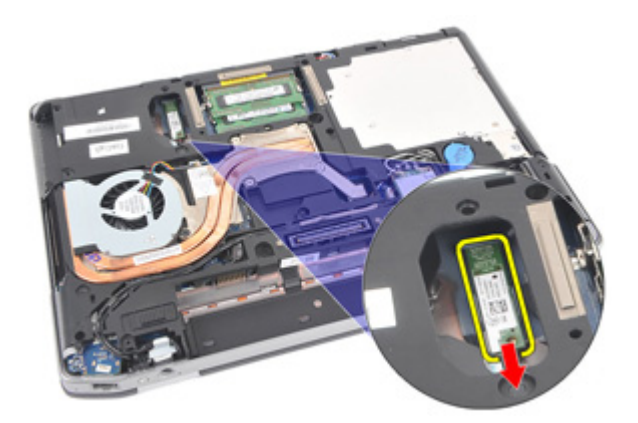

**10.** Odpojte kabel rozhraní Bluetooth.

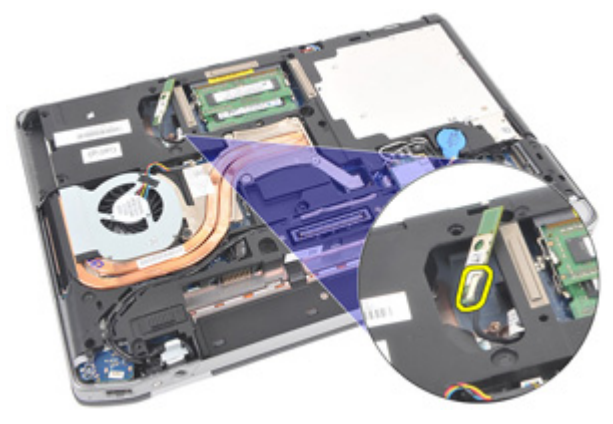

### **Montáž karty rozhraní Bluetooth**

- **1.** Připojte kabel rozhraní Bluetooth ke kartě Bluetooth.
- **2.** Přitáhněte šroubky, kterými je karta Bluetooth připevněna k počítači.
- **3.** Namontujte [pevný](#page-29-0) disk.
- **4.** Namontujte [spodní](#page-27-0) kryt.
- **5.** Namontujte [kartu](#page-24-0) SD.
- **6.** Namontujte [baterii](#page-21-0).
- **7.** Namontujte kryt [portů](#page-15-0) ATG (pouze u systémů E6420 ATG).
- **8.** Namontujte [rukojeť](#page-13-0) ATG (pouze u systémů E6420 ATG).
- **9.** Postupujte podle pokynů v části Po [manipulaci](#page-10-0) uvnitř počítače.

## <span id="page-48-0"></span>**Rám klávesnice 18**

## **Demontáž rámu klávesnice**

- **1.** Postupujte podle pokynů v části Před manipulací [s počítačem](#page-8-0).
- **2.** Pomocí plastového nožíku vypačte rám klávesnice směrem od horního okraje a uvolněte ho.

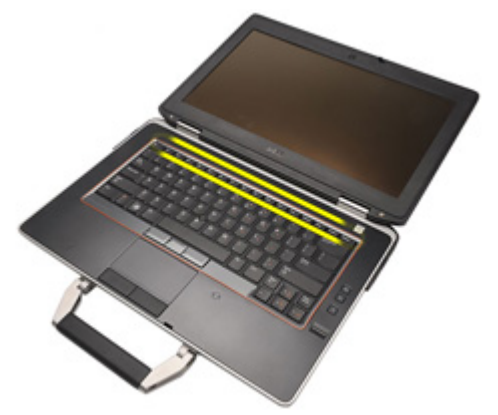

**3.** Pačte po stranách.

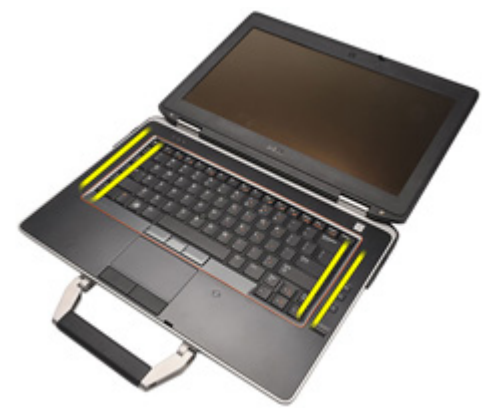

**4.** Uvolněte část rámu s panely.

<span id="page-49-0"></span>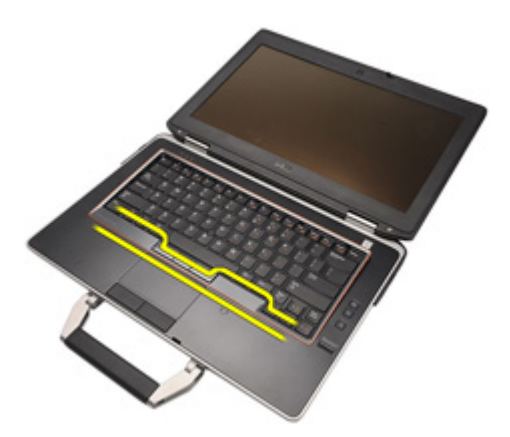

**5.** Jemně nadzvedněte rám klávesnice a odeberte ho ze systému.

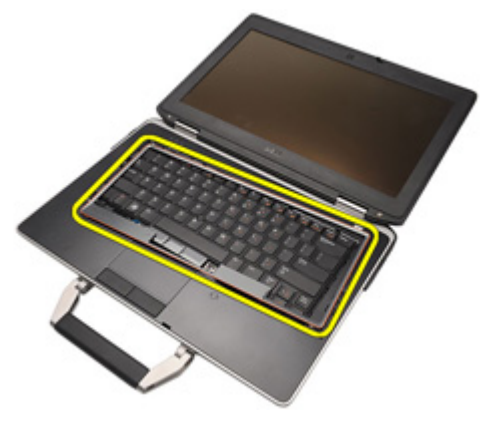

## **Montáž rámu klávesnice**

- **1.** Přiložte rám klávesnice ke klávesnici a jemně ho zatlačte na místo.
- **2.** Postupujte podle pokynů v části Po [manipulaci](#page-10-0) uvnitř počítače.

## <span id="page-50-0"></span>**Klávesnice 19**

## **Demontáž klávesnice**

- **1.** Postupujte podle pokynů v části Před manipulací [s počítačem](#page-8-0).
- **2.** Demontujte [baterii](#page-20-0).
- **3.** Demontujte rám [klávesnice](#page-48-0).
- **4.** Odšroubujte šroubky, které připevňují klávesnici ke spodní straně počítače.

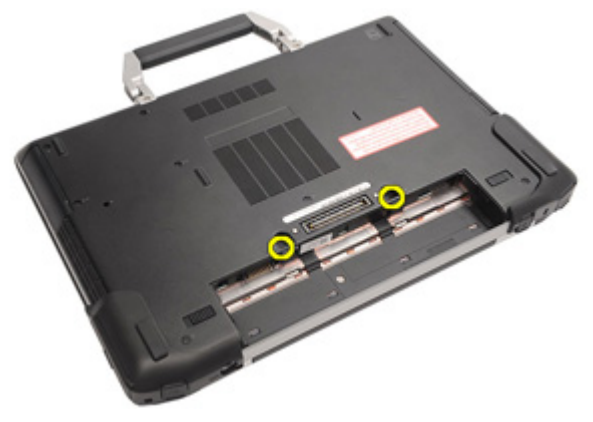

**5.** Odšroubujte šroubky, kterými je klávesnice připojena k systému.

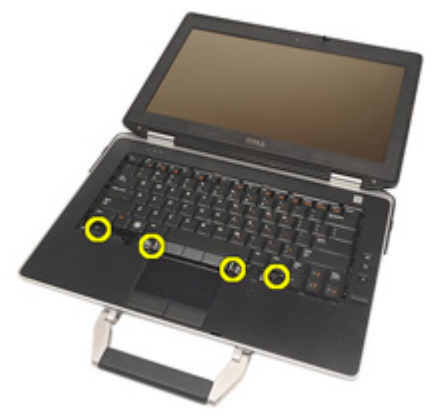

**6.** Opatrně klávesnici vyjměte a položte ji směrem k displeji.

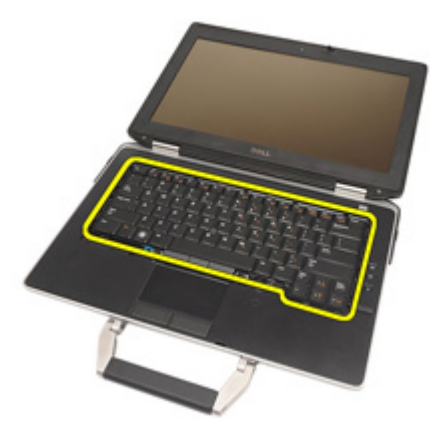

**7.** Odpojte kabel klávesnice od základní desky.

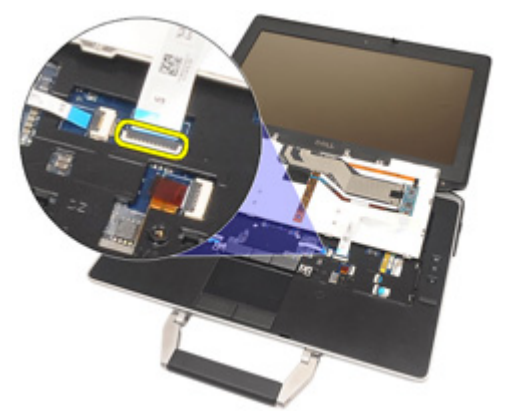

**8.** Vyjměte klávesnici z počítače.

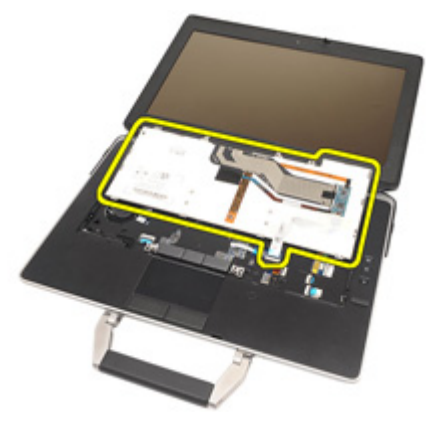

9. Odstraňte pásku, která připojuje kabel klávesnice ke klávesnici.

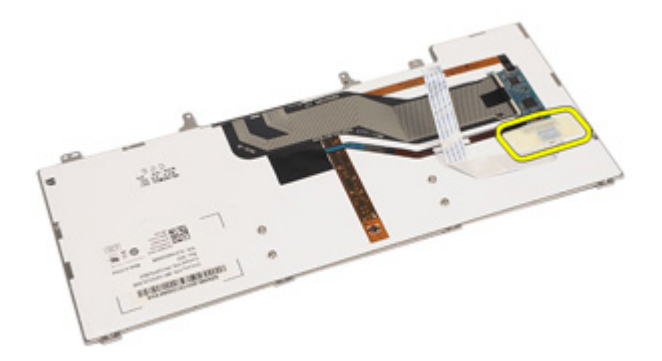

**10.** Odemkněte držák kabelů.

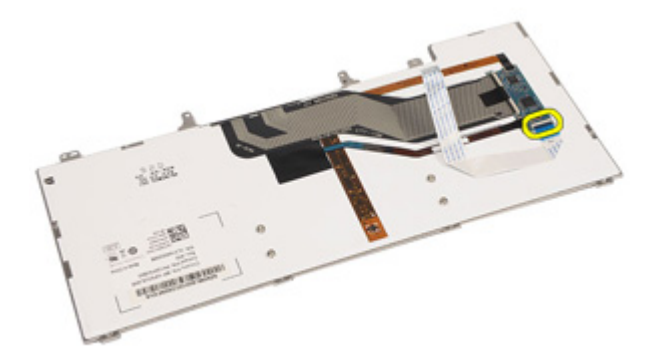

**11.** Odpojte kabel klávesnice a odeberte jej z klávesnice.

<span id="page-53-0"></span>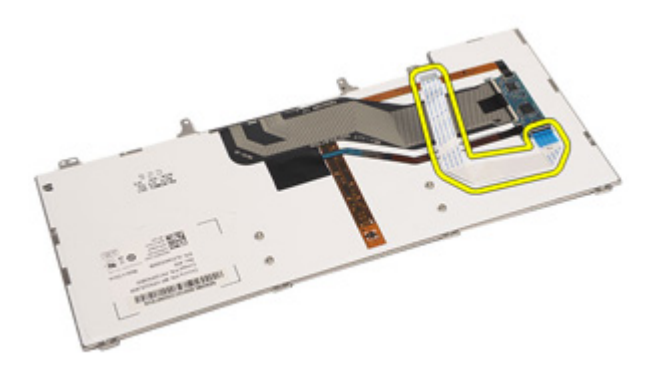

### **Montáž klávesnice**

- **1.** Připojte kabel klávesnice a pomocí pásky ho připevněte ke klávesnici.
- **2.** Připojte kabel klávesnice k jeho konektoru na základní desce.
- **3.** Našroubujte a utáhněte šroubky, které připevňují klávesnici k počítači.
- **4.** Namontujte [baterii](#page-21-0).
- 5. Namontujte rámeček [klávesnice](#page-49-0).
- **6.** Postupujte podle pokynů v části Po [manipulaci](#page-10-0) uvnitř počítače.

## **Karta modemu 20**

## **Demontáž karty modemu**

- **1.** Postupujte podle pokynů v části Před manipulací [s počítačem](#page-8-0).
- **2.** Demontujte [baterii](#page-20-0).
- **3.** Demontujte rám [klávesnice](#page-48-0).
- **4.** Demontujte [klávesnici](#page-50-0).
- **5.** Odšroubujte šroubky, kterými je karta modemu připevněna k počítači.

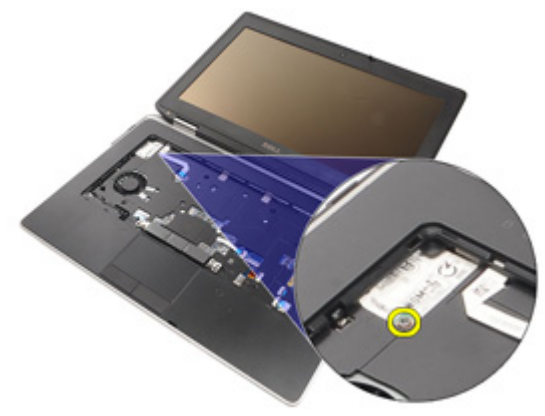

**6.** Z oblasti pod opěrkou rukou vytáhněte panel.

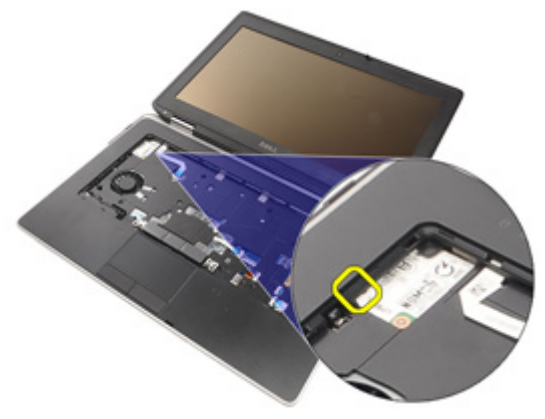

**7.** Nadzvednutím panelu odpojíte držák.

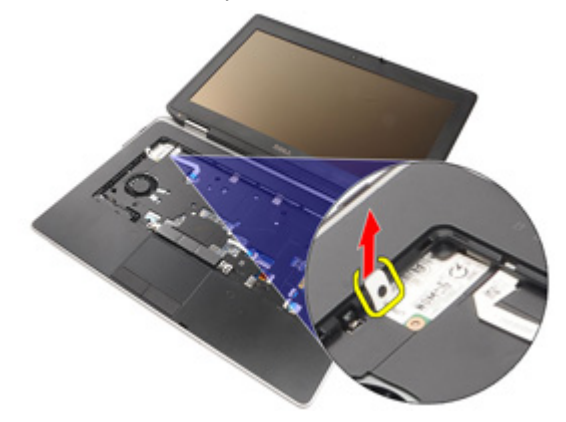

**8.** Pod úhlem otáčejte kartou modemu.

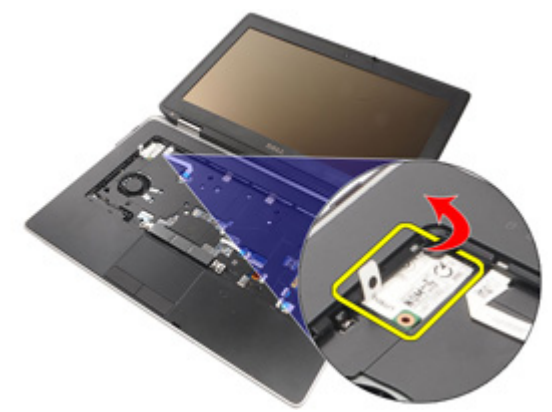

**9.** Odeberte kartu modemu ze slotu a z počítače.

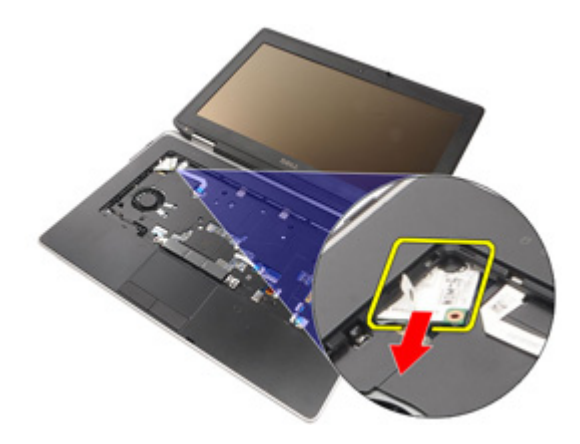

**10.** Odpojte kabel modemu od karty modemu a odeberte ho ze systému.

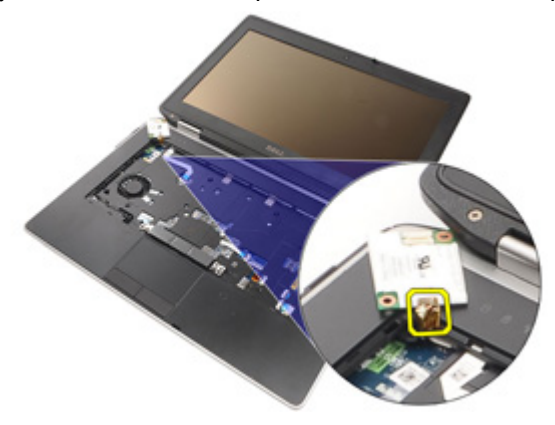

### **Montáž karty modemu**

- **1.** Připojte kabel modemu ke kartě modemu na základní desce.
- **2.** Zasuňte kartu modemu do jejího slotu v počítači.
- **3.** Utáhněte šroubky, kterými je karta modemu připevněna k systému.
- **4.** Namontujte rám [klávesnice](#page-49-0).
- **5.** Namontujte [klávesnici](#page-53-0).
- **6.** Namontujte [baterii](#page-21-0).
- **7.** Postupujte podle pokynů v části Po [manipulaci](#page-10-0) uvnitř počítače.

## <span id="page-58-0"></span>**Opěrka rukou 21**

## **Demontáž sestavy opěrky rukou**

- **1.** Postupujte podle pokynů v části Před manipulací [s počítačem](#page-8-0).
- **2.** Demontujte [rukojeť](#page-12-0) ATG (pouze u systémů E6420 ATG).
- **3.** Demontujte kryt [portů](#page-14-0) ATG (pouze u systémů E6420 ATG).
- **4.** Demontujte [baterii](#page-20-0).
- **5.** Demontujte [kartu](#page-24-0) SD.
- **6.** Demontujte [spodní](#page-26-0) kryt.
- **7.** Demontujte optickou [jednotku](#page-30-0).
- **8.** Demontujte [pevný](#page-28-0) disk.
- **9.** Demontujte kartu [WWAN.](#page-38-0)
- **10.** Demontujte kartu rozhraní [Bluetooth](#page-46-0).
- **11.** Demontujte rám [klávesnice](#page-48-0).
- **12.** Demontujte [klávesnici](#page-50-0).
- **13.** Odšroubujte šroubky, kterými je sestava opěry rukou připevněna k počítači.

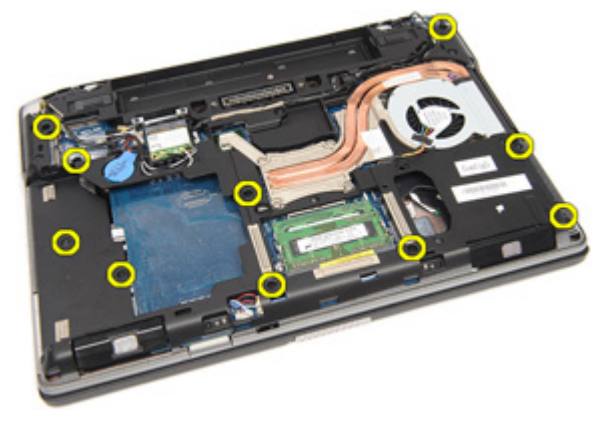

**14.** Otočte systém a odšroubujte šroubky, kterými je sestava opěry rukou připevněna k počítači.

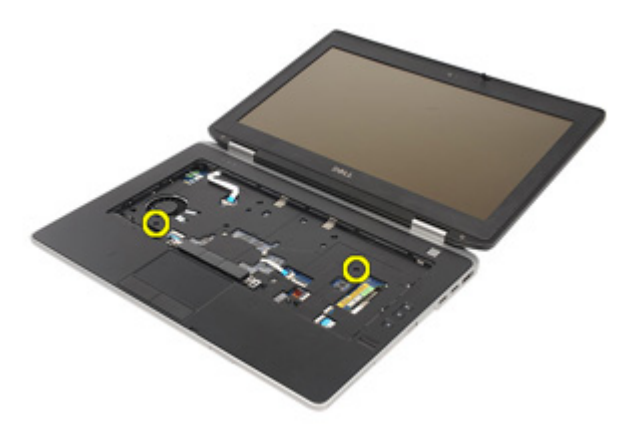

**15.** Uvolněte a odpojte kabel LED, čipové karty, dotykové podložky, RFID a karty ExpressCard od základní desky.

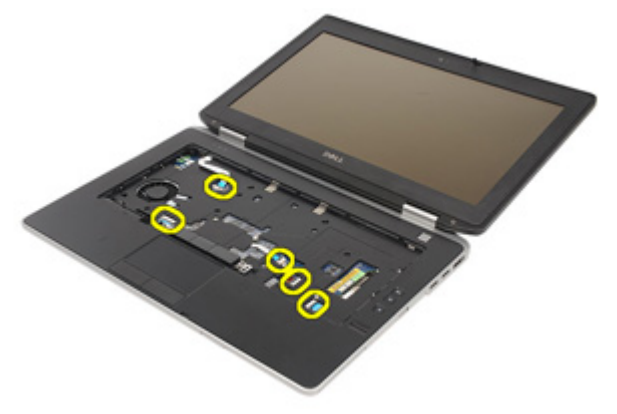

**16.** Pomocí plastového nožíku jemně vypačte pravý roh opěrky rukou, přejeďte nožíkem na pravou stranu opěrky a uvolněte západky.

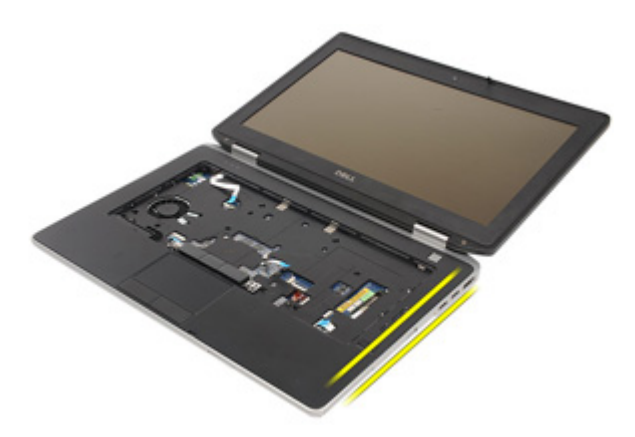

**17.** Pokračujte na horní a levé straně a uvolněte všechny západky.

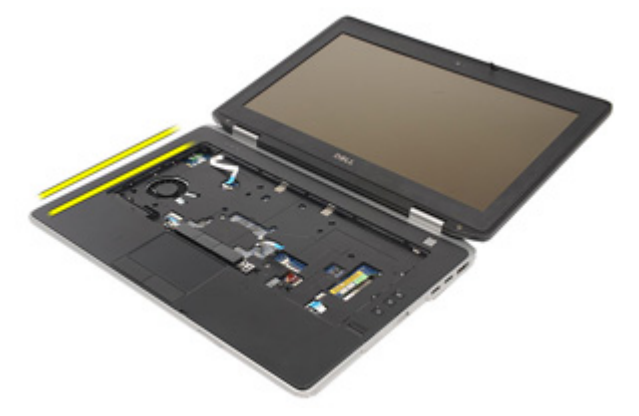

**18.** Nadzvedněte horní stranu pod úhlem 25 stupňů, zatáhněte za opěrku směrem k obrazovce a odeberte ji z počítače.

<span id="page-61-0"></span>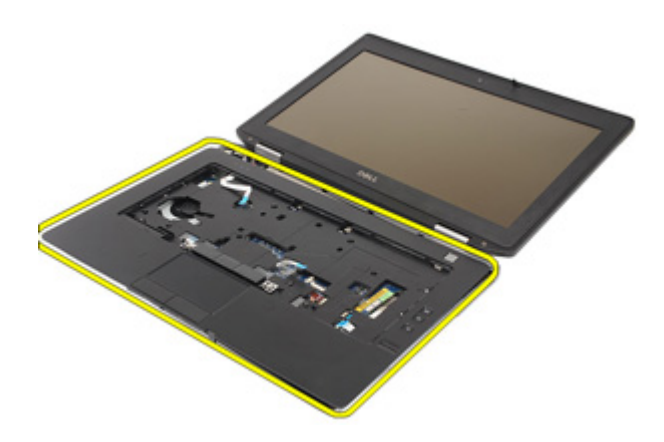

### **Montáž sestavy opěrky rukou**

- **1.** Vyrovnejte opěrku rukou s počítačem a opatrně ji zatlačte na místo.
- **2.** Utáhněte šroubky, které sestavu opěrky rukou připevňují k základní desce.
- **3.** Připojte kabely LED, čipové karty, dotykové podložky, RFID a karty ExpressCard k základní desce.
- **4.** Utáhněte šroubky, které sestavu opěrky rukou připevňují k počítači.
- **5.** Namontujte [klávesnici](#page-53-0).
- **6.** Namontujte rám [klávesnice](#page-48-0).
- **7.** Namontujte kartu rozhraní [Bluetooth](#page-47-0).
- **8.** Namontujte kartu [WWAN](#page-39-0).
- **9.** Namontujte [pevný](#page-29-0) disk.
- **10.** Namontujte [optickou](#page-33-0) jednotku.
- **11.** Namontujte [spodní](#page-27-0) kryt.
- **12.** Namontujte kartu SD [\(Secure](#page-24-0) Digital).
- 13. Namontujte [baterii](#page-21-0).
- **14.** Namontujte kryt [portů](#page-15-0) ATG (pouze u systémů E6420 ATG).
- **15.** Namontujte [rukojeť](#page-13-0) ATG (pouze u systémů E6420 ATG).
- **16.** Postupujte podle pokynů v části Po [manipulaci](#page-10-0) uvnitř počítače.

# **Čtečka čipových karet 22**

## **Demontáž karty Smart Card**

- **1.** Postupujte podle pokynů v části Před manipulací [s počítačem](#page-8-0).
- **2.** Demontujte [rukojeť](#page-12-0) ATG (pouze u systémů E6420 ATG).
- **3.** Demontujte kryt [portů](#page-14-0) ATG (pouze u systémů E6420 ATG).
- **4.** Demontujte [baterii](#page-20-0).
- **5.** Demontujte [kartu](#page-24-0) SD.
- **6.** Demontujte [spodní](#page-26-0) kryt.
- **7.** Demontujte [pevný](#page-28-0) disk.
- **8.** Demontujte rám [klávesnice](#page-48-0).
- **9.** Demontujte [klávesnici](#page-50-0).
- **10.** Demontujte sestavu [opěrky](#page-58-0) rukou.
- **11.** Odpojte kabel čtečky čipových karet od základní desky.

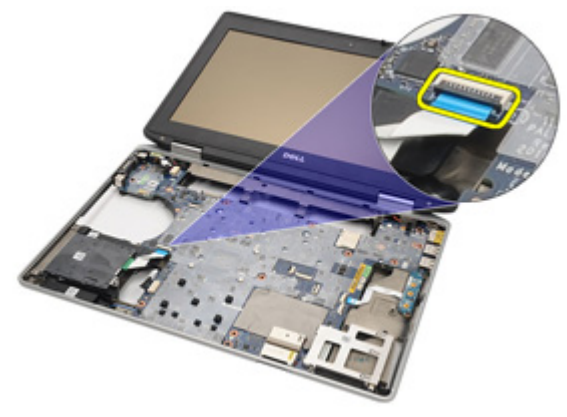

**12.** Odšroubujte šroubky, kterými je čtečka čipových karet připevněna k počítači.

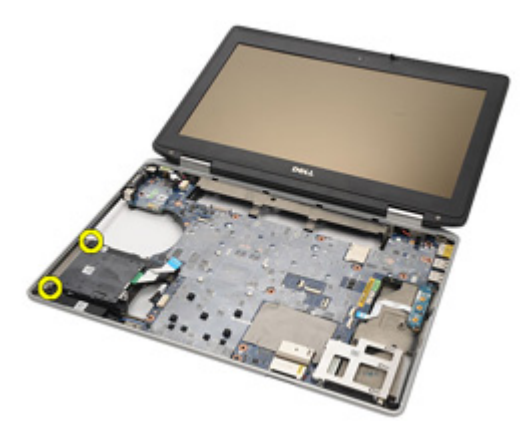

**13.** Odeberte čtečku čipových karet z počítače.

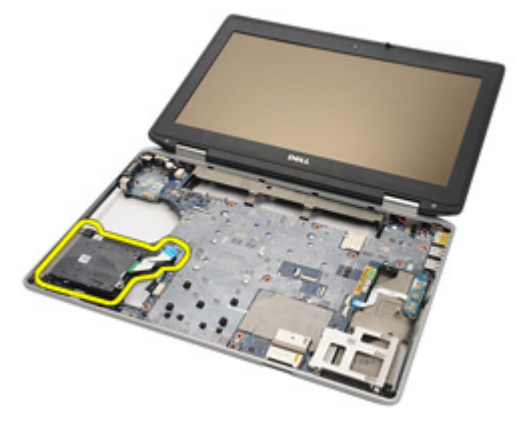

## **Montáž karty Smart Card**

- **1.** Umístěte čtečku čipových karet na její původní místo v počítači.
- **2.** Utáhněte šroubky čtečky čipových karet.
- **3.** Připojte kabel čtečky čipových karet k základní desce.
- **4.** Namontujte sestavu [opěrky](#page-61-0) rukou.
- **5.** Namontujte [klávesnici](#page-53-0).
- **6.** Namontujte rám [klávesnice](#page-48-0).
- **7.** Namontujte [pevný](#page-29-0) disk.
- **8.** Namontujte [spodní](#page-27-0) kryt.
- **9.** Namontujte [kartu](#page-24-0) SD.
- 10. Namontujte [baterii](#page-21-0).
- **11.** Namontujte kryt [portů](#page-15-0) ATG (pouze u systémů E6420 ATG).
- **12.** Namontujte [rukojeť](#page-13-0) ATG (pouze u systémů E6420 ATG).
- **13.** Postupujte podle pokynů v části Po [manipulaci](#page-10-0) uvnitř počítače.

## **Deska ovládání médií 23**

## **Demontáž desky ovládání médií**

- **1.** Postupujte podle pokynů v části Před manipulací [s počítačem](#page-8-0).
- **2.** Demontujte [rukojeť](#page-12-0) ATG (pouze u systémů E6420 ATG).
- **3.** Demontujte kryt [portů](#page-14-0) ATG (pouze u systémů E6420 ATG).
- **4.** Demontujte [baterii](#page-20-0).
- **5.** Demontujte [kartu](#page-24-0) SD.
- **6.** Demontujte *optickou [jednotku](#page-30-0)*.
- **7.** Demontujte [spodní](#page-26-0) kryt.
- **8.** Demontujte [pevný](#page-28-0) disk.
- **9.** Demontujte kartu [WWAN.](#page-38-0)
- **10.** Demontujte kartu rozhraní [Bluetooth](#page-46-0).
- **11.** Demontujte rám [klávesnice](#page-48-0).
- 12. Demontuite [klávesnici](#page-50-0).
- **13.** Demontujte sestavu [opěrky](#page-58-0) rukou.
- **14.** Odpojte kabel desky ovládání médií od základní desky.

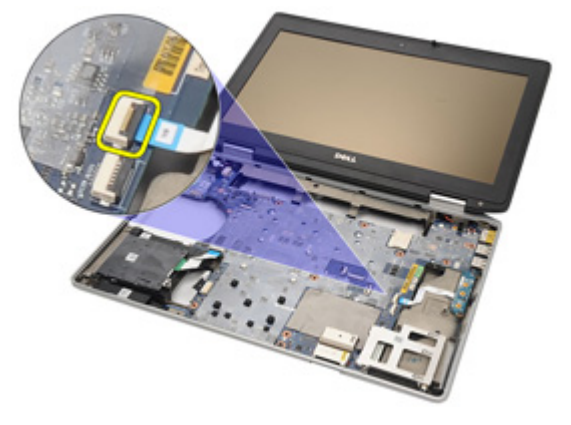

**15.** Odšroubujte šroubky, které připevňují desku ovládání médií k počítači.

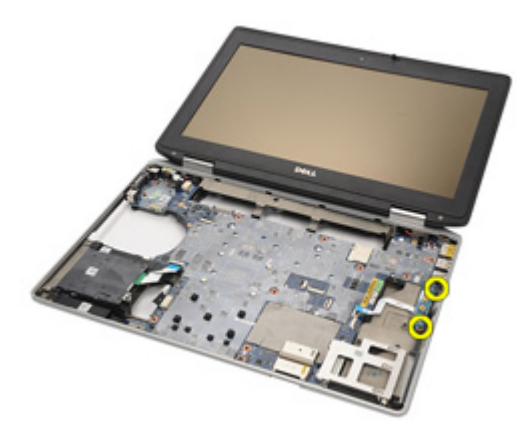

**16.** Vyjměte desku ovládání médií z počítače.

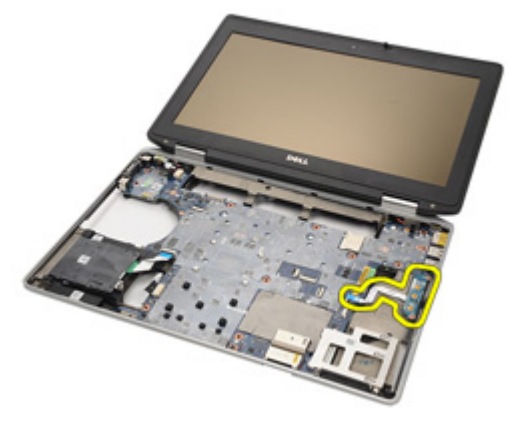

## **Montáž desky ovládání médií**

- **1.** Umístěte desku ovládání médií na její původní místo v počítači.
- **2.** Utáhněte šroubky, kterými je deska ovládání médií připevněna k počítači.
- **3.** Připojte kabel desky ovládání médií k základní desce.
- **4.** Namontujte rukojeť ATG (pouze u systémů E6420 ATG).
- **5.** Namontujte kryt portů ATG (pouze u systémů E6420 ATG).
- **6.** Namontujte sestavu [opěrky](#page-61-0) rukou.
- **7.** Namontujte [klávesnici](#page-53-0).
- **8.** Namontujte rám [klávesnice](#page-48-0).
- **9.** Namontujte kartu [WWAN](#page-39-0).
- **10.** Namontujte kartu rozhraní [Bluetooth](#page-47-0).
- **11.** Namontujte [pevný](#page-29-0) disk.
- **12.** Namontujte [optickou](#page-33-0) jednotku.
- **13.** Namontujte [spodní](#page-27-0) kryt.
- **14.** Namontujte [kartu](#page-24-0) SD.
- **15.** Namontujte [baterii](#page-21-0).
- **16.** Namontujte kryt [portů](#page-15-0) ATG (pouze u systémů E6420 ATG).
- **17.** Namontujte [rukojeť](#page-13-0) ATG (pouze u systémů E6420 ATG).
- **18.** Postupujte podle pokynů v části Po [manipulaci](#page-10-0) uvnitř počítače.

## **Klec karty ExpressCard 24**

## **Demontáž klece karty ExpressCard**

- **1.** Postupujte podle pokynů v části Před manipulací [s počítačem](#page-8-0).
- **2.** Demontujte [rukojeť](#page-12-0) ATG (pouze u systémů E6420 ATG).
- **3.** Demontujte kryt [portů](#page-14-0) ATG (pouze u systémů E6420 ATG).
- **4.** Demontujte [baterii](#page-20-0).
- **5.** Demontujte [kartu](#page-24-0) SD.
- **6.** Demontujte [spodní](#page-26-0) kryt.
- **7.** Demontujte optickou [jednotku](#page-30-0).
- **8.** Demontujte [pevný](#page-28-0) disk.
- 9. Demontujte kartu rozhraní [Bluetooth](#page-46-0).
- **10.** Demontujte rám [klávesnice](#page-48-0).
- **11.** Demontujte [klávesnici](#page-50-0).
- **12.** Demontujte sestavu [opěrky](#page-58-0) rukou.
- **13.** Odšroubujte šroubky, kterými je klec karty ExpressCard připevněna k počítači.

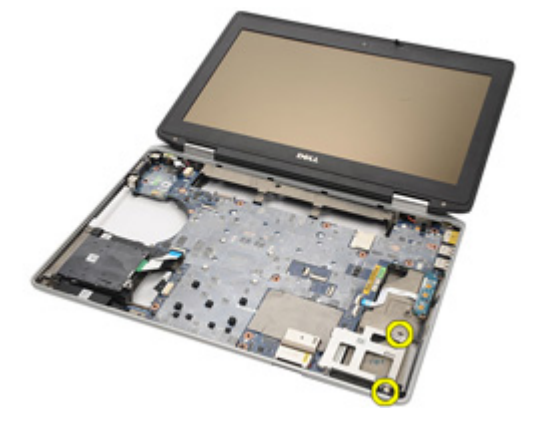

**14.** Nadzvedněte slot karty ExpressCard pod úhlem 45 stupňů a slot odeberte.

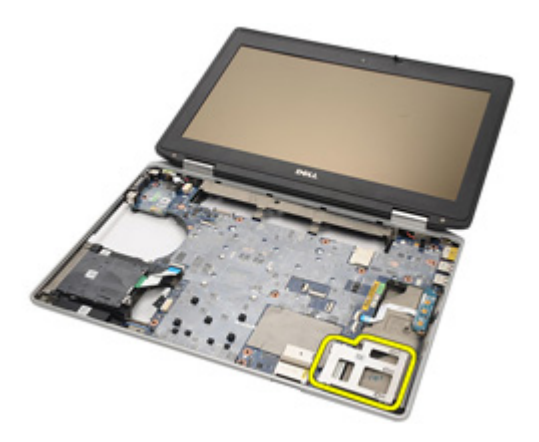

### **Montáž klece karet ExpressCard**

- **1.** Umístěte klec karet ExpressCard k jejím slotům.
- **2.** Utáhněte šroubky, kterými je klec karet ExpressCard připevněna k počítači.
- **3.** Namontujte sestavu [opěrky](#page-61-0) rukou.
- **4.** Namontujte [klávesnici](#page-53-0).
- **5.** Namontujte rám [klávesnice](#page-48-0).
- **6.** Namontujte kartu rozhraní [Bluetooth](#page-47-0).
- **7.** Namontujte [pevný](#page-29-0) disk.
- **8.** Namontujte [optickou](#page-33-0) jednotku.
- **9.** Namontujte [spodní](#page-27-0) kryt.
- 10. Namontujte kartu SD [\(Secure](#page-24-0) Digital).
- 11. Namontujte [baterii](#page-21-0).
- **12.** Namontujte kryt [portů](#page-15-0) ATG (pouze u systémů E6420 ATG).
- **13.** Namontujte [rukojeť](#page-13-0) ATG (pouze u systémů E6420 ATG).
- **14.** Postupujte podle pokynů v části Po [manipulaci](#page-10-0) uvnitř počítače.
## <span id="page-72-0"></span>**Součásti systémové desky 25**

### **Demontáž základní desky**

- **1.** Postupujte podle pokynů v části Před manipulací [s počítačem](#page-8-0).
- **2.** Demontujte [rukojeť](#page-12-0) ATG (pouze u systémů E6420 ATG).
- **3.** Demontujte kryt [portů](#page-14-0) ATG (pouze u systémů E6420 ATG).
- **4.** Demontujte [baterii](#page-20-0).
- **5.** Demontujte kartu Secure [Digital](#page-24-0) (SD).
- **6.** Demontujte [spodní](#page-26-0) kryt.
- **7.** Demontujte kartu [ExpressCard](#page-18-0).
- **8.** Demontujte optickou [jednotku](#page-30-0).
- **9.** Demontujte [paměť](#page-34-0).
- **10.** Demontujte [pevný](#page-28-0) disk.
- **11.** Demontujte kartu [WLAN.](#page-36-0)
- **12.** Demontujte kartu [WWAN.](#page-38-0)
- 13. Demontuite [knoflíkovou](#page-40-0) baterii.
- **14.** Demontujte chladič [a procesor](#page-42-0).
- **15.** Demontujte kartu rozhraní [Bluetooth](#page-46-0).
- **16.** Demontujte rám [klávesnice](#page-48-0).
- **17.** Demontujte [klávesnici](#page-50-0).
- **18.** Demontujte kartu [modemu](#page-54-0).
- **19.** Demontujte sestavu [opěrky](#page-58-0) rukou.
- **20.** Demontujte klec karet [ExpressCard](#page-70-0).
- **21.** Odpojte od základní desky kabely reproduktoru.

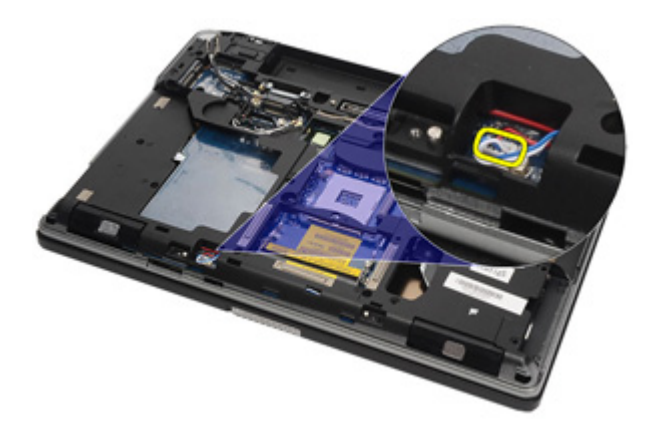

**22.** Odšroubujte šroubky z držáku kabelu grafické karty.

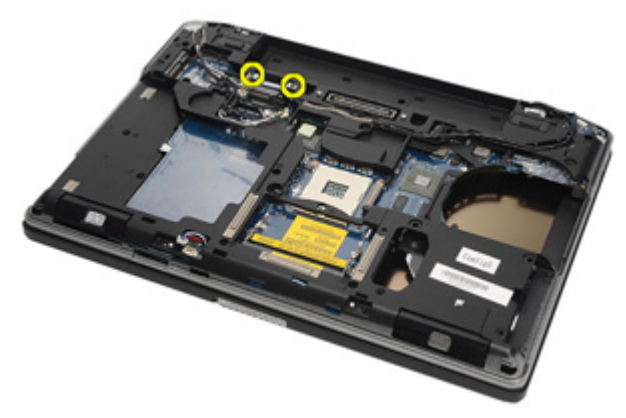

**23.** Odeberte držák kabelu grafické karty.

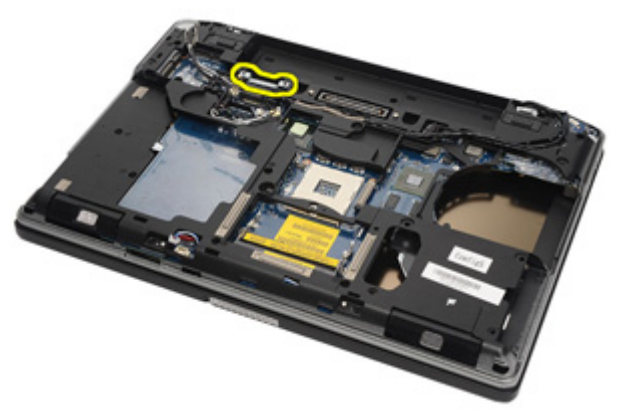

**24.** Odpojte kabely video kamery a LED od základní desky.

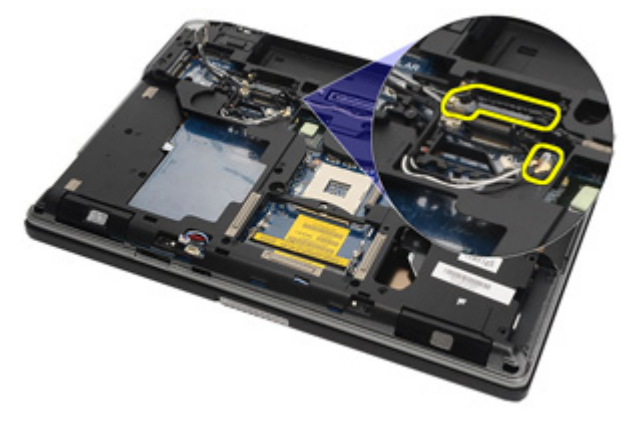

**25.** Vyšroubujte šroubek, který připevňuje základní desku k počítači.

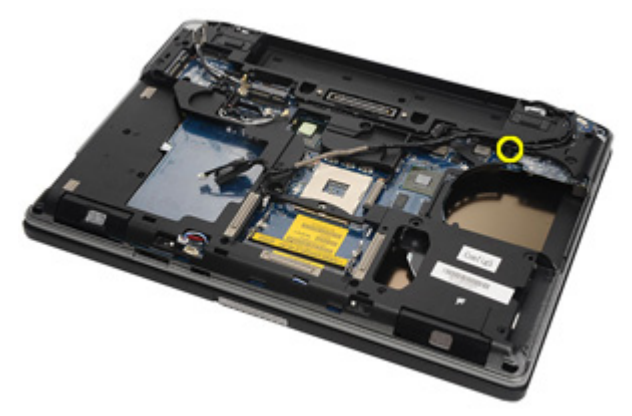

**26.** Odšroubujte šroubky ze základní desky.

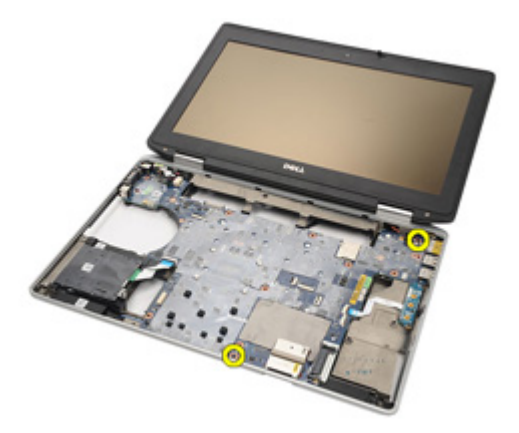

**27.** Odeberte kabel čtečky čipových karet, desky ovládání médií a DC-in.

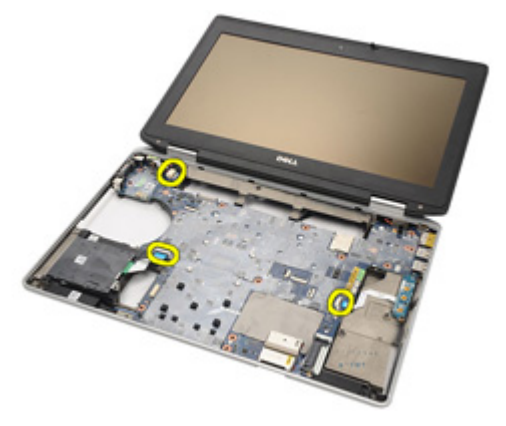

**28.** Odpojte základní desku od desky IO.

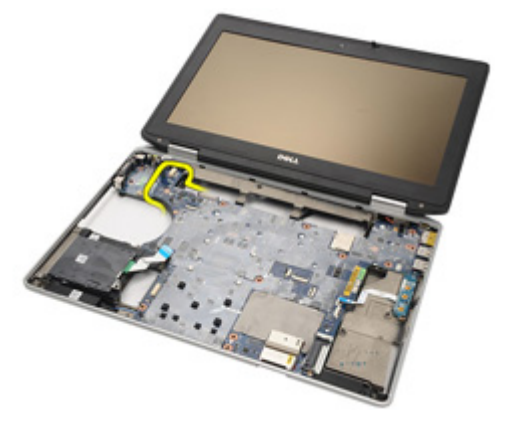

**29.** Posunutím základní desku uvolněte z portů konektorů.

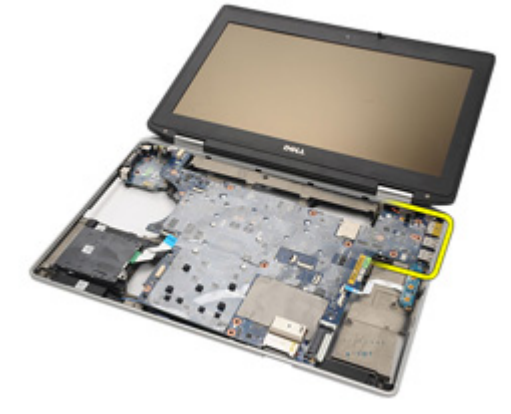

**30.** Demontujte základní desku.

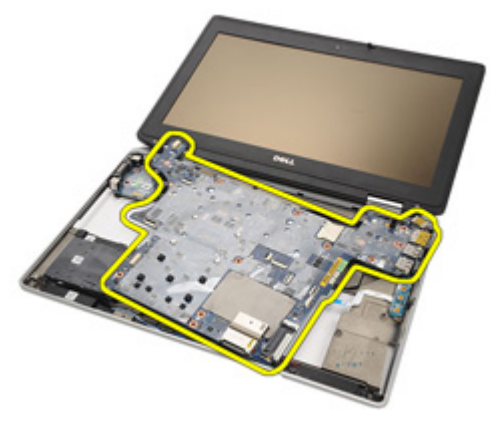

### <span id="page-77-0"></span>**Montáž základní desky**

- **1.** Umístěte základní desku na její původní místo v počítači.
- **2.** Připojte základní desku k desce pro vstup/výstup.
- **3.** K základní desce připojte kabel čtečky čipových karet, kabel desky ovládání médií a kabel pro vstup stejnosměrného proudu.
- **4.** Utáhněte šroubky, kterými je základní deska připevněna k počítači.
- **5.** K základní desce nasměrujte a připojte kabely video kamery a kabel LED.
- **6.** Umístěte držák kabelu grafické karty a utáhněte šroubky, kterými je držák připevněn k základní desce.
- **7.** Připojte kabel reproduktoru k základní desce.
- **8.** Namontujte klec karty [ExpressCard](#page-71-0)
- **9.** Namontujte sestavu [opěrky](#page-61-0) rukou.
- **10.** Namontujte kartu [modemu](#page-56-0).
- 11. Namontuite [klávesnici](#page-53-0).
- **12.** Namontujte rám [klávesnice](#page-48-0).
- **13.** Namontujte kartu rozhraní [Bluetooth](#page-47-0).
- **14.** Namontujte chladič [a procesor](#page-44-0).
- **15.** Namontujte [knoflíkovou](#page-41-0) baterii.
- **16.** Namontujte kartu [WWAN](#page-39-0).
- **17.** Namontujte kartu [WLAN](#page-37-0).
- **18.** Namontujte [pevný](#page-29-0) disk.
- **19.** Namontujte [paměť](#page-35-0).
- **20.** Namontujte [optickou](#page-33-0) jednotku.
- 21. Namontujte kartu [ExpressCard](#page-18-0).
- **22.** Namontujte [spodní](#page-27-0) kryt.
- **23.** Namontujte [kartu](#page-24-0) SD.
- 24. Namontuite *[baterii](#page-21-0)*.
- **25.** Namontujte kryt [portů](#page-15-0) ATG (pouze u systémů E6420 ATG).
- **26.** Namontujte [rukojeť](#page-13-0) ATG (pouze u systémů E6420 ATG).
- **27.** Postupujte podle pokynů v části Po [manipulaci](#page-10-0) uvnitř počítače.

## **Reproduktor 26**

### **Demontáž reproduktorů**

- **1.** Postupujte podle pokynů v části Před manipulací [s počítačem](#page-8-0).
- **2.** Demontujte [rukojeť](#page-12-0) ATG (pouze u systémů E6420 ATG).
- **3.** Demontujte kryt [portů](#page-14-0) ATG (pouze u systémů E6420 ATG).
- **4.** Demontujte [baterii](#page-20-0).
- **5.** Demontujte kartu Secure [Digital](#page-24-0) (SD).
- **6.** Demontujte [spodní](#page-26-0) kryt.
- **7.** Demontujte kartu [ExpressCard](#page-18-0).
- **8.** Demontujte optickou [jednotku](#page-30-0).
- **9.** Demontujte [paměť](#page-34-0).
- **10.** Demontujte [pevný](#page-28-0) disk.
- **11.** Demontujte kartu [WLAN.](#page-36-0)
- **12.** Demontujte kartu [WWAN.](#page-38-0)
- 13. Demontujte [knoflíkovou](#page-40-0) baterii.
- **14.** Demontujte chladič [a procesor](#page-42-0).
- **15.** Demontujte kartu rozhraní [Bluetooth](#page-46-0).
- **16.** Demontujte rám [klávesnice](#page-48-0).
- **17.** Demontujte [klávesnici](#page-50-0).
- **18.** Demontujte kartu [modemu](#page-54-0).
- **19.** Demontujte sestavu [opěrky](#page-58-0) rukou.
- **20.** Demontujte klec karet [ExpressCard](#page-70-0).
- **21.** Demontujte [základní](#page-72-0) desku.
- **22.** Odšroubujte šroubky ze sestavy reproduktorů.

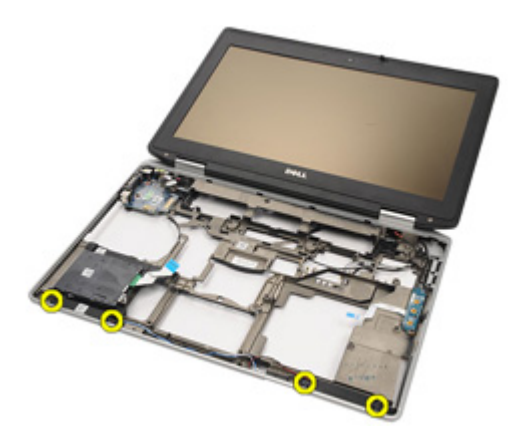

**23.** Odpojte kabel reproduktorů.

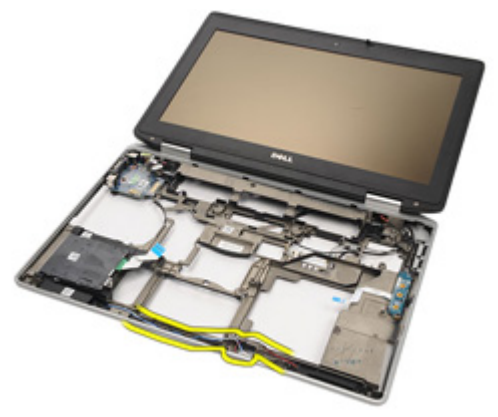

**24.** Odeberte reproduktor ze systému.

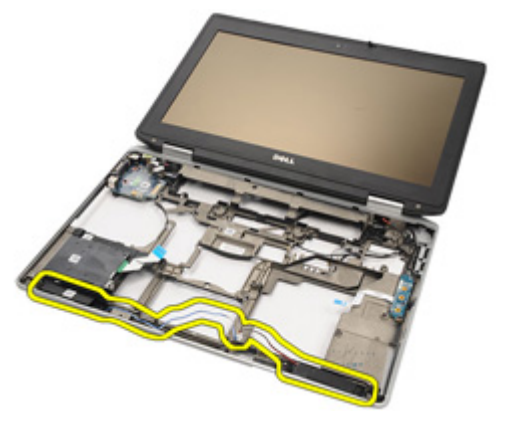

### **Montáž reproduktorů**

- **1.** Umístěte reproduktor zpět do systému.
- **2.** Nasměrujte kabel reproduktoru.
- **3.** Utáhněte šroubky, které připevňují sestavu reproduktoru.
- **4.** Namontujte [základní](#page-77-0) desku.
- **5.** Namontujte klec karty [ExpressCard](#page-71-0).
- **6.** Namontujte sestavu [opěrky](#page-61-0) rukou.
- **7.** Namontujte kartu [modemu](#page-56-0).
- **8.** Namontujte [klávesnici](#page-53-0).
- 9. Namontujte rám [klávesnice](#page-48-0).
- **10.** Namontujte kartu rozhraní [Bluetooth](#page-47-0).
- **11.** Namontujte chladič [a procesor](#page-44-0).
- **12.** Namontujte [knoflíkovou](#page-41-0) baterii.
- **13.** Namontujte kartu [WWAN](#page-39-0).
- **14.** Namontujte kartu [WLAN](#page-37-0).
- **15.** Namontujte [pevný](#page-29-0) disk.
- **16.** Namontujte [paměť](#page-35-0).
- **17.** Namontujte [optickou](#page-33-0) jednotku.
- 18. Namontujte kartu [ExpressCard](#page-18-0).
- **19.** Namontujte [spodní](#page-27-0) kryt.
- **20.** Namontujte [kartu](#page-24-0) SD.
- 21. Namontujte [baterii](#page-21-0).
- **22.** Namontujte kryt [portů](#page-15-0) ATG (pouze u systémů E6420 ATG).
- **23.** Namontujte [rukojeť](#page-13-0) ATG (pouze u systémů E6420 ATG).
- **24.** Postupujte podle pokynů v části Po [manipulaci](#page-10-0) uvnitř počítače.

### **Konektor modemu 27**

### **Demontáž konektoru modemu**

- **1.** Postupujte podle pokynů v části Před manipulací [s počítačem](#page-8-0).
- **2.** Demontujte [rukojeť](#page-12-0) ATG (pouze u systémů E6420 ATG).
- **3.** Demontujte kryt [portů](#page-14-0) ATG (pouze u systémů E6420 ATG).
- **4.** Demontujte [baterii](#page-20-0).
- **5.** Demontujte kartu Secure [Digital](#page-24-0) (SD).
- **6.** Demontujte [spodní](#page-26-0) kryt.
- **7.** Demontujte zástrčku [konektoru](#page-16-0) modemu.
- **8.** Demontujte kartu [ExpressCard](#page-18-0).
- **9.** Demontujte *optickou [jednotku](#page-30-0)*.
- **10.** Demontujte [paměť](#page-34-0).
- **11.** Demontujte [pevný](#page-28-0) disk.
- **12.** Demontujte kartu [WLAN.](#page-36-0)
- **13.** Demontujte kartu [WWAN.](#page-38-0)
- **14.** Demontujte [knoflíkovou](#page-40-0) baterii.
- **15.** Demontujte chladič [a procesor](#page-42-0).
- **16.** Demontujte kartu rozhraní [Bluetooth](#page-46-0).
- **17.** Demontujte rám [klávesnice](#page-48-0).
- **18.** Demontujte [klávesnici](#page-50-0).
- **19.** Demontujte kartu [modemu](#page-54-0).
- **20.** Demontujte sestavu [opěrky](#page-58-0) rukou.
- 21. Demontujte klec karet [ExpressCard](#page-70-0).
- **22.** Demontujte [základní](#page-72-0) desku.
- **23.** Odpojte kabel modemu.

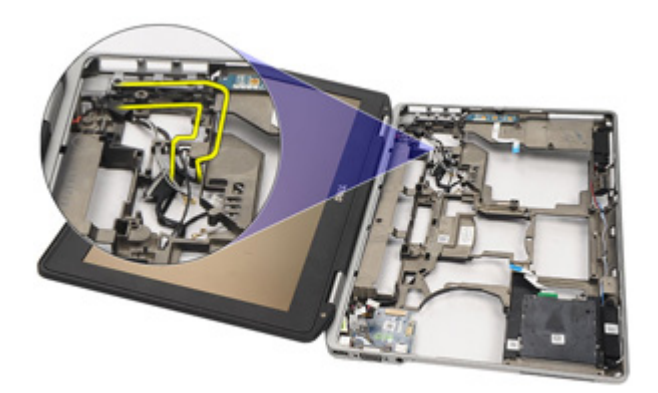

**24.** Odpojte kabely grafické karty a bezdrátových antén.

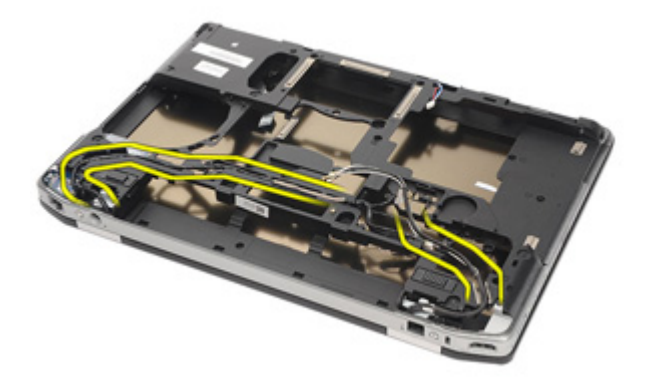

**25.** Odpojte kabel modemu.

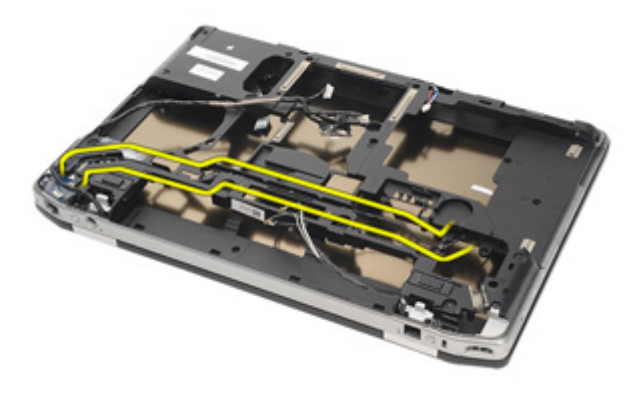

**26.** Zatáhněte za konec konektoru pro připojení modemu k základní desce.

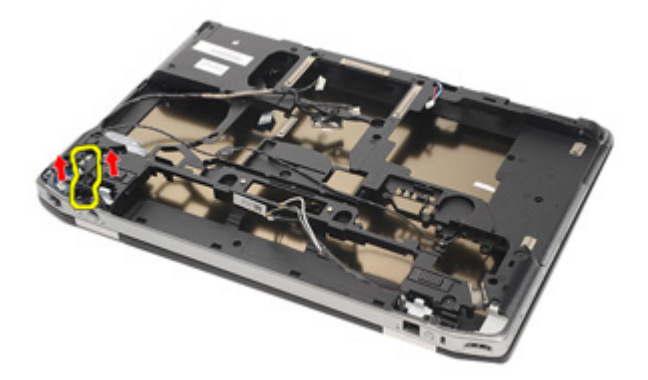

**27.** Odšroubujte šroubek z držáku kabelu modemu.

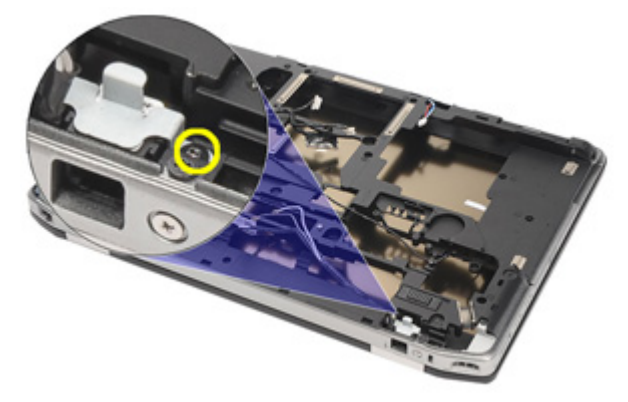

**28.** Demontujte držák kabelu modemu.

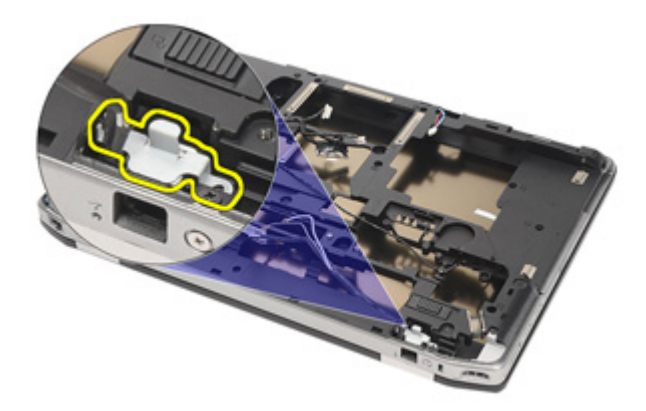

**29.** Vytáhněte celou sestavu kabelů modemu a odeberte ji z počítače.

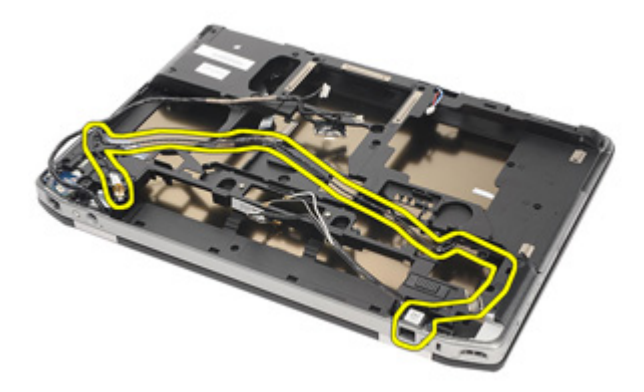

#### **Montáž konektoru modemu**

- **1.** Umístěte sestavu kabelů modemu na základnu.
- **2.** Umístěte držák kabelu modemu.
- **3.** Utáhněte šroubek, který zajišťuje držák kabelu modemu.
- **4.** Připojte konec konektoru pro připojení modemu k základní desce.
- **5.** Nasměrujte kabel modemu.
- **6.** Nasměrujte kabely grafické karty a bezdrátových antén.
- **7.** Namontujte [základní](#page-77-0) desku.
- **8.** Namontujte klec karty [ExpressCard](#page-71-0)
- **9.** Namontujte sestavu [opěrky](#page-61-0) rukou.
- **10.** Namontujte kartu [modemu](#page-56-0).
- **11.** Namontujte [klávesnici](#page-53-0).
- **12.** Namontujte rám [klávesnice](#page-48-0).
- **13.** Namontujte kartu [Bluetooth](#page-47-0).
- **14.** Namontujte chladič [a procesor](#page-44-0).
- **15.** Namontujte [knoflíkovou](#page-41-0) baterii.
- **16.** Namontujte kartu [WWAN](#page-39-0).
- **17.** Namontujte kartu [WLAN](#page-37-0).
- **18.** Namontujte [pevný](#page-29-0) disk.
- **19.** Namontujte [paměť](#page-35-0).
- **20.** Namontujte [optickou](#page-33-0) jednotku.
- 21. Namontujte kartu [ExpressCard](#page-18-0).
- **22.** Namontujte zástrčku [konektoru](#page-17-0) modemu.
- **23.** Namontujte [spodní](#page-27-0) kryt.
- **24.** Namontujte [kartu](#page-24-0) SD.
- **25.** Namontujte [baterii](#page-21-0).
- **26.** Namontujte kryt [portů](#page-15-0) ATG (pouze u systémů E6420 ATG).
- **27.** Namontujte [rukojeť](#page-13-0) ATG (pouze u systémů E6420 ATG).
- **28.** Postupujte podle pokynů v části Po [manipulaci](#page-10-0) uvnitř počítače.

## **Panel I/O 28**

### **Demontáž panelu pro vstup/výstup (I/O)**

- **1.** Postupujte podle pokynů v části Před manipulací [s počítačem](#page-8-0).
- **2.** Demontujte [rukojeť](#page-12-0) ATG (pouze u systémů E6420 ATG).
- **3.** Demontujte kryt [portů](#page-14-0) ATG (pouze u systémů E6420 ATG).
- **4.** Demontujte [baterii](#page-20-0).
- **5.** Demontujte kartu Secure [Digital](#page-24-0) (SD).
- **6.** Demontujte [spodní](#page-26-0) kryt.
- **7.** Demontujte kartu [ExpressCard](#page-18-0).
- **8.** Demontujte optickou [jednotku](#page-30-0).
- **9.** Demontujte [paměť](#page-34-0).
- **10.** Demontujte [pevný](#page-28-0) disk.
- **11.** Demontujte kartu [WLAN.](#page-36-0)
- **12.** Demontujte kartu [WWAN.](#page-38-0)
- 13. Demontuite [knoflíkovou](#page-40-0) baterii.
- **14.** Demontujte chladič [a procesor](#page-42-0).
- **15.** Demontujte kartu rozhraní [Bluetooth](#page-46-0).
- **16.** Demontujte rám [klávesnice](#page-48-0).
- **17.** Demontujte [klávesnici](#page-50-0).
- **18.** Demontujte kartu [modemu](#page-54-0).
- **19.** Demontujte sestavu [opěrky](#page-58-0) rukou.
- **20.** Demontujte klec karet [ExpressCard](#page-70-0).
- **21.** Vyšroubujte šroubek, který přichycuje panel I/O k počítači.

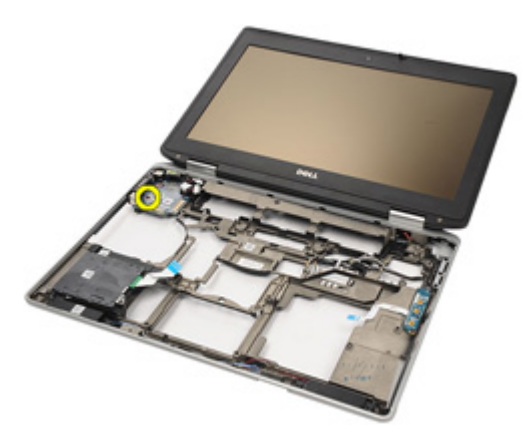

**22.** Odeberte panel I/O z počítače.

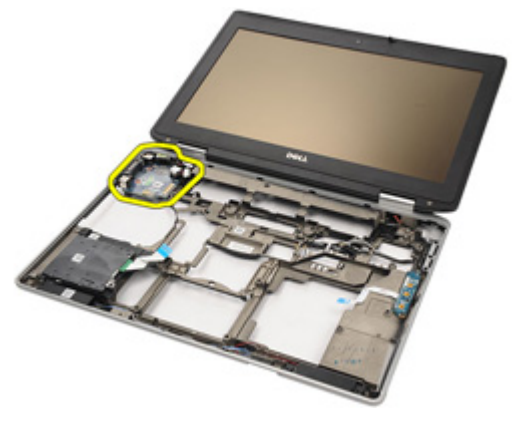

### **Montáž panelu pro vstup/výstup (I/O)**

- **1.** Umístěte panel I/O do počítače.
- **2.** Utáhněte šroubek, který přichycuje panel I/O k počítači.
- **3.** Namontujte [základní](#page-72-0) desku.
- **4.** Namontujte klec karty [ExpressCard](#page-71-0)
- **5.** Namontujte sestavu [opěrky](#page-61-0) rukou.
- **6.** Namontujte kartu [modemu](#page-56-0).
- **7.** Namontujte [klávesnici](#page-53-0).
- **8.** Namontujte rám [klávesnice](#page-48-0).
- **9.** Namontujte kartu rozhraní [Bluetooth](#page-47-0).
- **10.** Namontujte chladič [a procesor](#page-44-0).
- 11. Namontujte [knoflíkovou](#page-41-0) baterii.
- **12.** Namontujte kartu [WWAN](#page-39-0).
- **13.** Namontujte kartu [WLAN](#page-37-0).
- **14.** Namontujte [pevný](#page-29-0) disk.
- **15.** Namontujte [paměť](#page-35-0).
- **16.** Namontujte [optickou](#page-33-0) jednotku.
- 17. Namontujte kartu [Express](#page-18-0) Card.
- **18.** Namontujte [spodní](#page-27-0) kryt.
- **19.** Namontujte [kartu](#page-24-0) SD.
- 20. Namontujte [baterii](#page-21-0).
- **21.** Namontujte kryt [portů](#page-15-0) ATG (pouze u systémů E6420 ATG).
- **22.** Namontujte [rukojeť](#page-13-0) ATG (pouze u systémů E6420 ATG).
- **23.** Postupujte podle pokynů v části Po [manipulaci](#page-10-0) uvnitř počítače.

### <span id="page-92-0"></span>**Port DC-in 29**

### **Demontáž portu DC-in**

- **1.** Postupujte podle pokynů v části Před manipulací [s počítačem](#page-8-0).
- **2.** Demontujte [rukojeť](#page-12-0) ATG (pouze u systémů E6420 ATG).
- **3.** Demontujte kryt [portů](#page-14-0) ATG (pouze u systémů E6420 ATG).
- **4.** Demontujte [baterii](#page-20-0).
- **5.** Demontujte kartu Secure [Digital](#page-24-0) (SD).
- **6.** Demontujte [spodní](#page-26-0) kryt.
- **7.** Demontujte kartu [ExpressCard](#page-18-0).
- **8.** Demontujte optickou [jednotku](#page-30-0).
- **9.** Demontujte [paměť](#page-34-0).
- **10.** Demontujte [pevný](#page-28-0) disk.
- **11.** Demontujte kartu [WLAN.](#page-36-0)
- **12.** Demontujte kartu [WWAN.](#page-38-0)
- 13. Demontujte [knoflíkovou](#page-40-0) baterii.
- **14.** Demontujte chladič [a procesor](#page-42-0).
- **15.** Demontujte kartu rozhraní [Bluetooth](#page-46-0).
- **16.** Demontujte rám [klávesnice](#page-48-0).
- **17.** Demontujte [klávesnici](#page-50-0).
- **18.** Demontujte kartu [modemu](#page-54-0).
- **19.** Demontujte sestavu [opěrky](#page-58-0) rukou.
- 20. Demontujte klec karet [ExpressCard](#page-70-0).
- **21.** Demontujte [základní](#page-72-0) desku.
- **22.** Odšroubujte šroubek, kterým je připevněna konzole DC-in.

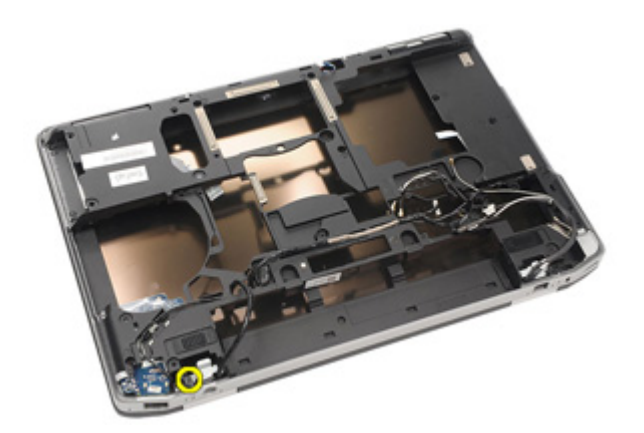

**23.** Demontujte konzoli DC-in.

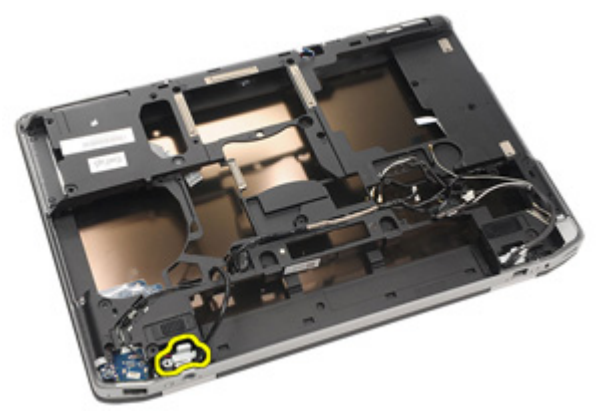

**24.** Odeberte kabel DC-in ze systému.

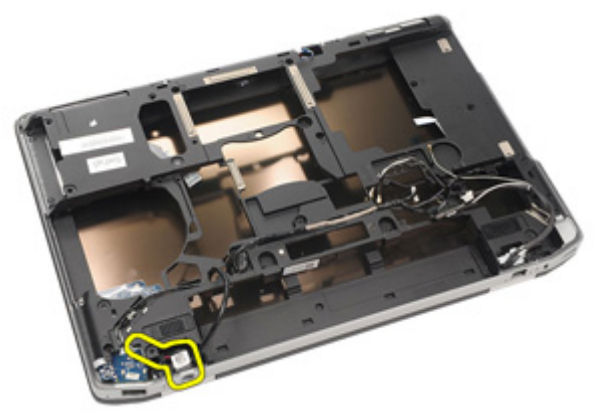

**25.** Zatlačte rám DC-in a odeberte ho ze systému.

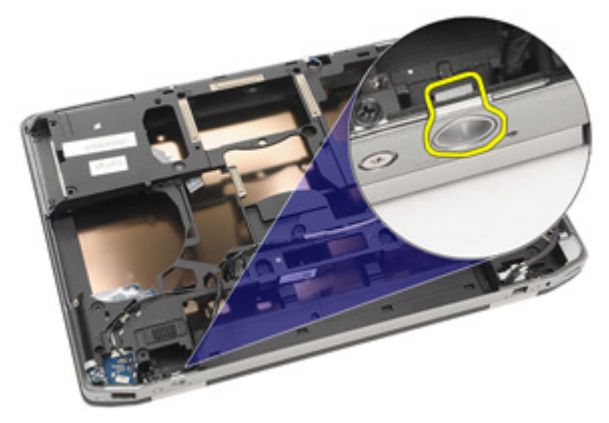

#### <span id="page-95-0"></span>**Montáž portu DC-in**

- **1.** Zatlačte na rám DC-in a umístěte ho do systému.
- **2.** Umístěte kabel DC-in do systému.
- **3.** Zasuňte konzoli DC-in.
- **4.** Utáhněte šroubek, kterým je připevněna konzole DC-in.
- **5.** Namontujte [základní](#page-77-0) desku.
- **6.** Namontujte klec karty [ExpressCard](#page-71-0).
- **7.** Namontujte sestavu [opěrky](#page-61-0) rukou.
- **8.** Namontujte kartu [modemu](#page-56-0).
- 9. Namontujte [klávesnici](#page-53-0).
- **10.** Namontujte rám [klávesnice](#page-48-0).
- **11.** Namontujte kartu rozhraní [Bluetooth](#page-47-0).
- **12.** Namontujte chladič [a procesor](#page-44-0).
- 13. Namontujte [knoflíkovou](#page-41-0) baterii.
- **14.** Namontujte kartu [WWAN](#page-39-0).
- **15.** Namontujte kartu [WLAN](#page-37-0).
- **16.** Namontujte [pevný](#page-29-0) disk.
- **17.** Namontujte [paměť](#page-35-0).
- **18.** Namontujte [optickou](#page-33-0) jednotku.
- 19. Namontujte kartu [ExpressCard](#page-18-0).
- **20.** Namontujte [spodní](#page-27-0) kryt.
- **21.** Namontujte [kartu](#page-24-0) SD.
- 22. Namontujte [baterii](#page-21-0).
- **23.** Namontujte kryt [portů](#page-15-0) ATG (pouze u systémů E6420 ATG).
- **24.** Namontujte [rukojeť](#page-13-0) ATG (pouze u systémů E6420 ATG).
- **25.** Postupujte podle pokynů v části Po [manipulaci](#page-10-0) uvnitř počítače.

### <span id="page-96-0"></span>**Sestava displeje 30**

### **Demontáž sestavy displeje**

- **1.** Postupujte podle pokynů v části Před manipulací [s počítačem](#page-8-0).
- **2.** Demontujte [rukojeť](#page-12-0) ATG (pouze u systémů E6420 ATG).
- **3.** Demontujte kryt [portů](#page-14-0) ATG (pouze u systémů E6420 ATG).
- **4.** Demontujte [baterii](#page-20-0).
- **5.** Demontujte kartu Secure [Digital](#page-24-0) (SD).
- **6.** Demontujte [spodní](#page-26-0) kryt.
- **7.** Demontujte kartu [ExpressCard](#page-18-0).
- **8.** Demontujte optickou [jednotku](#page-30-0).
- **9.** Demontujte [paměť](#page-34-0).
- **10.** Demontujte [pevný](#page-28-0) disk.
- **11.** Demontujte kartu [WLAN.](#page-36-0)
- **12.** Demontujte kartu [WWAN.](#page-38-0)
- 13. Demontujte [knoflíkovou](#page-40-0) baterii.
- **14.** Demontujte chladič [a procesor](#page-42-0).
- **15.** Demontujte kartu rozhraní [Bluetooth](#page-46-0).
- **16.** Demontujte rám [klávesnice](#page-48-0).
- **17.** Demontujte [klávesnici](#page-50-0).
- **18.** Demontujte kartu [modemu](#page-54-0).
- **19.** Demontujte sestavu [opěrky](#page-58-0) rukou.
- **20.** Demontujte klec karet [ExpressCard](#page-70-0).
- **21.** Demontujte [základní](#page-72-0) desku.
- **22.** Demontujte port [DC-in](#page-92-0).
- **23.** Odšroubujte šroubky, kterými je sestava displeje připevněna k počítači.

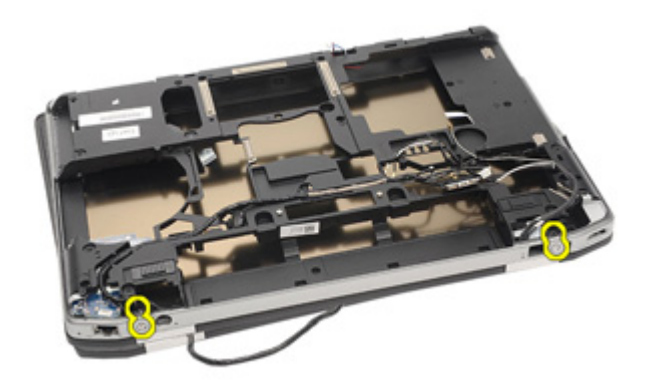

**24.** Odpojte konektory antén, grafické karty a kamery.

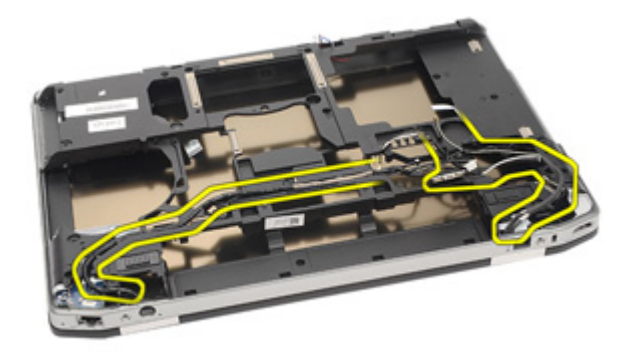

**25.** Nadzvedněte celou základnu a protáhněte kabel základnou.

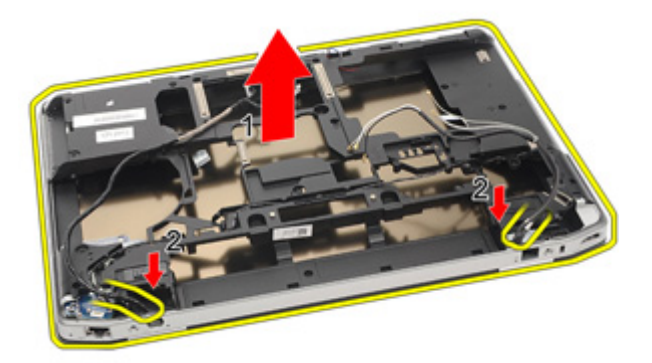

#### <span id="page-98-0"></span>**Montáž sestavy displeje**

- **1.** Umístěte sestavu displeje na její původní místo v počítači.
- **2.** Nasměrujte konektory antén, grafické karty a kamery.
- **3.** Namontujte port [DC-in](#page-95-0).
- **4.** Namontujte [základní](#page-77-0) desku.
- **5.** Namontujte klec karty [ExpressCard](#page-71-0)
- **6.** Namontujte sestavu [opěrky](#page-61-0) rukou.
- **7.** Namontujte kartu [modemu](#page-56-0).
- **8.** Namontujte [klávesnici](#page-53-0).
- 9. Namontujte rám [klávesnice](#page-48-0).
- **10.** Namontujte kartu rozhraní [Bluetooth](#page-47-0).
- **11.** Namontujte chladič [a procesor](#page-44-0).
- **12.** Namontujte [knoflíkovou](#page-41-0) baterii.
- **13.** Namontujte kartu [WWAN](#page-39-0).
- **14.** Namontujte kartu [WLAN](#page-37-0).
- **15.** Namontujte [pevný](#page-29-0) disk.
- **16.** Namontujte [paměť](#page-35-0).
- **17.** Namontujte [optickou](#page-33-0) jednotku.
- 18. Namontujte kartu [ExpressCard](#page-18-0).
- **19.** Namontujte [spodní](#page-27-0) kryt.
- **20.** Namontujte kartu SD [\(Secure](#page-24-0) Digital).
- 21. Namontuite [baterii](#page-21-0).
- **22.** Namontujte kryt [portů](#page-15-0) ATG (pouze u systémů E6420 ATG).
- **23.** Namontujte [rukojeť](#page-13-0) ATG (pouze u systémů E6420 ATG).
- **24.** Postupujte podle pokynů v části Po [manipulaci](#page-10-0) uvnitř počítače.

## **Závěsy displeje 31**

### **Demontáž krytů závěsů displeje**

- **1.** Postupujte podle pokynů v části Před manipulací [s počítačem](#page-8-0).
- **2.** Demontujte [rukojeť](#page-12-0) ATG (pouze u systémů E6420 ATG).
- **3.** Demontujte kryt [portů](#page-14-0) ATG (pouze u systémů E6420 ATG).
- **4.** Demontujte [baterii](#page-20-0).
- **5.** Demontujte kartu Secure [Digital](#page-24-0) (SD).
- **6.** Demontujte [spodní](#page-26-0) kryt.
- **7.** Demontujte kartu [ExpressCard](#page-18-0).
- **8.** Demontujte optickou [jednotku](#page-30-0).
- **9.** Demontujte [paměť](#page-34-0).
- **10.** Demontujte [pevný](#page-28-0) disk.
- **11.** Demontujte kartu [WLAN.](#page-36-0)
- **12.** Demontujte kartu [WWAN.](#page-38-0)
- 13. Demontujte [knoflíkovou](#page-40-0) baterii.
- **14.** Demontujte chladič [a procesor](#page-42-0).
- **15.** Demontujte kartu rozhraní [Bluetooth](#page-46-0).
- **16.** Demontujte rám [klávesnice](#page-48-0).
- **17.** Demontujte [klávesnici](#page-50-0).
- **18.** Demontujte kartu [modemu](#page-54-0).
- **19.** Demontujte sestavu [opěrky](#page-58-0) rukou.
- **20.** Demontujte klec karet [ExpressCard](#page-70-0).
- **21.** Demontujte [základní](#page-72-0) desku.
- **22.** Demontujte port [DC-in](#page-92-0).
- **23.** Demontujte sestavu [displeje](#page-96-0).
- **24.** Vypačte kryt závěsu displeje z levého závěsu.

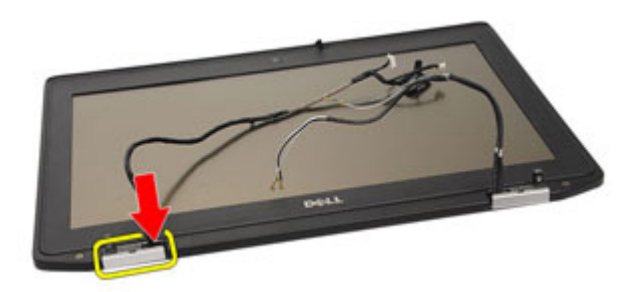

**25.** Odeberte kryt závěsu displeje z levého závěsu.

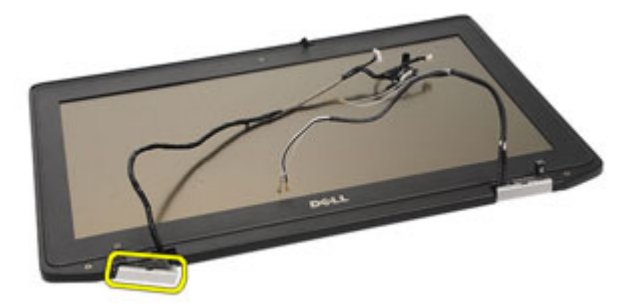

**26.** Vypačte kryt závěsu displeje z pravého závěsu.

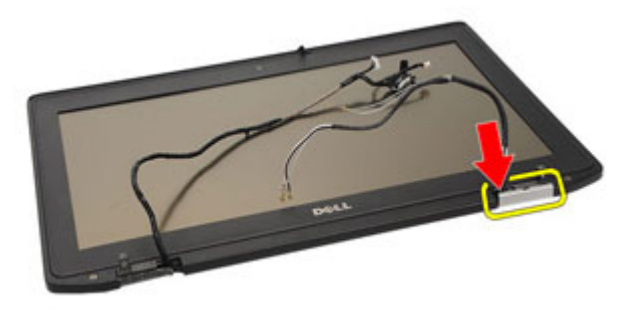

**27.** Odeberte kryt závěsu displeje z pravého závěsu.

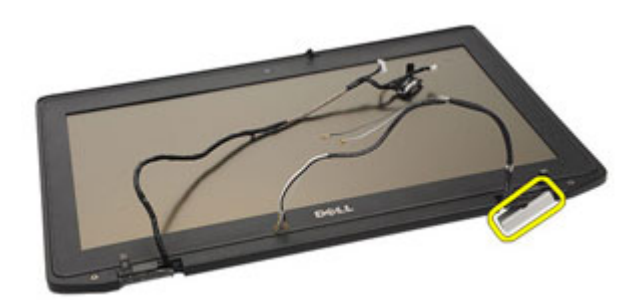

### **Montáž krytů závěsů displeje**

- **1.** Umístěte závěsy displeje do správné polohy.
- **2.** Připevněte kryt závěsu displeje k počítači.
- **3.** Namontujte sestavu [displeje](#page-98-0).
- **4.** Namontujte port [DC-in](#page-95-0).
- **5.** Namontujte [základní](#page-77-0) desku.
- **6.** Namontujte klec karty [ExpressCard](#page-71-0)
- **7.** Namontujte sestavu [opěrky](#page-61-0) rukou.
- **8.** Namontujte kartu [modemu](#page-56-0).
- 9. Namontujte [klávesnici](#page-53-0).
- **10.** Namontujte rám [klávesnice](#page-48-0).
- **11.** Namontujte kartu rozhraní [Bluetooth](#page-47-0).
- **12.** Namontujte chladič [a procesor](#page-44-0).
- 13. Namontujte [knoflíkovou](#page-41-0) baterii.
- **14.** Namontujte kartu [WWAN](#page-39-0).
- **15.** Namontujte kartu [WLAN](#page-37-0).
- **16.** Namontujte [pevný](#page-29-0) disk.
- **17.** Namontujte [paměť](#page-35-0).
- **18.** Namontujte [optickou](#page-33-0) jednotku.
- 19. Namontujte kartu [ExpressCard](#page-18-0).
- **20.** Namontujte [spodní](#page-27-0) kryt.
- **21.** Namontujte [kartu](#page-24-0) SD.
- **22.** Namontujte [baterii](#page-21-0).
- **23.** Namontujte kryt [portů](#page-15-0) ATG (pouze u systémů E6420 ATG).
- **24.** Namontujte [rukojeť](#page-13-0) ATG (pouze u systémů E6420 ATG).
- **25.** Postupujte podle pokynů v části Po [manipulaci](#page-10-0) uvnitř počítače.

# <span id="page-104-0"></span>**Čelní kryt displeje 32**

### **Demontáž čelního krytu displeje**

- **1.** Postupujte podle pokynů v části Před manipulací [s počítačem](#page-8-0).
- **2.** Demontujte [baterii](#page-20-0).
- **3.** Vypačte levý a pravý okraj čelního krytu displeje.

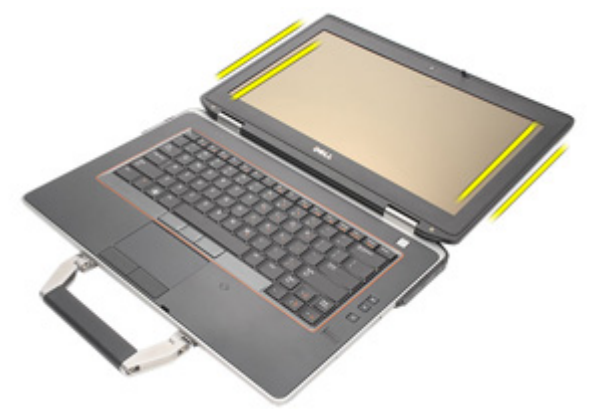

**4.** Postupujte k hornímu a spodnímu okraji čelního krytu displeje.

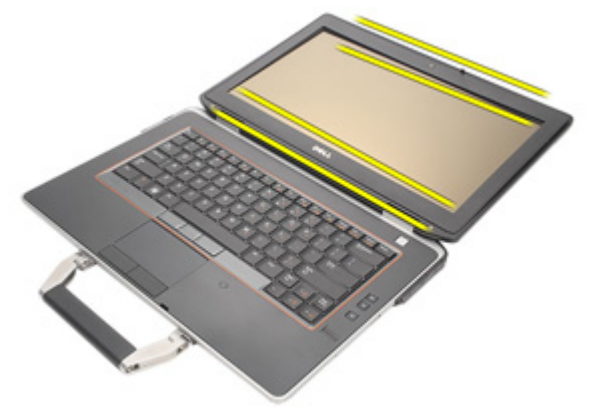

**5.** Demontujte čelní kryt displeje.

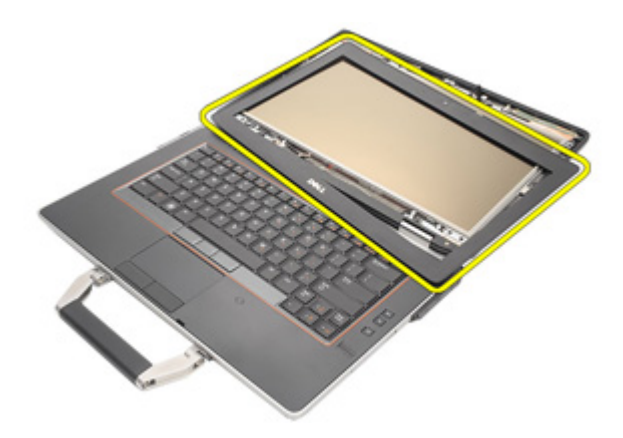

### **Montáž čelního krytu displeje**

- **1.** Umístěte čelní kryt displeje do systému.
- **2.** Postupujte k hornímu a spodnímu okraji čelního krytu displeje.
- **3.** Stiskněte levý a pravý okraj čelního krytu displeje.
- 4. Namontujte [baterii](#page-21-0).
- **5.** Postupujte podle pokynů v části Po [manipulaci](#page-10-0) uvnitř počítače.

## **Panel displeje 33**

### **Demontáž panelu displeje**

- **1.** Postupujte podle pokynů v části Před manipulací [s počítačem](#page-8-0).
- **2.** Demontujte [baterii](#page-20-0).
- **3.** Demontujte čelní kryt [displeje](#page-104-0).
- **4.** Odšroubujte šroubky upevňující panel displeje k sestavě displeje.

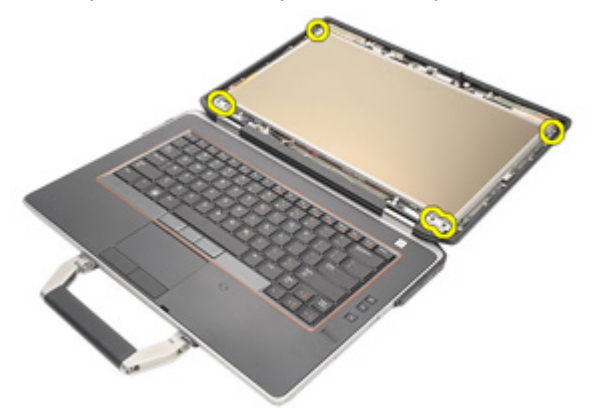

**5.** Panel displeje přetočte.

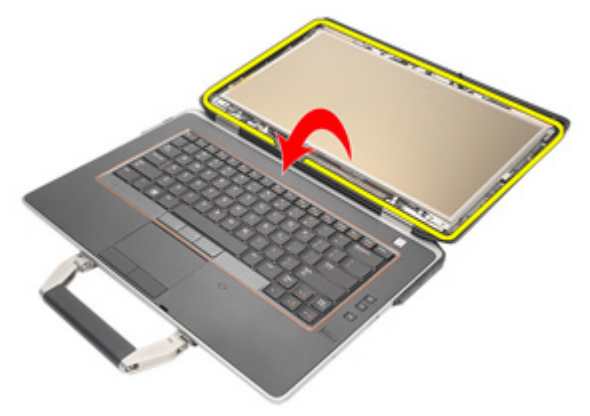

**6.** Z panelu displeje odstraňte pásku konektoru kabelu LVDS (Low-Voltage Differential Signaling).

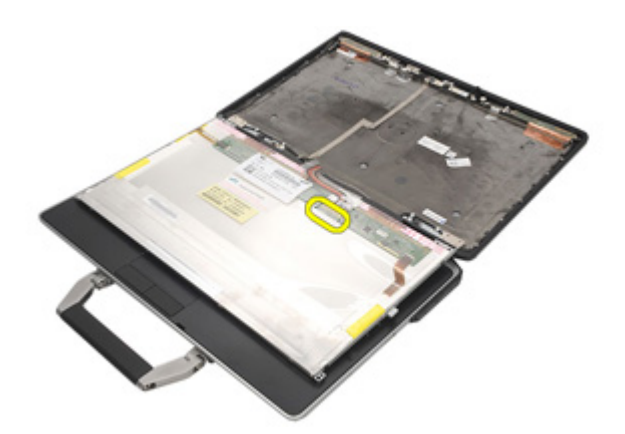

**7.** Odpojte kabel LVDS (Low-Voltage Differential Signaling) od panelu displeje.

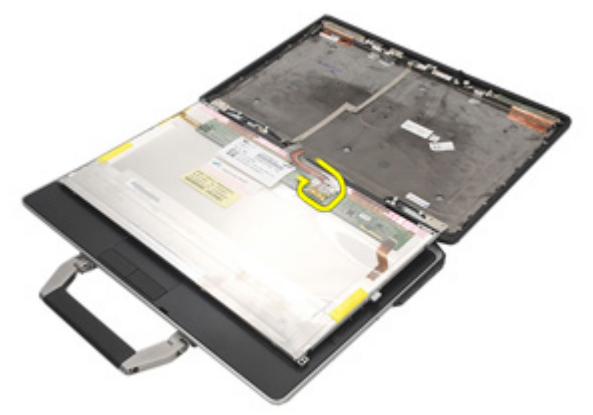

**8.** Odeberte panel displeje ze sestavy displeje.

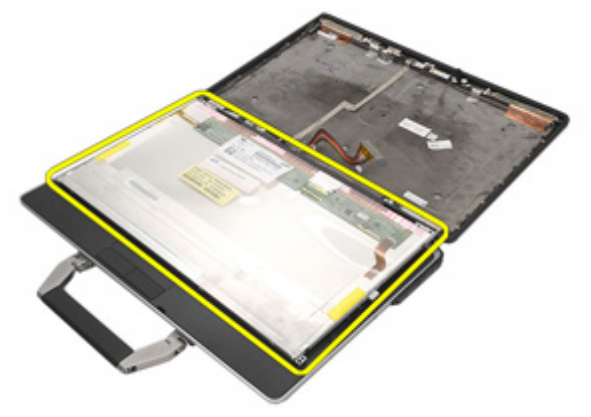
#### <span id="page-108-0"></span>**Montáž panelu displeje**

- **1.** Umístěte panel displeje na původní místo v sestavě displeje.
- **2.** K panelu displeje připojte kabel LVDS (Low-Voltage Differential Signaling).
- **3.** Utáhněte šroubky, které připevňují panel displeje k sestavě displeje.
- **4.** Namontujte [čelní](#page-105-0) kryt LCD.
- **5.** Namontujte [baterii](#page-21-0).
- **6.** Postupujte podle pokynů v části Po [manipulaci](#page-10-0) uvnitř počítače.

### **Držák displeje 34**

#### **Demontáž držáku displeje**

- **1.** Postupujte podle pokynů v části Před manipulací [s počítačem](#page-8-0).
- **2.** Demontujte [baterii](#page-20-0).
- **3.** Demontujte čelní kryt [displeje](#page-104-0).
- **4.** Demontujte panel [displeje](#page-106-0).
- **5.** Odšroubujte šroubky ze všech stran panelu displeje a demontujte držáky displeje.

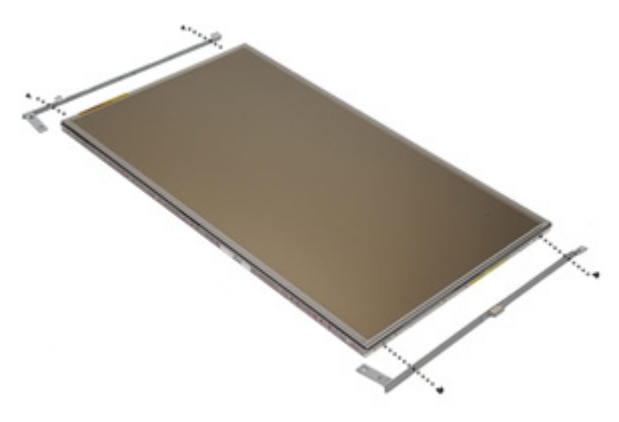

#### **Montáž držáku displeje**

- **1.** Umístěte držáky displeje a přitáhněte šroubky na každé straně panelu displeje.
- **2.** Namontujte panel [displeje](#page-108-0).
- **3.** Namontujte [čelní](#page-105-0) kryt LCD.
- **4.** Namontujte [baterii](#page-21-0).
- **5.** Postupujte podle pokynů v části Po [manipulaci](#page-10-0) uvnitř počítače.

### **Kamera 35**

#### **Demontáž kamery**

- **1.** Postupujte podle pokynů v části Před manipulací [s počítačem](#page-8-0).
- **2.** Demontujte [baterii](#page-20-0).
- **3.** Demontujte čelní kryt [displeje](#page-104-0).
- **4.** Demontujte panel [displeje](#page-106-0).
- **5.** Odpojte kabel kamery od kamery.

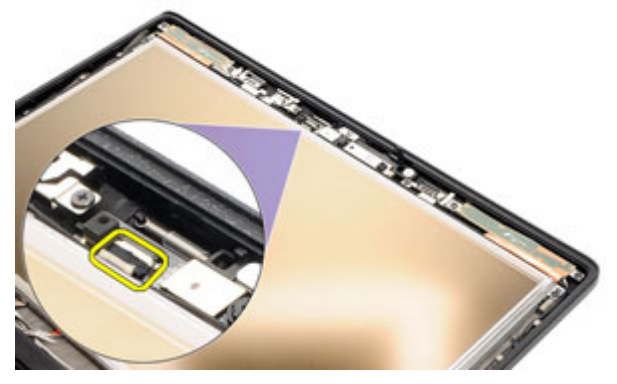

**6.** Demontujte jisticí šroub, který přichycuje kameru k sestavě displeje.

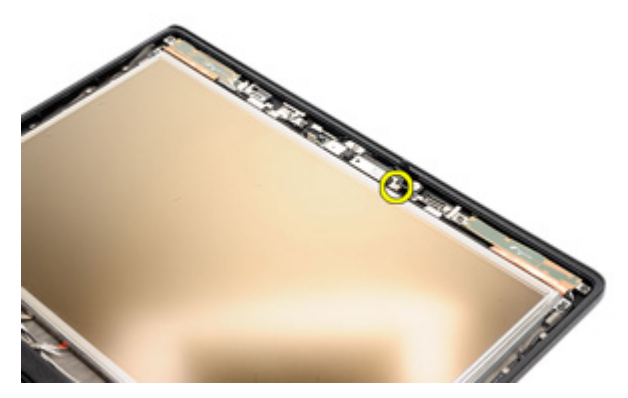

**7.** Odpojte kameru od sestavy displeje.

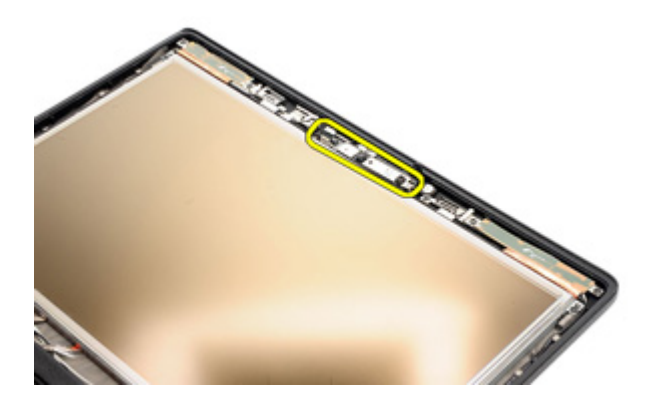

#### **Montáž kamery**

- **1.** Umístěte modul kamery na jeho původní místo v sestavě displeje.
- **2.** Přitáhněte šroubek, kterým je kamera přichycena k sestavě displeje.
- **3.** Připojte kabel kamery ke kameře.
- **4.** Namontujte panel [displeje](#page-106-0).
- **5.** Namontujte čelní kryt [displeje](#page-104-0).
- **6.** Namontujte [baterii](#page-21-0).
- **7.** Postupujte podle pokynů v části Po [manipulaci](#page-10-0) uvnitř počítače.

### **Technické údaje 36**

#### **Technické specifikace**

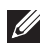

**POZNÁMKA:** Nabízené možnosti se mohou lišit podle oblasti. Následující technické údaje představují pouze zákonem vyžadované minimum dodávané s počítačem. Další informace o konfiguraci počítače získáte kliknutím na tlačítko **Start** → **Nápověda a podpora**.Výběrem příslušné možnosti zobrazíte informace o počítači.

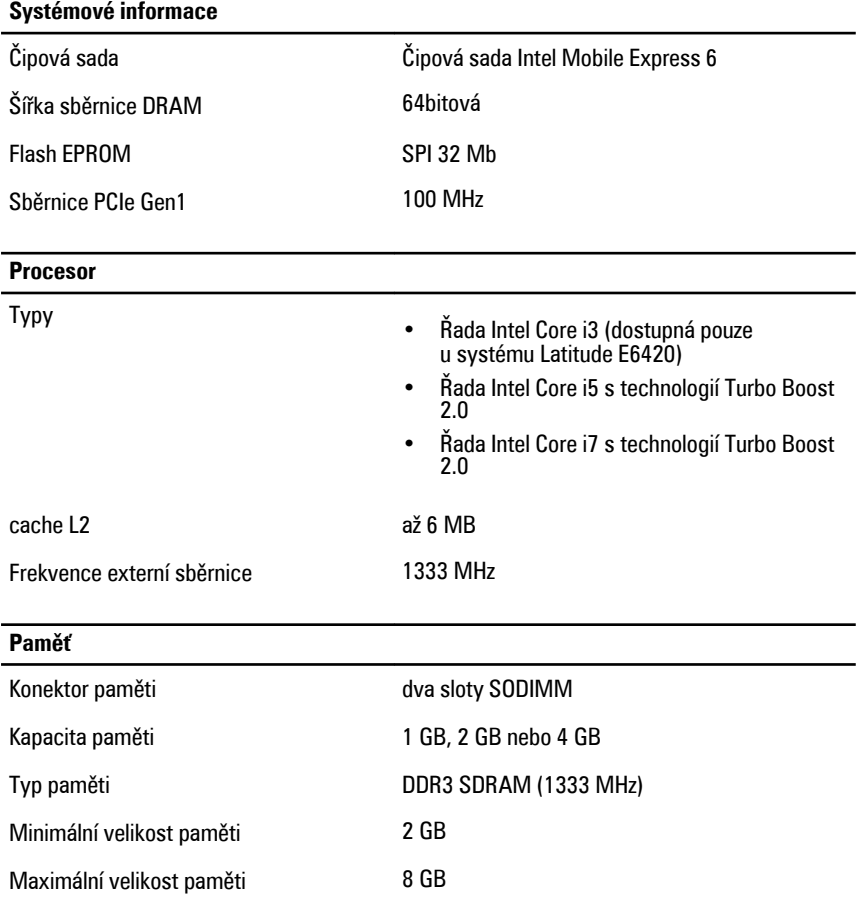

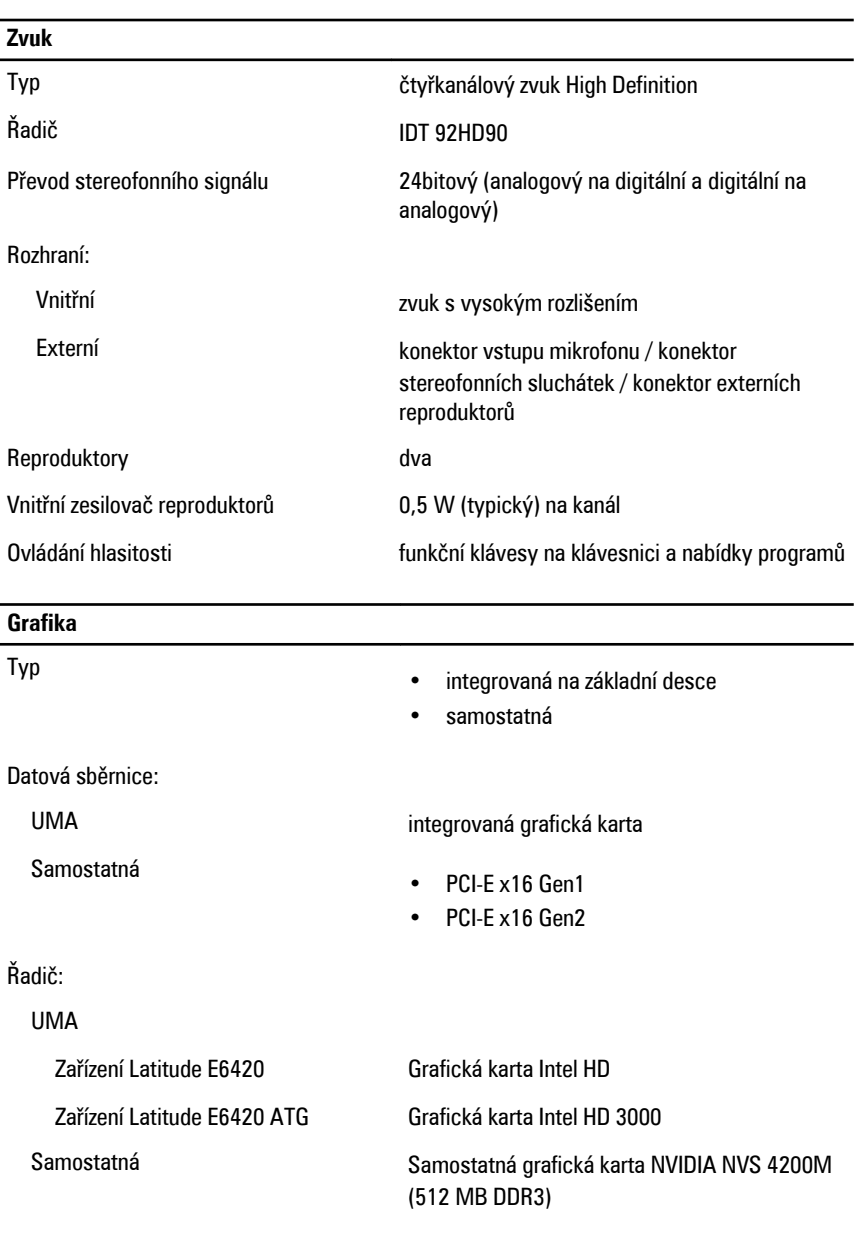

#### **Komunikace**

Síťový adaptér ethernet LAN 10/100/1000 Mb/s

#### **Komunikace**

Bezdrátové technologie síť WLAN a síť WWAN

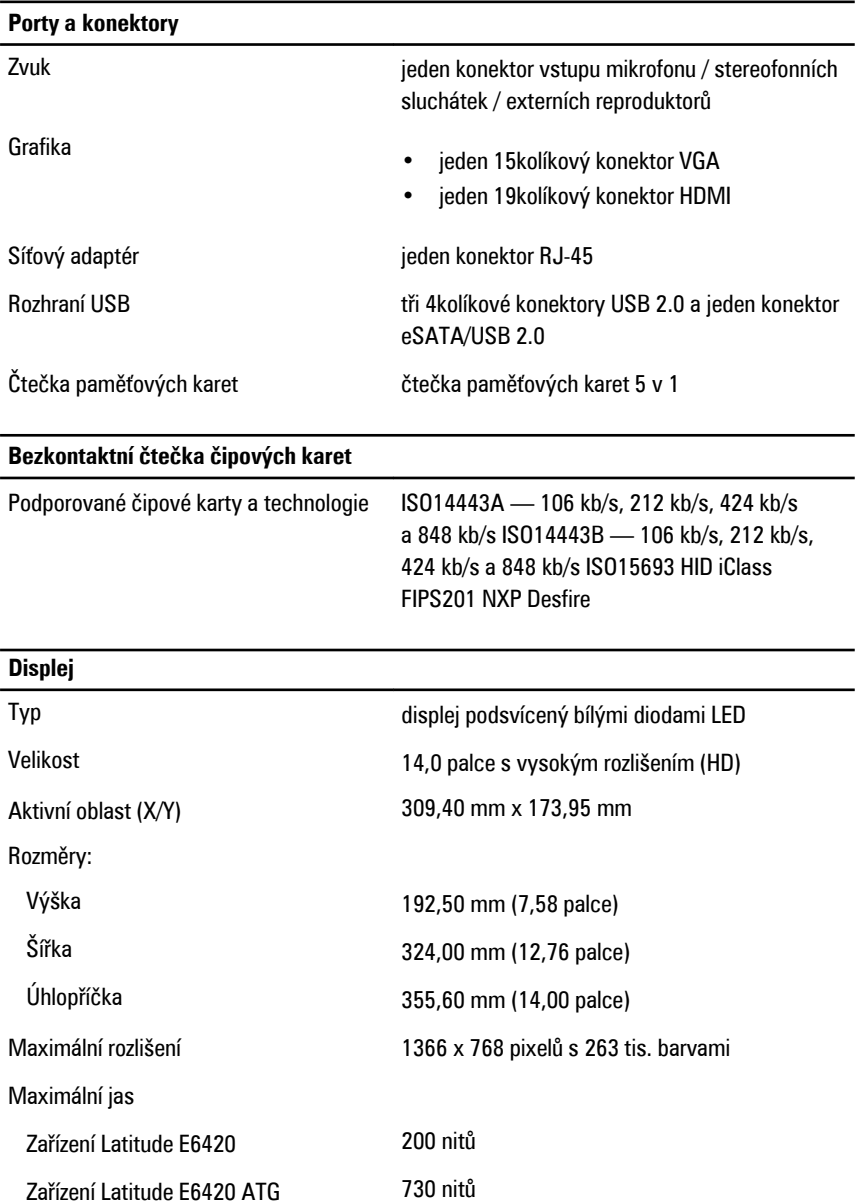

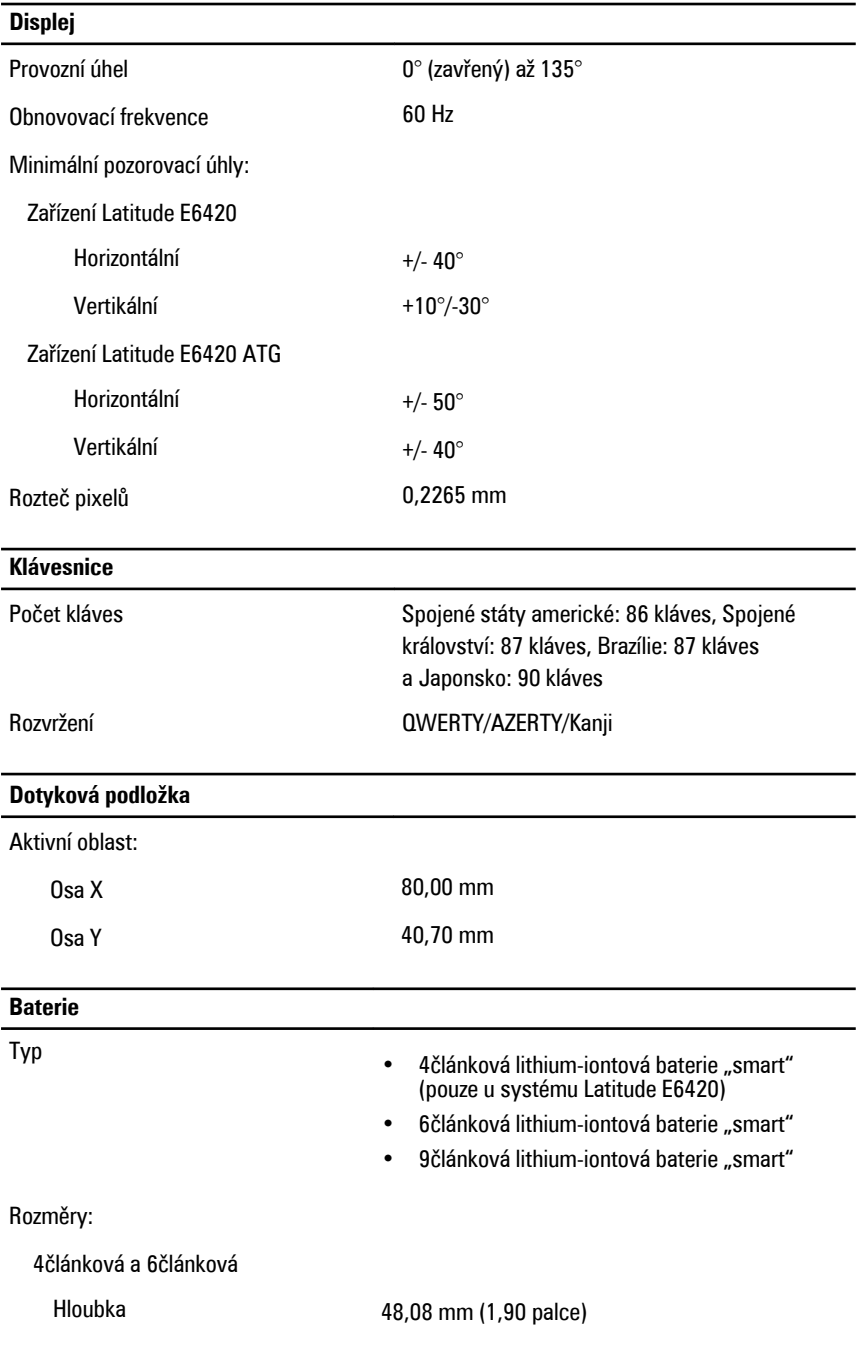

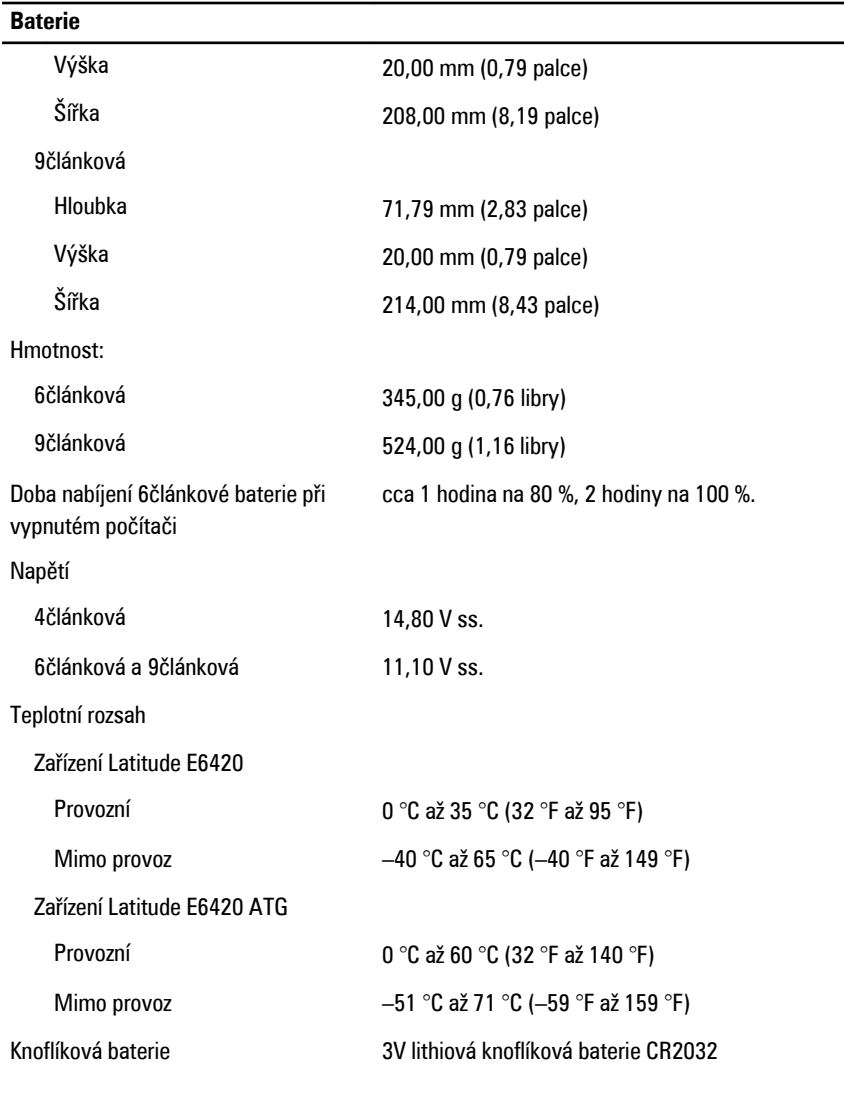

#### **Adaptér střídavého proudu**

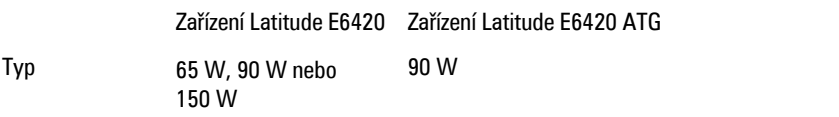

۰

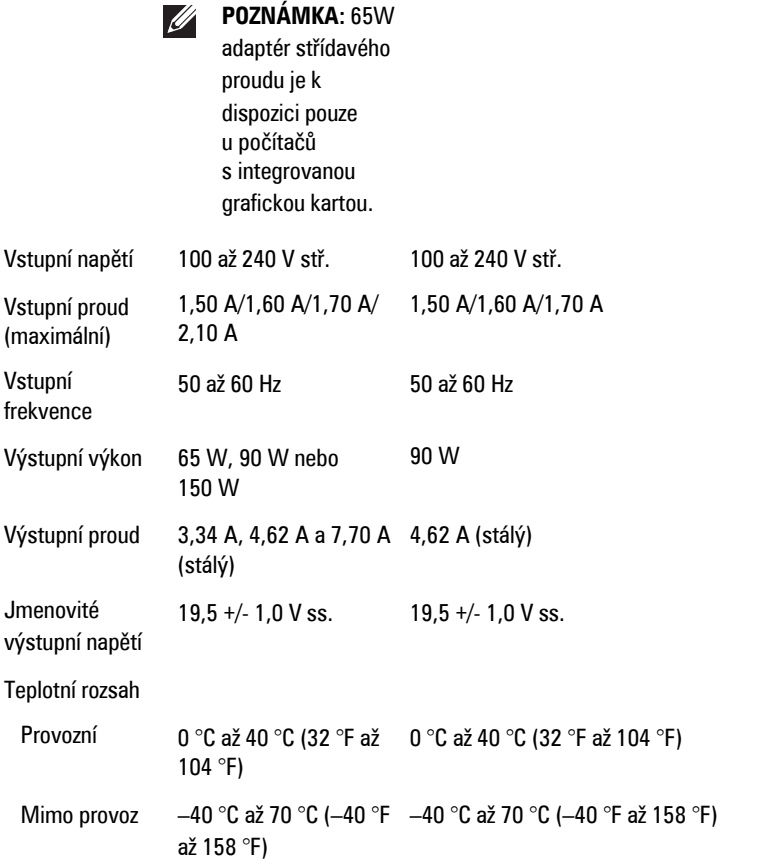

#### **Rozměry a hmotnost**

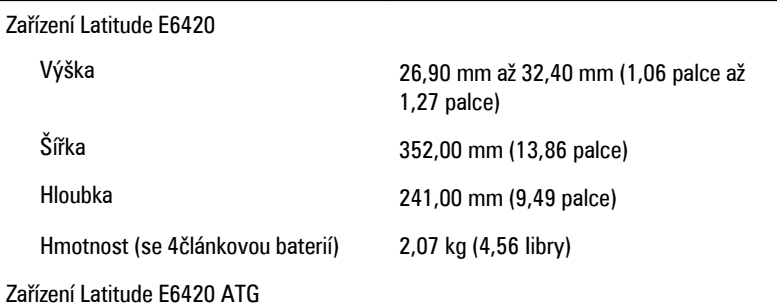

#### **Rozměry a hmotnost**

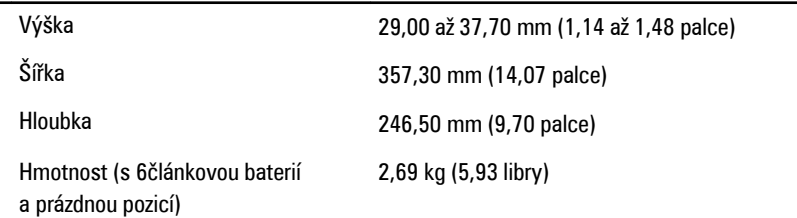

#### **Provozní podmínky**

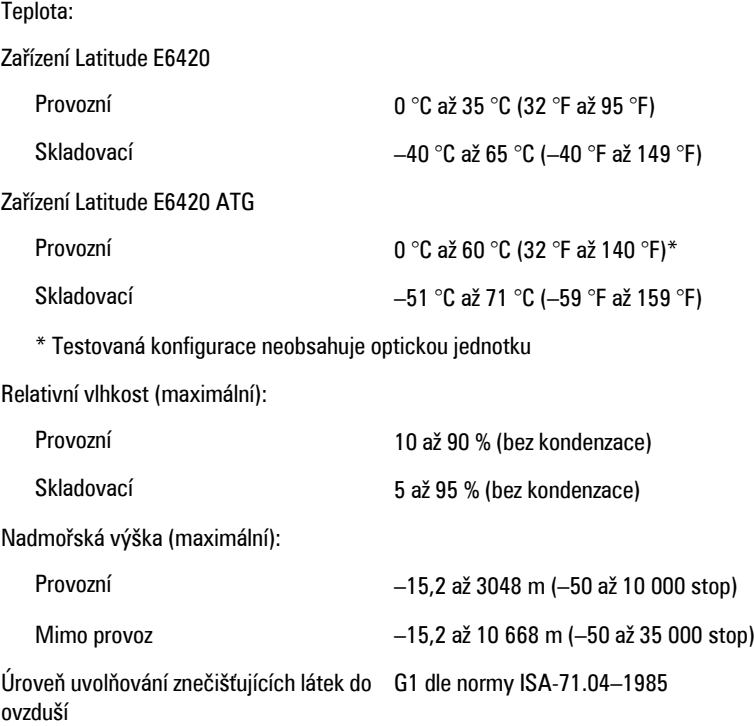

### **Nastavení systému 37**

#### **Přehled nastavení**

Program Nastavení systému vám umožňuje:

- změnit informace o konfiguraci systému po přidání, změně nebo odebrání hardwaru v počítači;
- nastavit nebo změnit uživatelem volitelné možnosti, například heslo;
- zjistit aktuální velikost paměti nebo nastavit typ nainstalovaného pevného disku.

Než začnete používat program Nastavení systému, je vhodné si zapsat informace na obrazovkách tohoto programu pro pozdější potřebu.

**VÝSTRAHA: Pokud nejste velmi pokročilý uživatel počítačů, neměňte nastavení tohoto programu. Některé změny by mohly zapříčinit nesprávné fungování vašeho počítače.**

### **Přístup k nastavení systému**

- **1.** Zapněte (nebo restartujte) počítač.
- **2.** Až se zobrazí modré logo DELL, sledujte výzvu ke stisknutí klávesy F2.
- **3.** Ihned po zobrazení výzvy ke stisknutí klávesy F2 stiskněte klávesu <F2>.

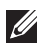

**POZNÁMKA:** Výzva ke stisknutí klávesy F2 naznačuje, že je klávesnice inicializována. Tato výzva se může zobrazit velmi rychle, je tedy třeba sledovat displej a poté stisknout klávesu <F2>. Stisknete-li klávesu <F2> ještě před tím, než jste k tomu vyzváni, toto stisknutí nebude platné.

**4.** Pokud čekáte příliš dlouho a objeví se logo operačního systému, počkejte, dokud se nezobrazí plocha Microsoft Windows. Teprve poté vypněte počítač a akci opakujte.

### **Nabídka Nastavení systému**

V následující části najdete popis možností nabídky v programu Nastavení systému:

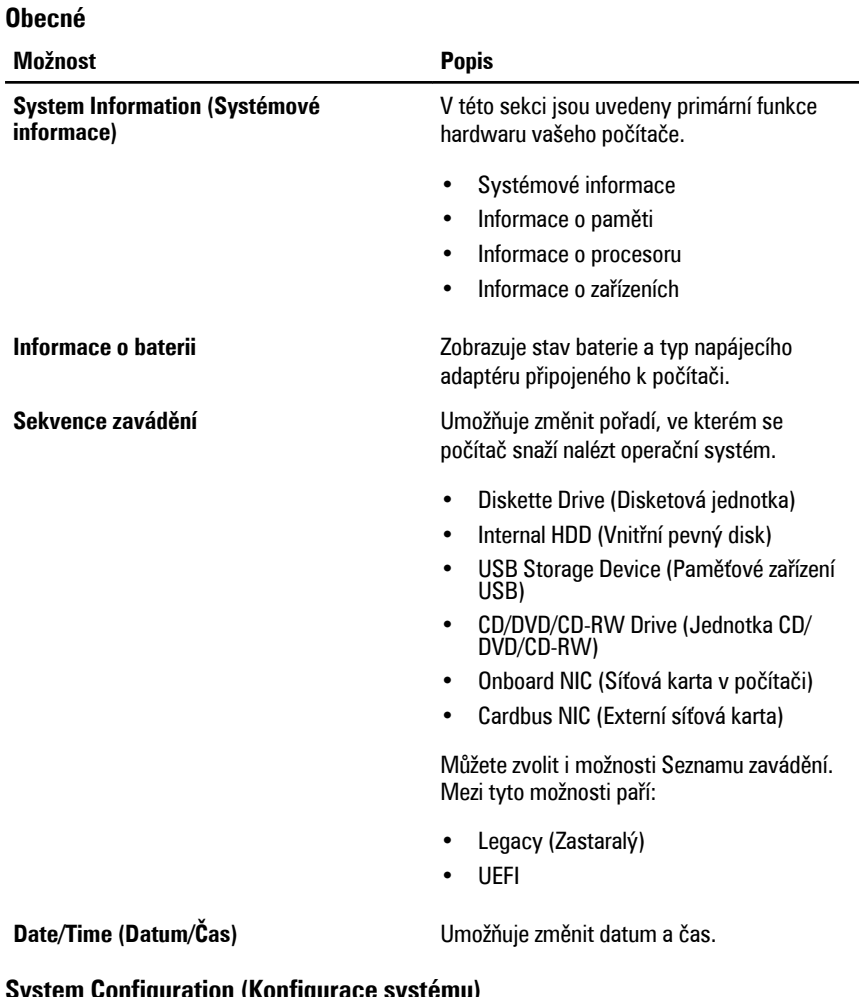

#### **System Configuration (Konfigurace systému)**

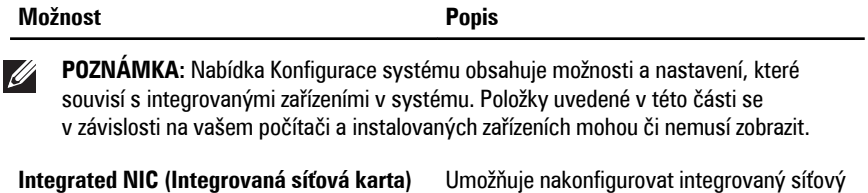

• Disabled (Zakázáno)

ovladač. Možnosti jsou následující:

• Enabled (Povoleno)

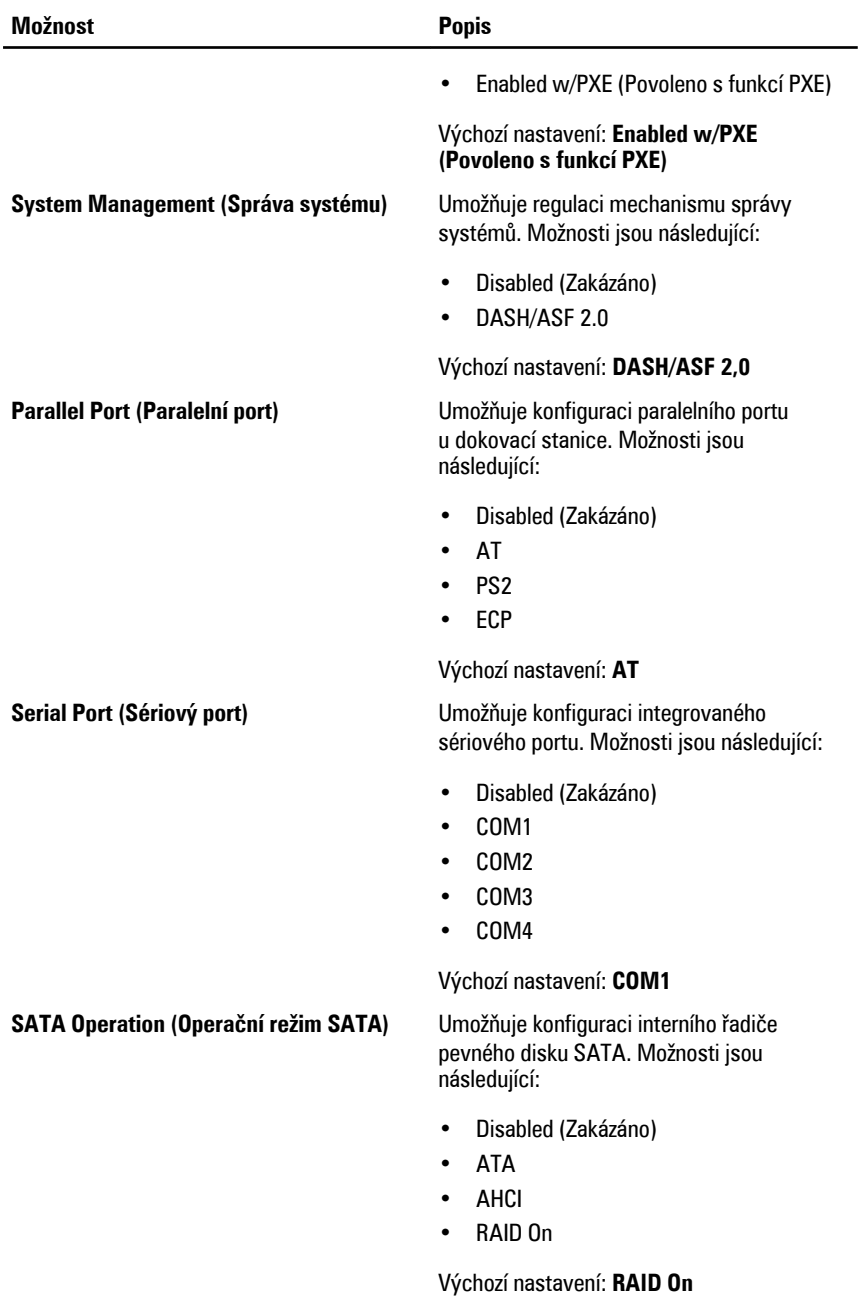

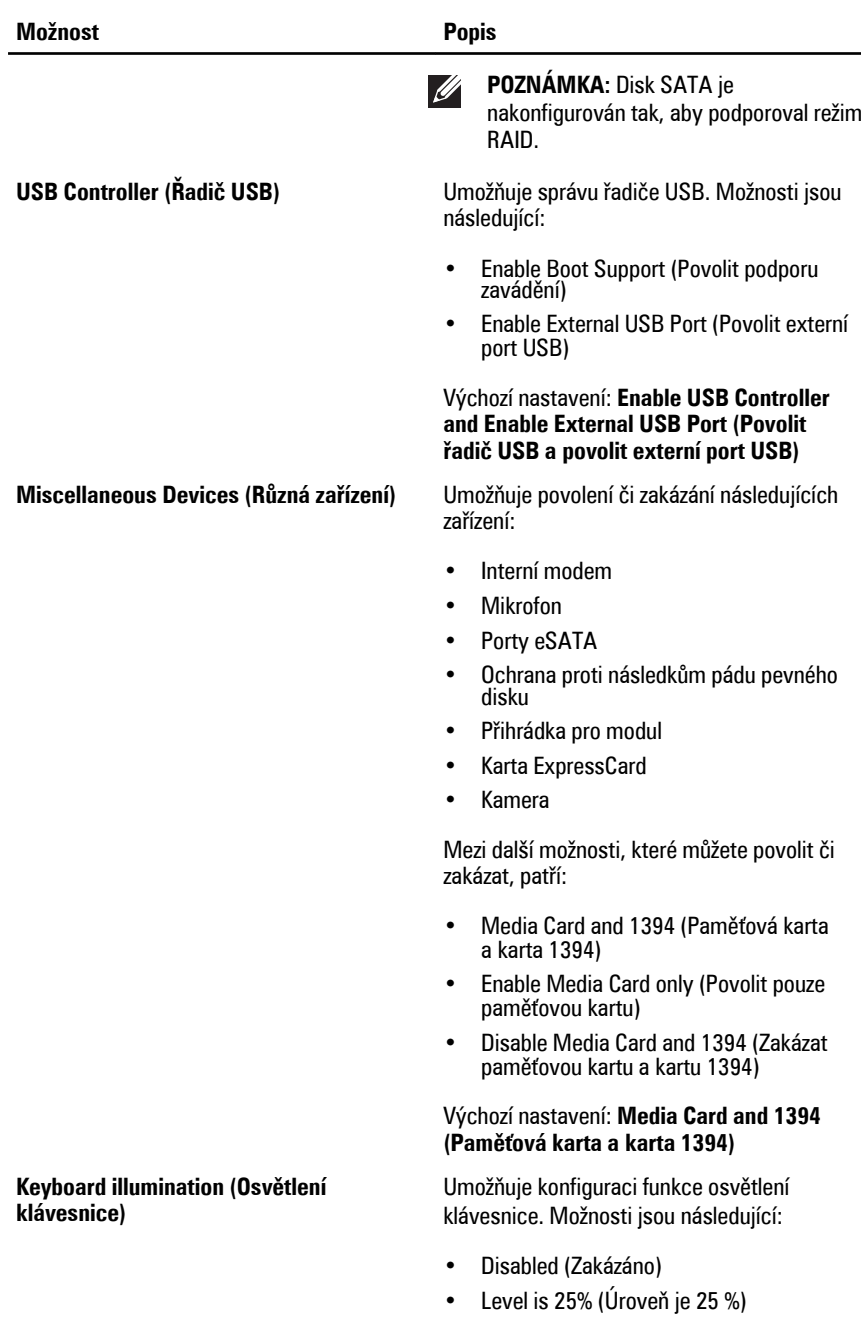

• Level is 50% (Úroveň je 50 %)

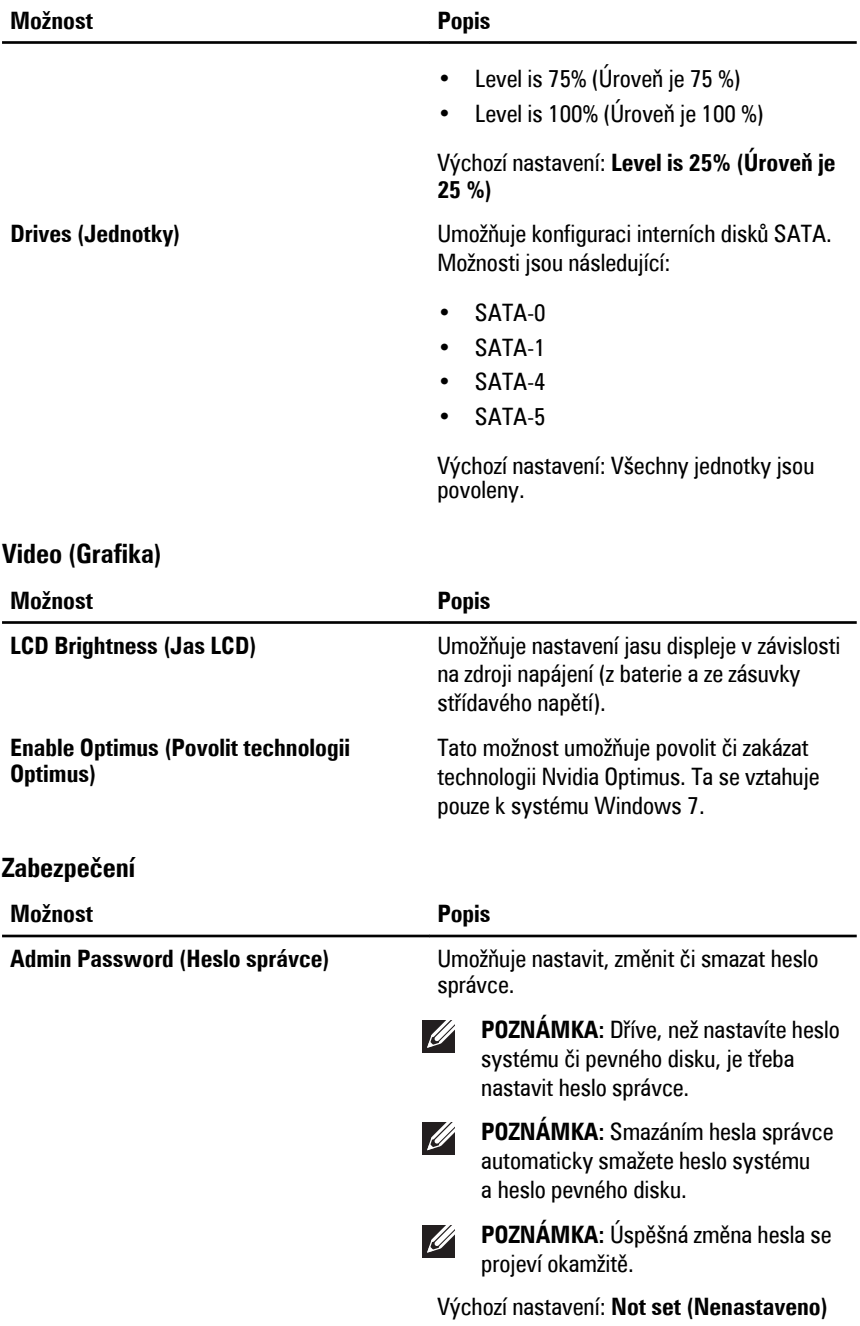

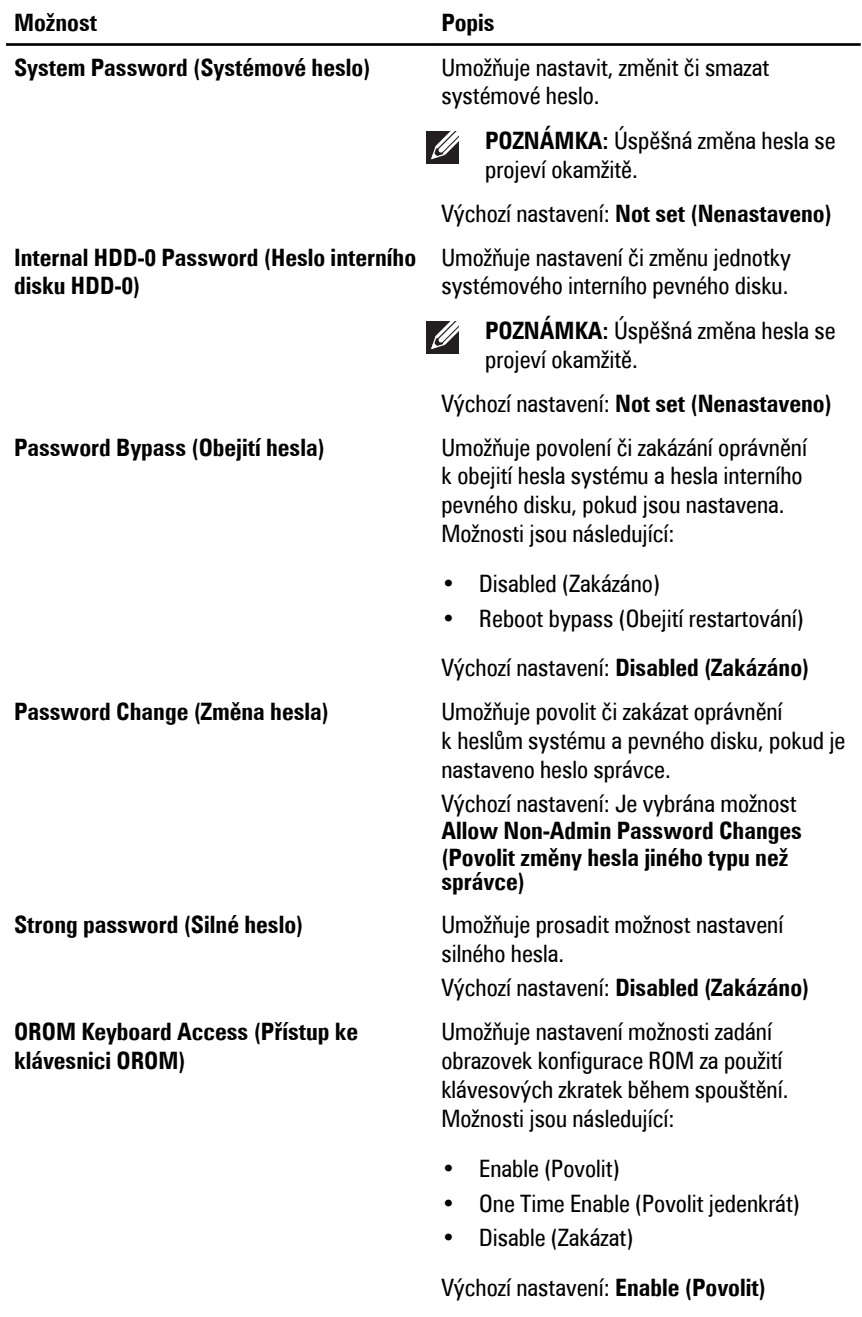

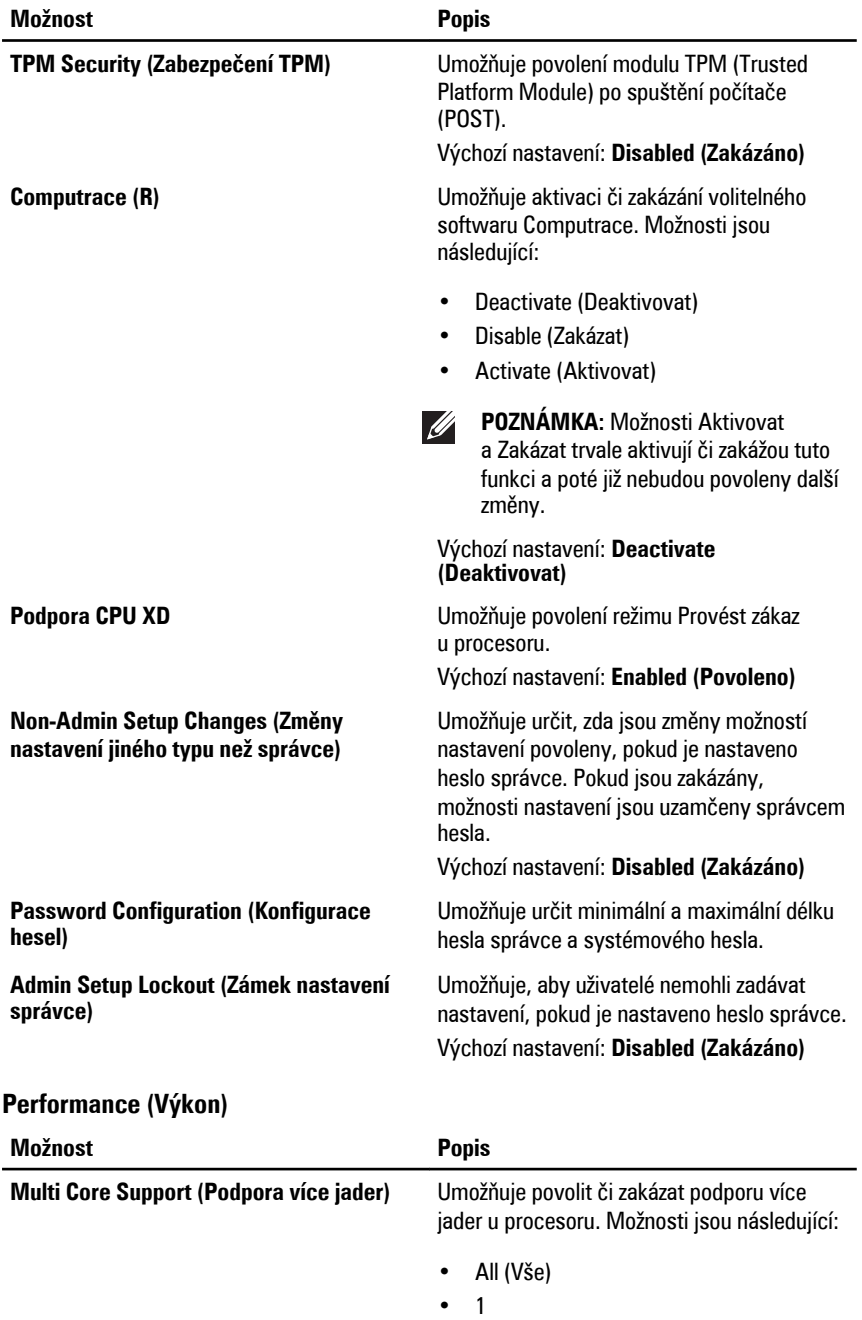

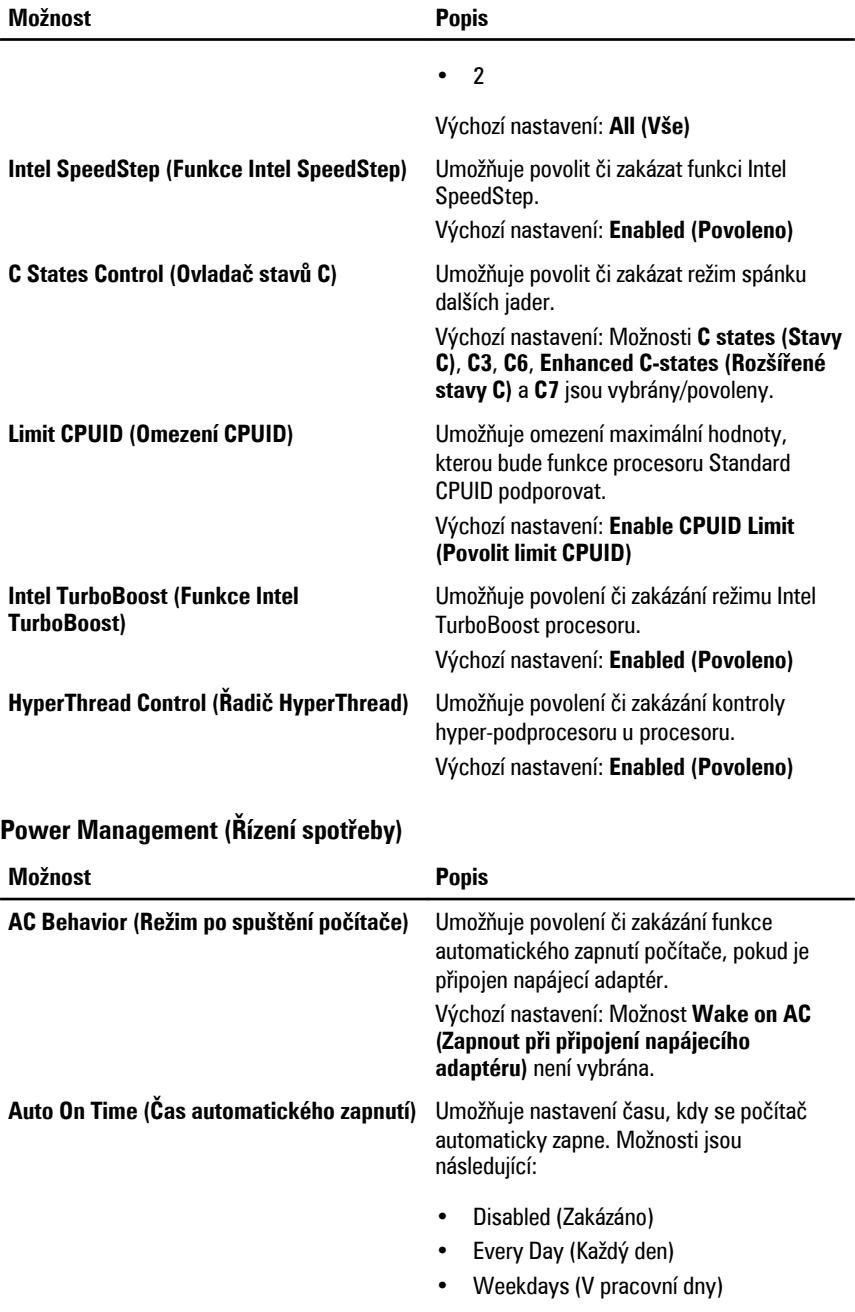

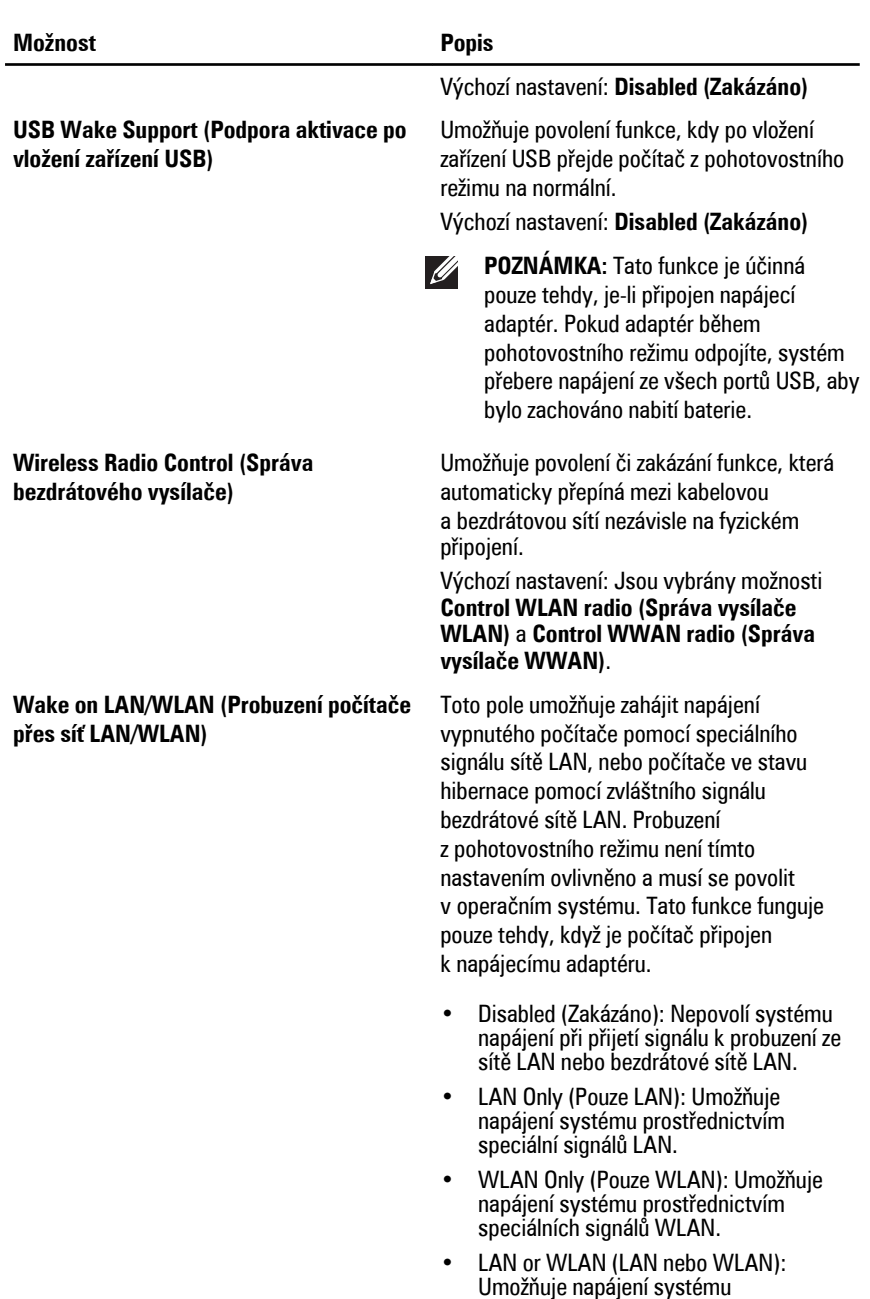

prostřednictvím speciálních signálů LAN nebo bezdrátových signálů LAN.

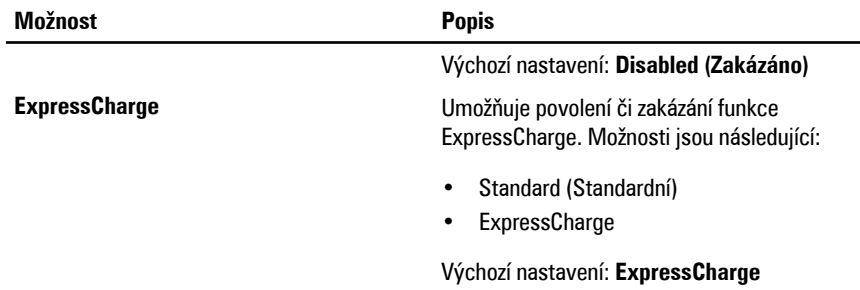

#### **POST Behavior (Režim po spuštění počítače)**

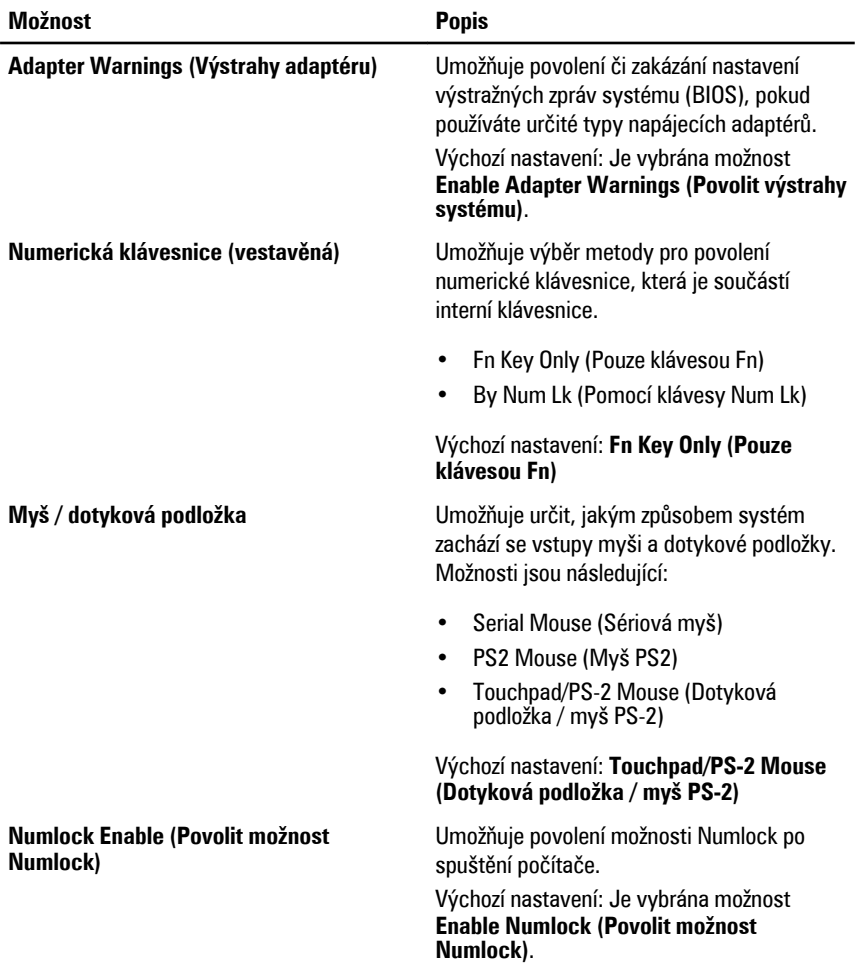

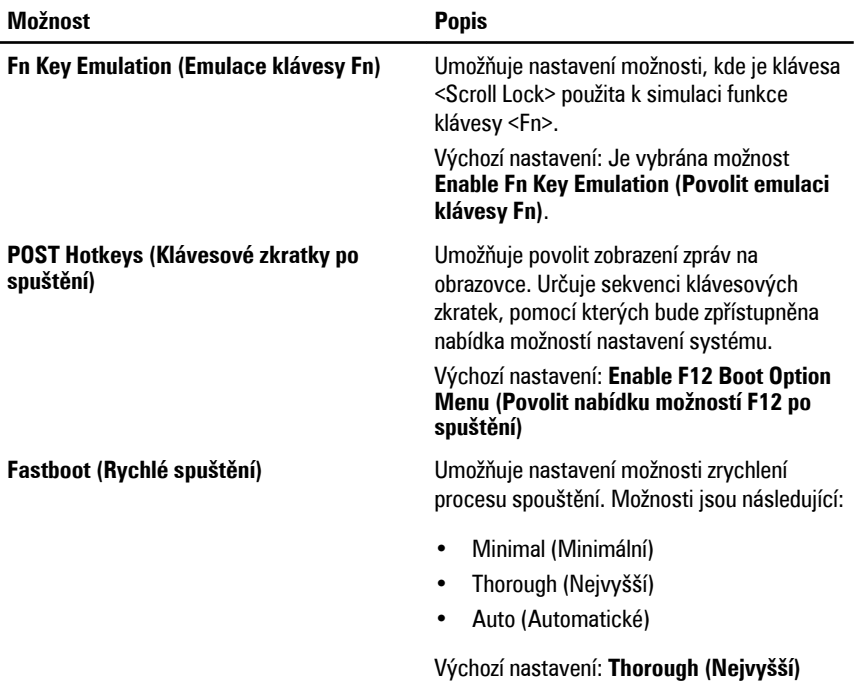

#### **Virtualization Support (Podpora virtualizace)**

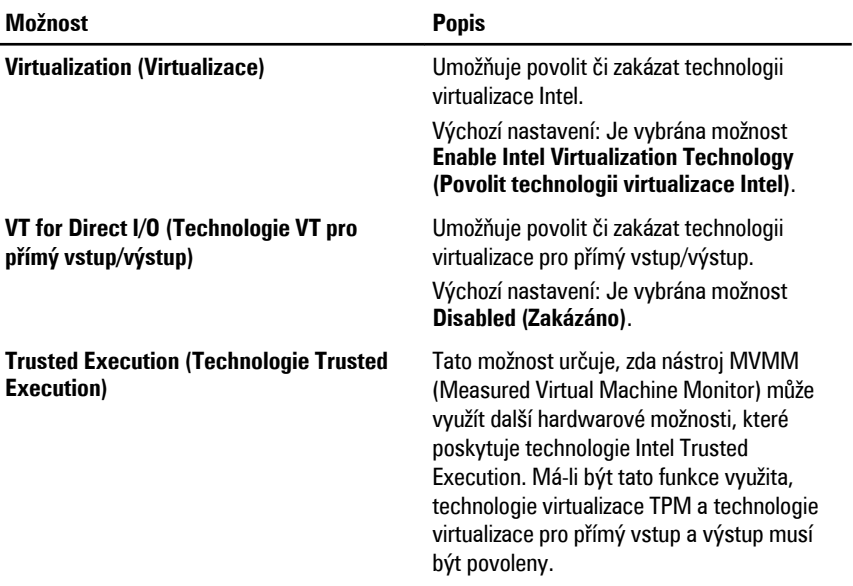

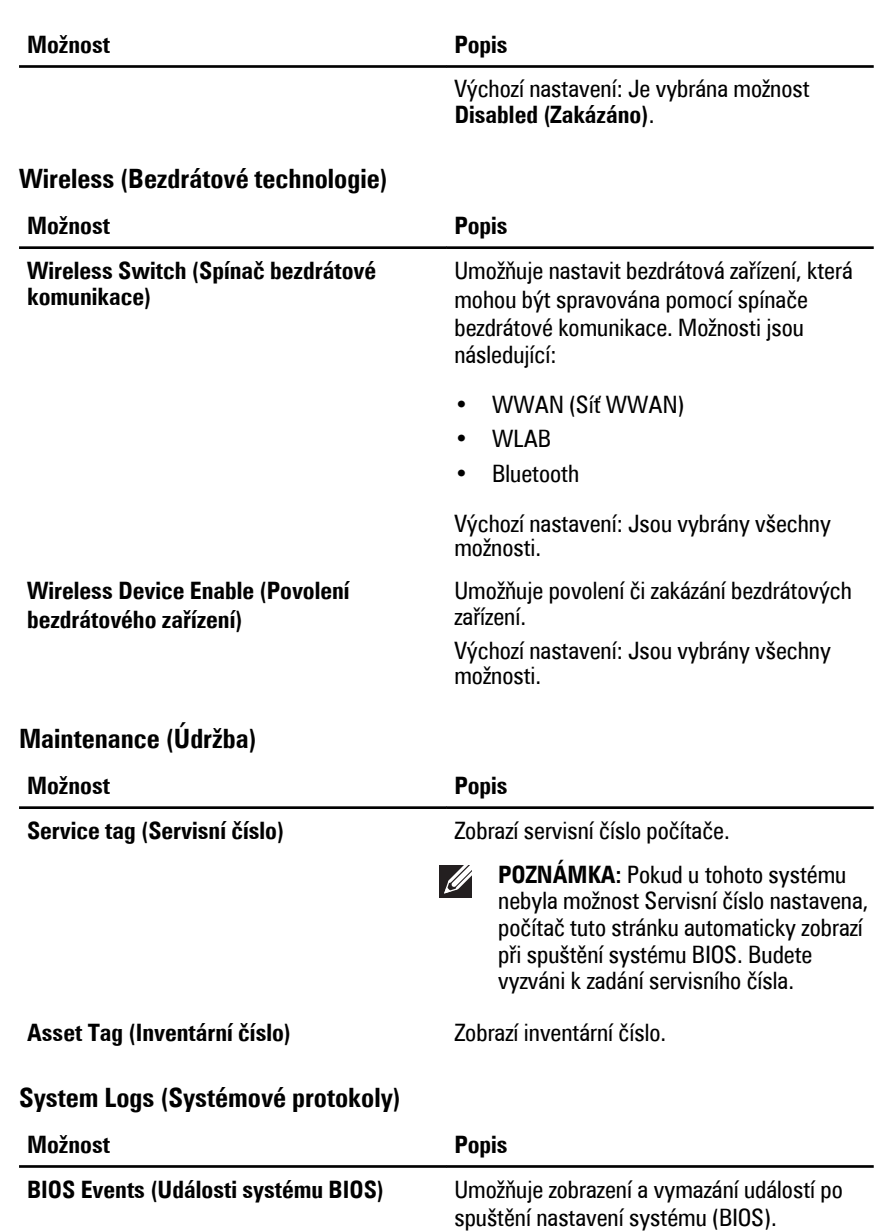

DellDiag.

**DellDiag Events (Události DellDiag)** Umožňuje zobrazení a vymazání událostí

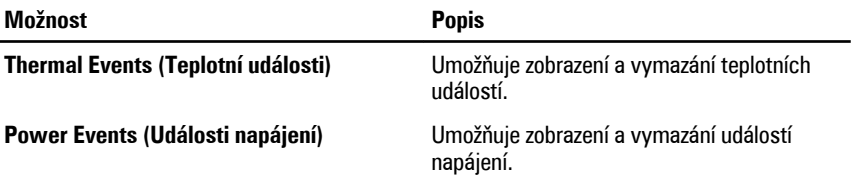

## **Diagnostika 38**

#### **Diagnostika kódů LED**

Následující tabulka představuje kódy LED, které se mohou zobrazit, když počítač nemůže dokončit automatický test při spuštění.

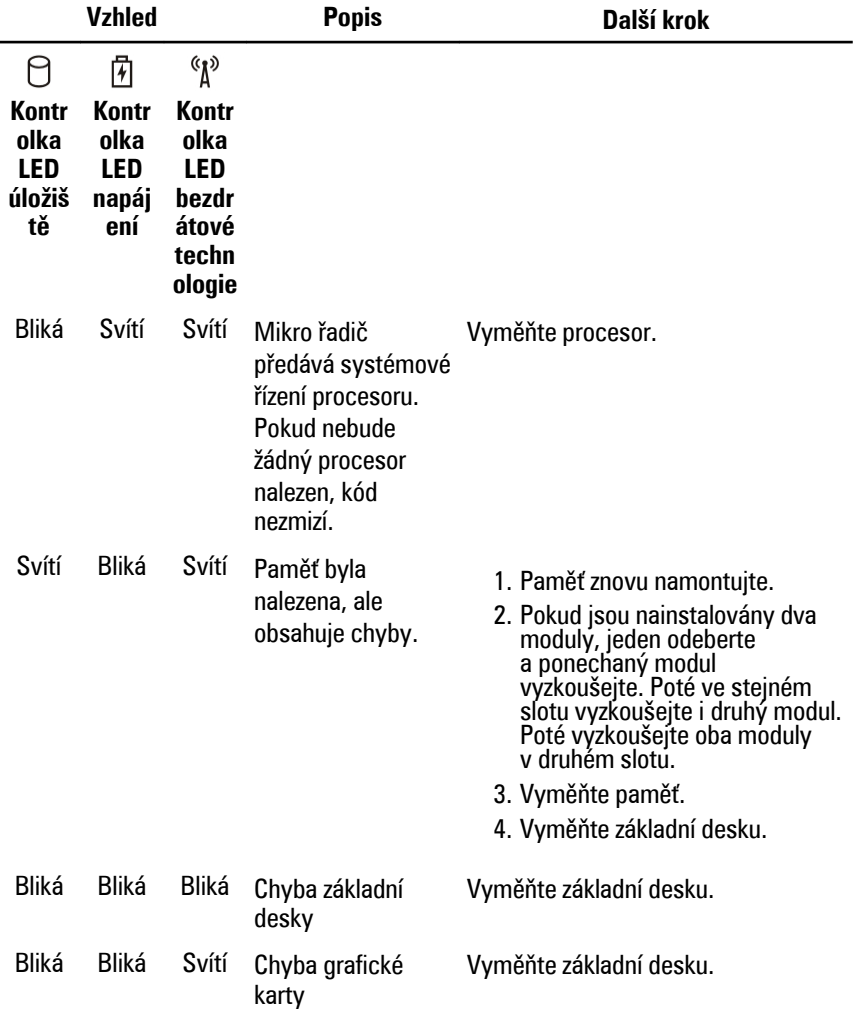

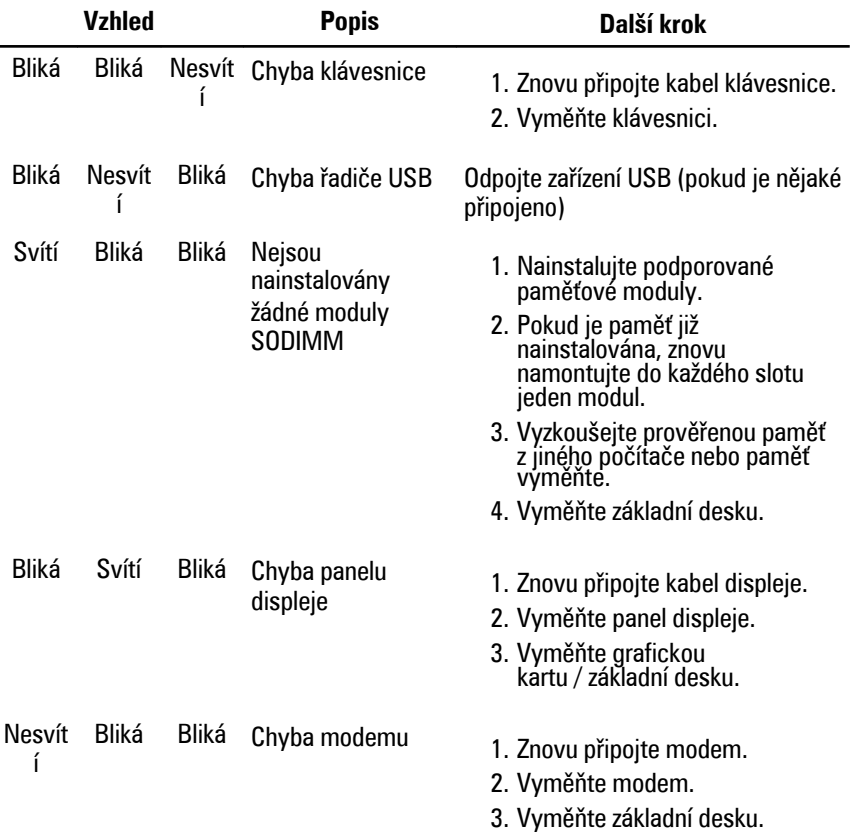

#### **Kontrolky stavu baterie**

Pokud je počítač připojen k elektrické zásuvce, svítí kontrolka stavu baterie následujícím způsobem:

- **Střídavě bliká žlutá a modrá kontrolka**: K notebooku je připojen neověřený napájecí adaptér nebo adaptér, který zařízení Dell nepodporují.
- **Střídavě bliká žlutá kontrolka a svítí modrá kontrolka**: Dočasné selhání baterie při připojení napájecího adaptéru.
- **Stále bliká žlutá kontrolka**: Úplné selhání baterie při připojení napájecího adaptéru.
- **Kontrolka nesvítí** : Baterie se nachází v režimu úplného nabití při připojení napájecího adaptéru.
- **Svítí modrá kontrolka** : Baterie se nachází v režimu nabíjení při připojení napájecího adaptéru.

#### **Stavové kontrolky zařízení**

- Rozsvítí se po zapnutí počítače. Bliká, pokud je počítač v režimu řízení spotřeby.
- Rozsvítí se, pokud počítač čte či zapisuje data. Π
- 菌
- Svítí nebo bliká podle stavu nabití baterie.
- $\mathbb{R}$ <sup>y</sup> Rozsvítí se, pokud je aktivována bezdrátová síť.

# **Kontaktování společnosti Dell 39**

#### **Jak kontaktovat společnost Dell**

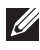

**POZNÁMKA:** Pokud nemáte aktivní internetové připojení, můžete najít kontaktní informace na nákupní faktuře, balicím seznamu, účtence nebo v katalogu produktů společnosti Dell.

Společnost Dell nabízí několik možností online a telefonické podpory a služeb. Jejich dostupnost závisí na zemi a produktu a některé služby nemusí být ve vaší oblasti k dispozici. Kontaktování společnosti Dell se záležitostmi týkajícími se prodejů, technické podpory nebo zákaznického servisu:

- **1.** Navštivte stránky **support.dell.com**.
- **2.** Vyberte si kategorii podpory.
- **3.** Pokud nejste zákazníkem v USA, vyberte kód země v dolní části stránky nebo kliknutím na tlačítko **Vše** zobrazte více voleb.
- **4.** Podle potřeby vyberte příslušné servisní služby nebo linku podpory.